<span id="page-0-0"></span>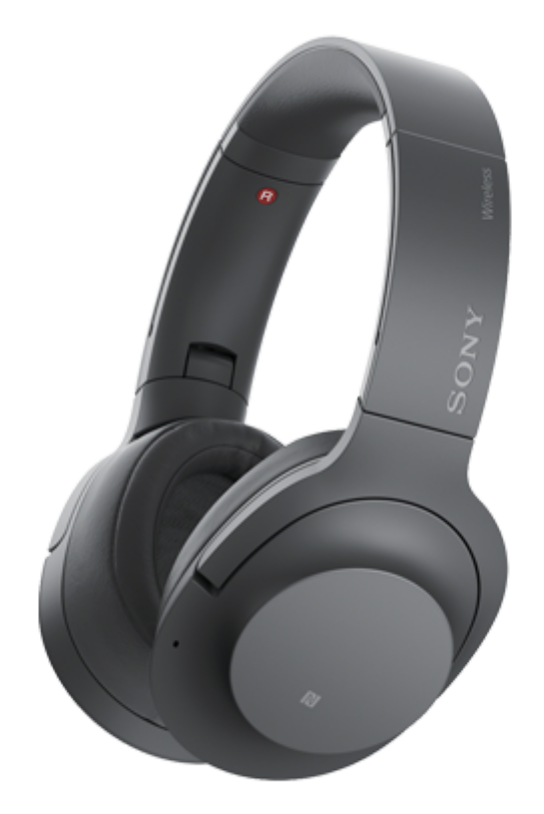

Utilisez ce manuel si vous rencontrez des problèmes ou si vous avez des questions.

Les contenus de mise à jour principale du logiciel du casque version 4.1.0 et suivantes sont pris en charge.

Mettez à jour le logiciel du casque et de l'application « Sony | Headphones Connect » à la dernière version. Pour plus d'informations, consultez le site Web suivant :

<https://www.sony.net/elesupport/>

Mise en route [Utilisation de la fonction BLUETOOTH](#page-5-0) [À propos du guidage vocal](#page-6-0) Accessoires fournis [Vérification du contenu de l'emballage](#page-7-0) [Repli du casque](#page-8-0) Pièces et commandes [Emplacement et fonctions des pièces](#page-9-0) [À propos du témoin](#page-11-0) Alimentation/Chargement

[Chargement du casque](#page-13-0)

[Durée de fonctionnement disponible](#page-15-0)

[Vérification du niveau de charge restant de la batterie](#page-17-0)

[Configuration requise pour le chargement de la batterie à partir du port USB](#page-19-0)

[Mise sous tension du casque](#page-20-0)

[Mise hors tension du casque](#page-21-0)

Raccordements

[Établissement d'une connexion sans fil avec des périphériques BLUETOOTH](#page-22-0)

Périphériques Android compatibles avec la connexion par simple contact (NFC)

[Connexion par simple contact \(NFC\) avec un smartphone \(Android](#page-23-0) 4.1 ou ultérieur)

[Déconnexion du smartphone par simple contact \(NFC\)](#page-25-0)

[Basculement du périphérique par simple contact \(NFC\)](#page-26-0)

Périphériques Android non compatibles avec la connexion par simple contact (NFC)

[Pairage et connexion à un smartphone Android](#page-27-0)

[Connexion à un smartphone Android apparié](#page-30-0)

iPhone (périphériques iOS)

[Pairage et connexion à un iPhone](#page-32-0)

[Connexion à un iPhone apparié](#page-35-0)

#### **Ordinateurs**

[Pairage et connexion à un ordinateur \(Windows](#page-37-0) 10)

[Pairage et connexion à un ordinateur \(Windows 8/Windows](#page-40-0) 8.1)

[Pairage et connexion à un ordinateur \(Windows](#page-43-0) 7)

[Connexion à un ordinateur apparié \(Windows](#page-46-0) 10)

[Connexion à un ordinateur apparié \(Windows](#page-49-0) 8/Windows 8.1)

[Connexion à un ordinateur apparié \(Windows](#page-52-0) 7)

Autres périphériques BLUETOOTH

[Pairage et connexion à d'autres périphériques BLUETOOTH](#page-54-0)

[Connexion à un périphérique BLUETOOTH apparié](#page-56-0)

#### Connexion multipoint

[Connexion du casque à un lecteur de musique et un smartphone ou un téléphone portable](#page-58-0)

[Connexion du casque à 2](#page-59-0) smartphones Android

[Connexion du casque à un smartphone Android et un iPhone](#page-61-0)

[Coupure de la connexion BLUETOOTH \(après utilisation\)](#page-63-0)

[Utilisation du câble pour casque fourni](#page-64-0)

Écoute de musique

Écoute de musique via une connexion BLUETOOTH

[Écoute de musique à partir d'un périphérique connecté via BLUETOOTH](#page-65-0)

[Commande du périphérique audio \(connexion BLUETOOTH\)](#page-67-0)

[Coupure de la connexion BLUETOOTH \(après utilisation\)](#page-63-0)

Fonction antibruit

[Qu'est-ce que la fonction antibruit](#page-71-0) ?

[Utilisation de la fonction antibruit](#page-72-0)

[À propos de la fonction antibruit AI](#page-74-0)

Écoute du son ambiant

[Écoute du son ambiant pendant la lecture de musique \(Mode bruit ambiant\)](#page-75-0)

[Écoute rapide du son ambiant \(mode attention rapide\)](#page-77-0)

Mode de qualité sonore

[À propos du mode de qualité sonore](#page-79-0)

[Codecs pris en charge](#page-80-0)

[À propos de la fonction DSEE HX](#page-81-0)

Communications téléphoniques

[Réception d'un appel](#page-82-0)

[Émission d'un appel](#page-85-0)

[Fonctions pour un appel téléphonique](#page-87-0)

[Coupure de la connexion BLUETOOTH \(après utilisation\)](#page-63-0)

Utilisation de la fonction d'assistance vocale

[Utilisation de l'Assistant Google](#page-90-0)

[Utilisation d'Amazon Alexa](#page-91-0)

[Utilisation de la fonction d'assistance vocale \(Google app\)](#page-92-0)

[Utilisation de la fonction d'assistance vocale \(Siri\)](#page-93-0)

Utilisation des applications

Utilisation de l'application « [Sony | Headphones Connect](#page-94-0) »

[Installation de l'application «Sony | Headphones Connect»](#page-95-0)

Informations importantes

**[Précautions](#page-96-0)** 

**[Marques](#page-98-0)** 

[Sites Web d'assistance à la clientèle](#page-99-0)

Dépannage

[Que puis-je faire pour résoudre un problème](#page-100-0) ?

Alimentation/Chargement

[Le casque n'est pas sous tension.](#page-101-0)

[Le chargement est impossible.](#page-102-0)

- [La durée de chargement est trop longue.](#page-103-0)

[Le casque n'est pas reconnu par l'ordinateur.](#page-104-0)

[Le niveau de charge restant de la batterie du casque n'est pas affiché sur l'écran d'un iPhone ou d'un iPod touch.](#page-105-0)

Son

[Aucun son n'est émis](#page-106-0)

[Le niveau du son est bas](#page-107-0)

- [La qualité du son est faible](#page-108-0)

[Le son saute fréquemment pendant la lecture.](#page-109-0)

[L'effet de la fonction antibruit est insuffisant.](#page-110-0)

### BLUETOOTH

[Le pairage est impossible.](#page-111-0)

[Impossible de connecter le casque à un périphérique BLUETOOTH avec la connexion par simple contact \(NFC\)](#page-112-0)

[Impossible d'établir une connexion BLUETOOTH](#page-113-0)

[Le son est déformé](#page-114-0)

[La portée de communication sans fil BLUETOOTH est courte ou le son saute.](#page-115-0)

[Le casque ne fonctionne pas correctement.](#page-116-0)

[La voix des appelants est inaudible](#page-117-0)

[La voix de l'appelant est quasiment inaudible](#page-118-0)

Réinitialisation ou initialisation du casque

[Réinitialisation du casque](#page-119-0)

[Initialisation du casque pour restaurer les paramètres d'usine](#page-120-0)

Pour plus d'informations sur la conformité aux lois sur l'accessibilité du Web en France, reportez-vous à la page suivante.

Accessibilité en France : conformité partielle

<https://helpguide.sony.net/accessibility/france/v1/fr/index.html>

# <span id="page-5-0"></span>**Utilisation de la fonction BLUETOOTH**

Le casque utilise la technologie sans fil BLUETOOTH® qui vous permet d'écouter de la musique ou de passer un appel téléphonique sans fil.

# **Écoute de musique**

Vous pouvez recevoir des signaux audio depuis un smartphone ou un lecteur de musique pour profiter de la musique sans fil.

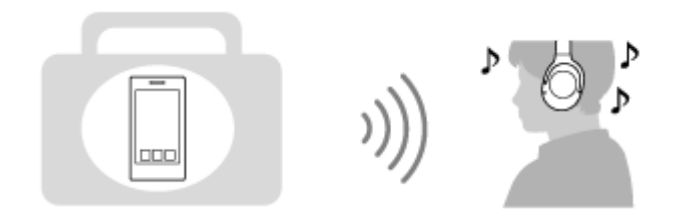

# **Conversation téléphonique**

Vous pouvez passer et recevoir un appel mains-libres, tout en laissant votre smartphone ou téléphone portable dans votre sac ou votre poche.

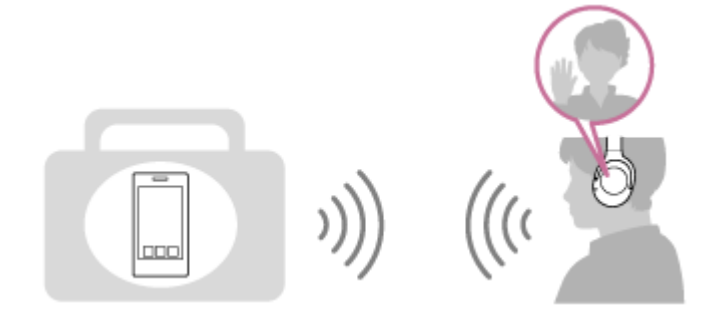

# <span id="page-6-0"></span>**À propos du guidage vocal**

Des messages vocaux sont entendus via le casque dans les situations suivantes.

- À la mise sous tension : « Power on » (Mise sous tension)
- À la mise hors tension : « Power off » (Mise hors tension)
- Lorsque vous entrez en mode de pairage : « BLUETOOTH pairing » (Pairage BLUETOOTH en cours)
- Après établissement d'une connexion BLUETOOTH : « BLUETOOTH connected » (BLUETOOTH connecté)
- Après arrêt d'une connexion BLUETOOTH : « BLUETOOTH disconnected » (BLUETOOTH déconnecté)
- Lors de la vérification du niveau de charge restant de la batterie : « Battery level high » (Niveau de la batterie élevé) / « Battery level medium » (Niveau de la batterie moyen) / « Battery level low » (Niveau de la batterie faible)
- En cas de mise hors tension automatique lorsque la batterie est épuisée : « Please recharge headset » (Rechargez le casque)
- Lors de l'activation de la fonction antibruit : « Noise canceling » (Antibruit)
- Lors de l'activation du mode son ambiant : « Ambient sound » (Son ambiant)
- Lors de la désactivation de la fonction antibruit et du mode son ambiant : « Off » (Désactivé)
- Lorsque l'Assistant Google n'est pas disponible sur le smartphone connecté au casque, même si vous appuyez sur la touche Assistant Google du casque : « The Google Assistant is not connected » (L'Assistant Google n'est pas connecté)
- Lorsque Amazon Alexa n'est pas disponible sur le smartphone connecté au casque, même si vous appuyez sur la touche Amazon Alexa du casque : « Either your mobile device isn't connected; or you need to open the Alexa App and try again » (Soit votre appareil mobile n'est pas connecté, soit vous devez ouvrir l'appli Alexa et réessayer)

# <span id="page-7-0"></span>**Vérification du contenu de l'emballage**

Après avoir ouvert l'emballage, vérifiez que tous les éléments de la liste sont inclus. Si des éléments sont manquants, contactez votre revendeur.

Les numéros entre ( ) indiquent la quantité.

Casque stéréo sans fil à réduction de bruit (1) Câble micro-USB (environ 50 cm (19 3/4 po)) (1)

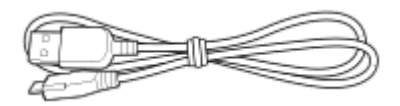

Câble pour casque (environ 1,2 m (47 1/4 po)) (1)

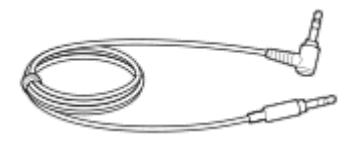

Housse de transport (1)

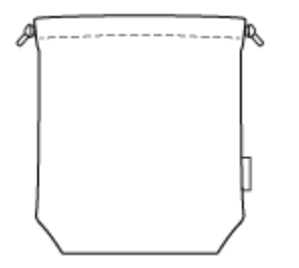

Guide de référence (1) Mode d'emploi (1) Autres documents (1 jeu) (\*)

\* Peuvent ne pas être fournis dans certains pays ou régions.

<span id="page-8-0"></span>[Guide d'aide](#page-0-0)

Casque stéréo sans fil à réduction de bruit h.ear on 2 Wireless NC (WH-H900N)

# **Repli du casque**

Vous pouvez replier le casque à partir du côté droit ou gauche.

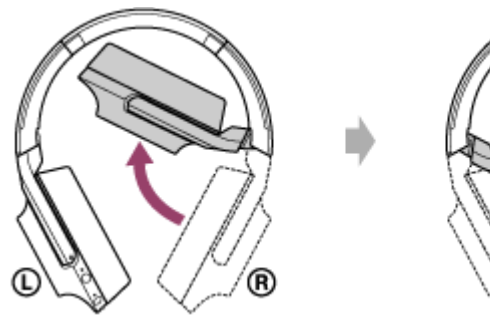

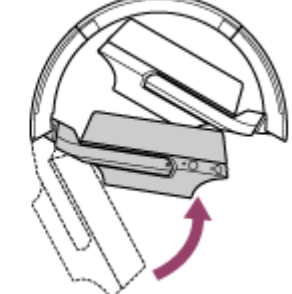

<span id="page-9-0"></span>[Guide d'aide](#page-0-0)

Casque stéréo sans fil à réduction de bruit h.ear on 2 Wireless NC (WH-H900N)

# **Emplacement et fonctions des pièces**

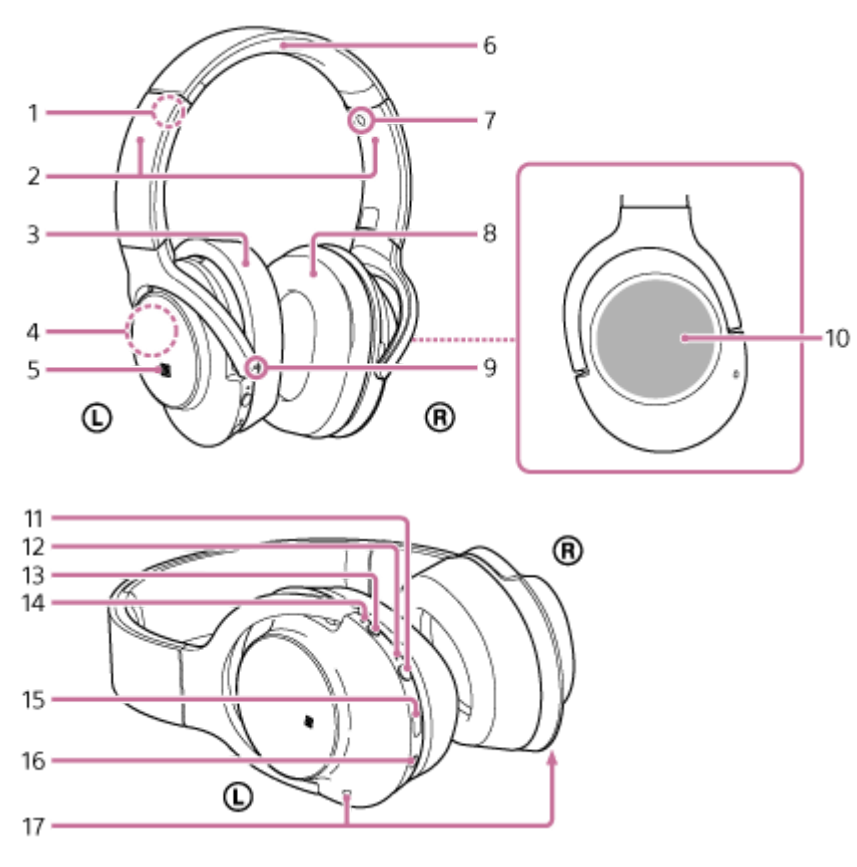

- **1.** Repère L
- 2. Curseur

Glissez pour régler la longueur du serre-tête.

- **3.** Unité gauche
- Antenne intégrée **4.**
- Une antenne BLUETOOTH est intégrée au casque.
- **5.** Repère N
- **6.** Serre-tête
- **7.** Repère R
- **8.** Unité droite
- Point tactile **9.**

L'unité gauche dispose d'un point tactile.

- **10.** Panneau de commande du capteur tactile
- 11. Bouton (b) (vert)
- 12. Témoin (bleu/rouge)

S'allume en rouge ou en bleu pour indiquer l'état de l'alimentation ou de la communication du casque. S'allume en rouge en cours de charge.

- **13.** Touche NC/AMBIENT (antibruit/mode bruit ambiant)
- 14. Témoin (vert/jaune)

Vert : indique l'état de la fonction antibruit.

Jaune : indique l'état du mode bruit ambiant.

15. Port micro-USB

Ce port permet de raccorder le casque à un ordinateur au moyen du câble micro-USB fourni, afin de recharger le casque.

### 16. Prise INPUT

Raccordez un lecteur de musique, etc., à cette prise à l'aide du câble pour casque fourni. Veillez à insérer la fiche du lecteur de musique jusqu'à émission d'un déclic. Dans le cas contraire, vous risquez de ne pas entendre le son normalement.

### 17. Micro

Capte le son de votre voix (lorsque vous parlez au téléphone) et élimine le bruit ambiant (lorsque vous utilisez la fonction antibruit).

Utilisez les deux micros de l'unité gauche  $\mathbb O$  et droite  $\mathbb \Theta$  lorsque vous parlez au téléphone.

### **Rubrique associée**

- [À propos du témoin](#page-11-0)
- [Vérification du niveau de charge restant de la batterie](#page-17-0)

# <span id="page-11-0"></span>**À propos du témoin**

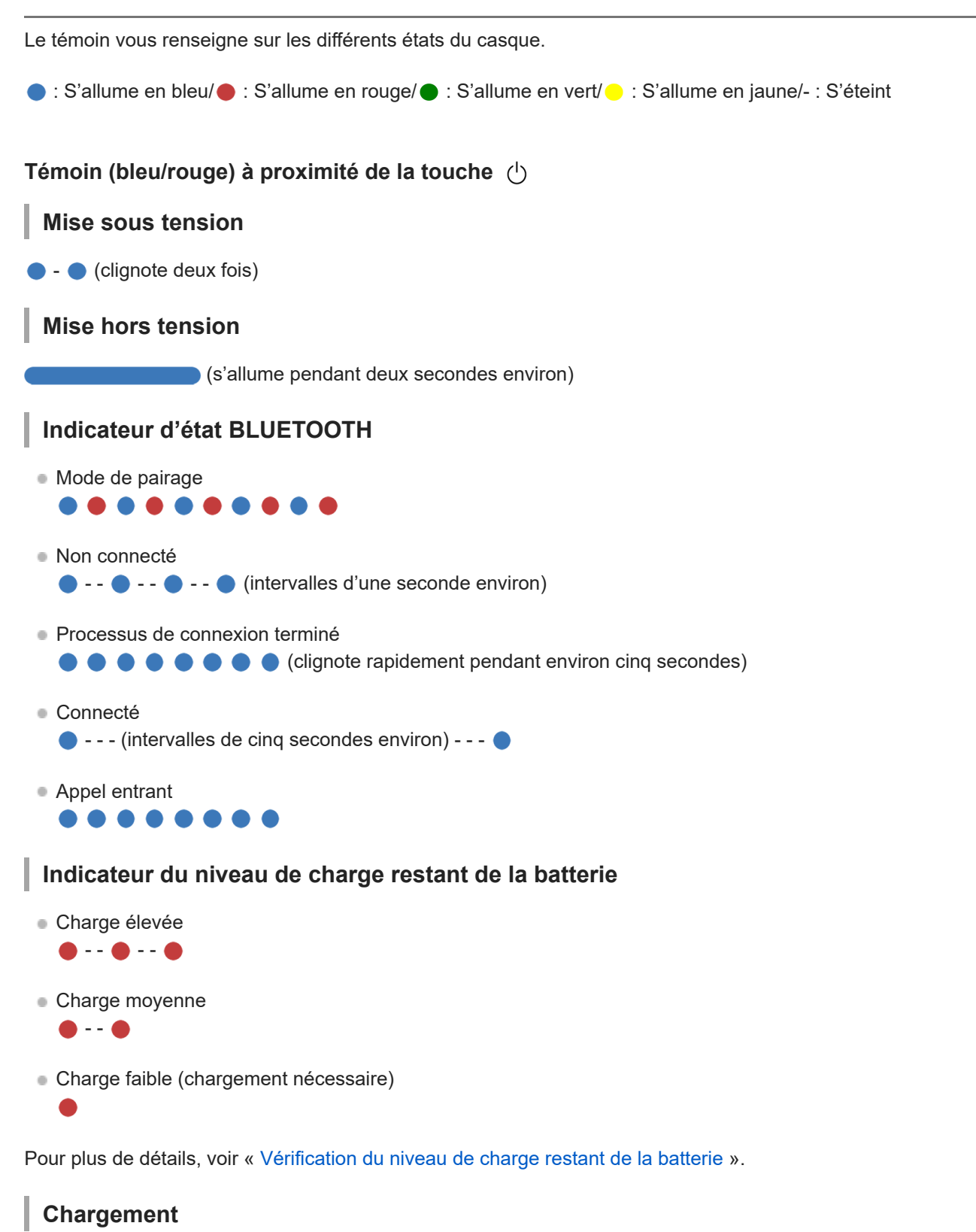

- **Pendant le chargement**
- **Autre indicateur**

**Initialisation terminée** 

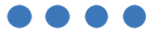

Pour plus de détails, voir « [Initialisation du casque pour restaurer les paramètres d'usine](#page-120-0) ».

### **Témoin à proximité de la touche NC/AMBIENT**

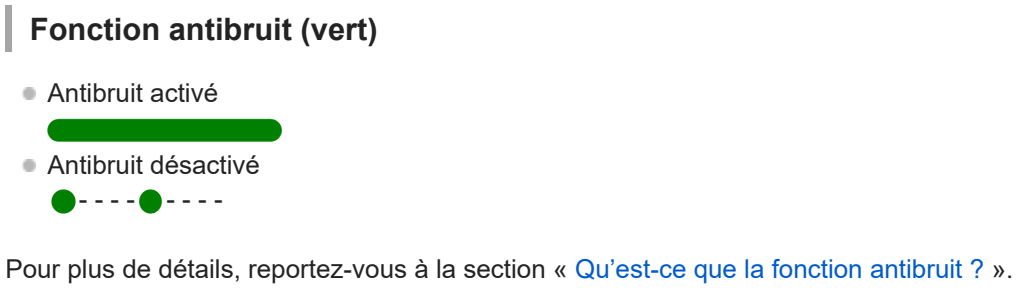

## **Mode son ambiant (jaune)**

- Mode bruit ambiant
- **Mode attention rapide**  $- - - - - - - -$

Utilisez l'application « Sony | Headphones Connect » pour régler le mode son ambiant. Pour plus d'informations, voir « [Écoute du son ambiant pendant la lecture de musique \(Mode bruit ambiant\)](#page-75-0) ».

### **Astuce**

Lorsque le niveau de charge restant de la batterie est faible, le témoin passe du bleu au rouge, hormis pour le mode de pairage.

# <span id="page-13-0"></span>**Chargement du casque**

Le casque contient une batterie au lithium-ion rechargeable. Chargez le casque à l'aide du câble micro-USB fourni.

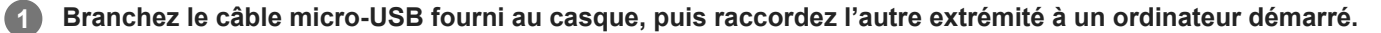

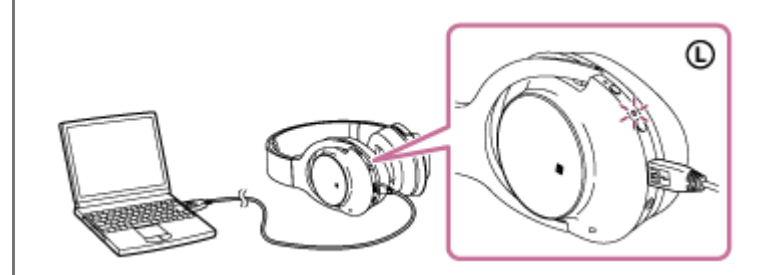

Le témoin (rouge) du casque s'allume.

- Le chargement dure environ 6 heures (\*) et le témoin (rouge) s'éteint automatiquement.
- Temps nécessaire au chargement d'une batterie déchargée à sa pleine capacité. La durée peut varier en fonction des conditions d'utilisation. \*

Une fois le chargement terminé, débranchez le câble micro-USB.

#### **Astuce**

- Vous pouvez utiliser le casque en branchant le câble pour casque fourni, même pendant le chargement du casque.
- Si le chargement commence alors que le casque est sous tension, ce dernier se met automatiquement hors tension.

#### **Note**

- Si vous n'utilisez pas le casque pendant une période prolongée, la batterie peut s'épuiser rapidement. Toutefois, l'autonomie est rétablie après quelques charges.
- Si vous n'utilisez pas le casque pendant une période prolongée, chargez la batterie à sa capacité maximale tous les 6 mois afin d'éviter une décharge excessive.
- Si le casque reste inutilisé pendant une période prolongée, le temps de charge de la batterie peut s'avérer plus long.
- Si l'ordinateur passe en mode veille prolongée alors que le casque est branché, le chargement ne s'effectue pas correctement.  $\alpha$ Vérifiez les paramètres de l'ordinateur avant le chargement. Le témoin (rouge) s'éteint automatiquement si l'ordinateur passe en mode veille prolongée. Dans ce cas, vous devez recharger le casque.
- Le casque ne peut pas être utilisé (mise sous tension, pairage et connexion BLUETOOTH, lecture de musique, etc.) pendant le chargement ou s'il est maintenu connecté à l'ordinateur lorsque le chargement est terminé.
- La fonction antibruit ne peut pas être utilisée pendant le chargement ou si le casque est maintenu connecté à l'ordinateur lorsque le chargement est terminé.
- Si le casque détecte un problème lors du chargement en raison des conditions suivantes, il est possible que le témoin (rouge) s'éteigne, bien que le chargement ne soit pas terminé. Dans ce cas, recommencez le chargement en respectant la plage de températures de chargement. Si le problème persiste, consultez votre revendeur Sony le plus proche.
	- La température ambiante dépasse la plage de températures de chargement comprise entre 5 °C et 35 °C (41 °F à 95 °F).
	- Le problème vient de la batterie.
- Si vous n'utilisez pas le casque pendant une période prolongée, le témoin (rouge) risque de ne pas s'allumer lorsque vous branchez le câble micro-USB pour charger le casque. Dans ce cas, ne débranchez pas le câble micro-USB du casque et

patientez quelques minutes jusqu'à ce que le témoin (rouge) s'allume.

- Si l'autonomie de la batterie rechargeable intégrée chute de façon significative, la batterie doit être remplacée. Contactez votre revendeur Sony le plus proche pour remplacer la batterie rechargeable.
- Évitez d'exposer le casque à des températures extrêmes, aux rayons directs du soleil, à l'humidité, au sable, à la poussière ou à des chocs mécaniques. Ne laissez jamais le casque dans un véhicule en stationnement au soleil.
- Utilisez uniquement le câble micro-USB fourni et connectez-le directement à un ordinateur. Une connexion indirecte, par exemple à l'aide d'un concentrateur USB, ne permet pas d'effectuer correctement le chargement.

# <span id="page-15-0"></span>**Durée de fonctionnement disponible**

Les durées de fonctionnement disponibles du casque avec une batterie complètement chargée sont les suivantes :

### Connexion BLUETOOTH

### **Durée de lecture de musique**

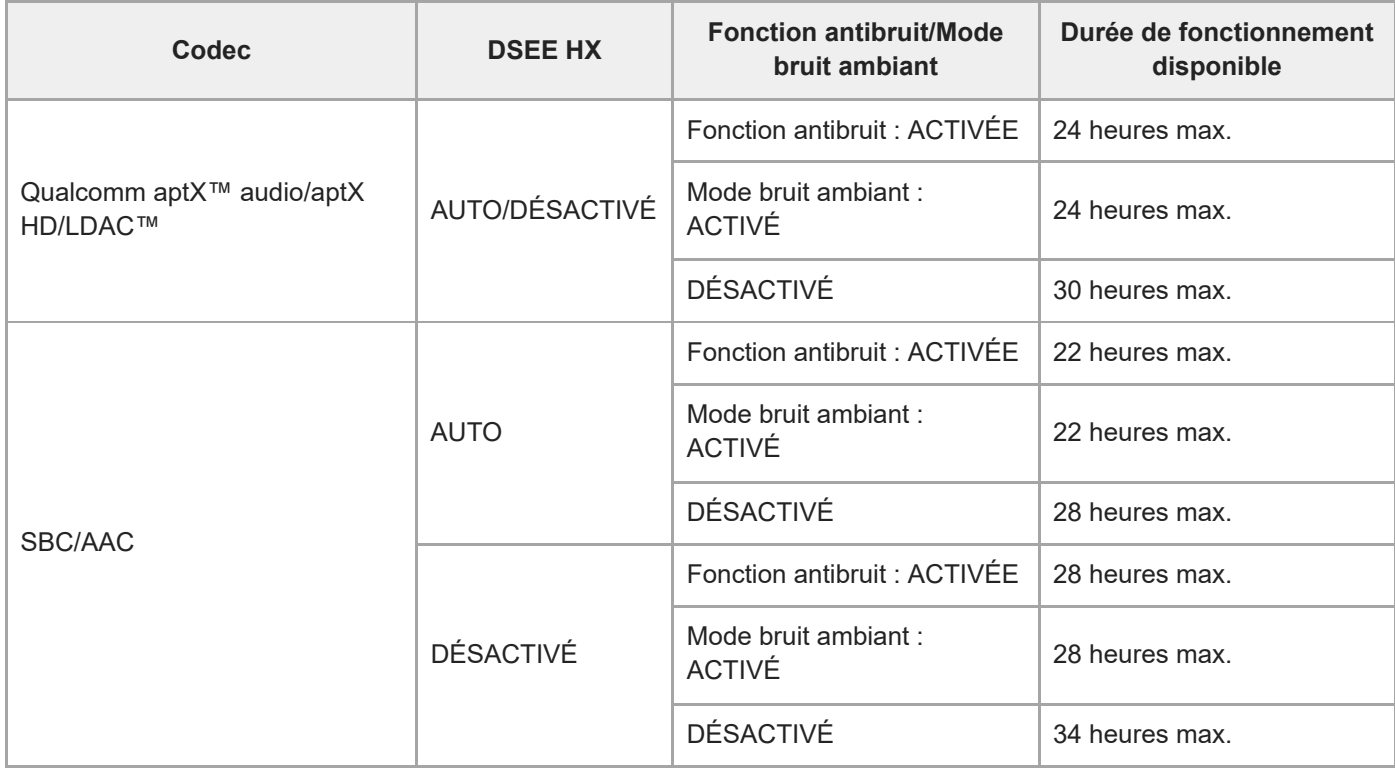

Il est possible de lire de la musique pendant environ 65 minutes après 10 minutes de charge.

### **Durée de communication**

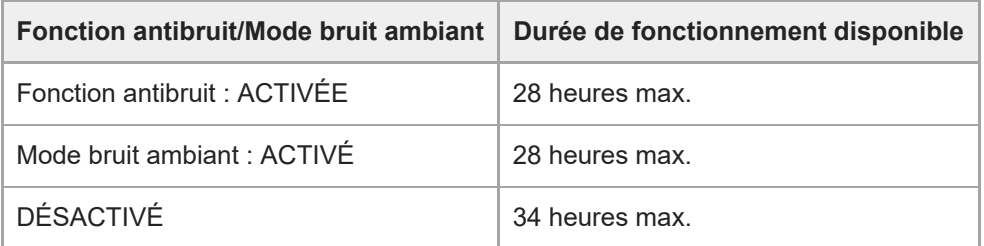

### **Durée de veille**

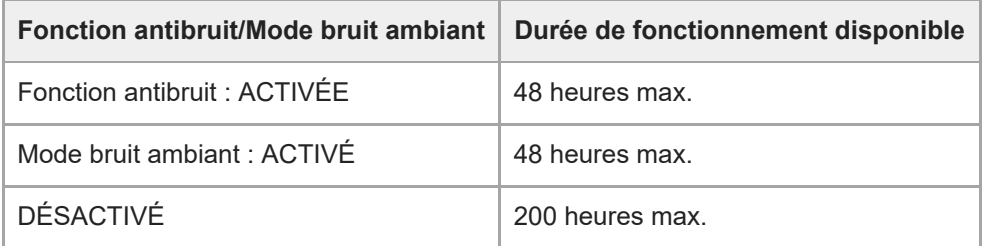

### **Connexion (mise sous tension)**

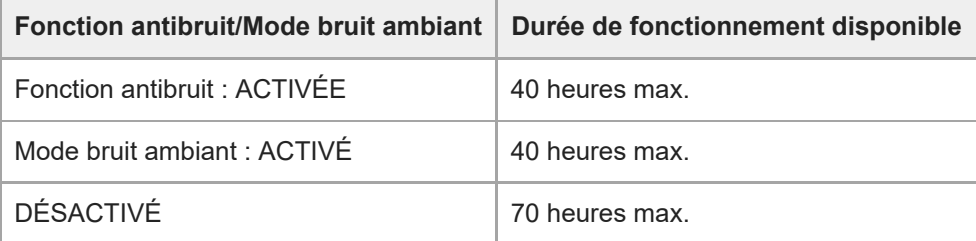

### **Astuce**

Utilisez l'application «Sony | Headphones Connect» pour vérifier quel codec est utilisé pour la connexion ou activer la fonction DSEE HX.

### **Note**

La durée d'utilisation peut varier en fonction des réglages et des conditions d'utilisation.

### **Rubrique associée**

- [Codecs pris en charge](#page-80-0)
- [À propos de la fonction DSEE HX](#page-81-0)
- Utilisation de l'application « [Sony | Headphones Connect](#page-94-0) »

# <span id="page-17-0"></span>**Vérification du niveau de charge restant de la batterie**

Vous pouvez vérifier le niveau de charge restant de la batterie rechargeable.

Lorsque vous mettez le casque sous tension ou appuyez sur la touche (!) lorsque le casque est sous tension, le témoin (bleu) clignote deux fois, puis le témoin (rouge) clignote.

Vous entendez également un message vocal signalant le niveau de charge restant de la batterie.

 $3$  fois  $\bullet - \bullet - \bullet :$  Élevé « Battery level high » (Niveau de la batterie élevé) 2 fois  $\bullet - \bullet :$  Moyen « Battery level medium » (Niveau de la batterie moyen) 1 fois  $\bullet$  : Faible (charge requise) « Battery level low » (Niveau de la batterie faible)

## **Lorsque la batterie est presque entièrement déchargée**

Le témoin rouge s'allume. Lorsque la batterie est épuisée, le casque émet un bip d'avertissement, vous entendez le message vocal « Please recharge headset » (Rechargez le casque), puis le casque s'éteint automatiquement.

## **Lorsque vous utilisez un iPhone ou iPod touch**

Si le casque est branché à un iPhone ou iPod touch (iOS 5.0 ou ultérieur) prenant en charge HFP (Hands-free Profile), l'écran affiche une icône qui indique le niveau de charge restant de la batterie du casque.

### **Périphériques compatibles**

iPhone ou iPod touch (iOS 5.0 ou ultérieur) prenant en charge Hands-free Profile (HFP)

### **iOS 10.2 ou ultérieur**

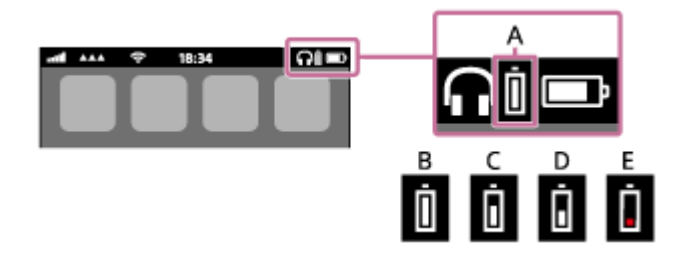

**iOS 7.0 ou ultérieur**

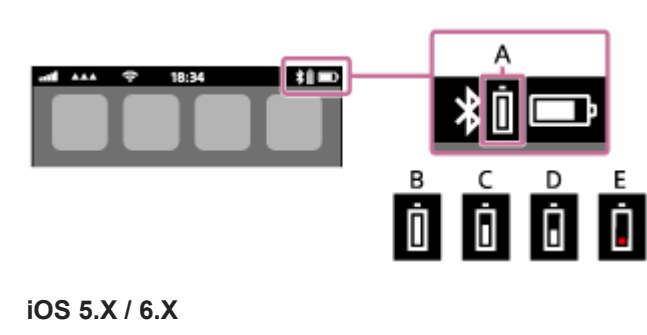

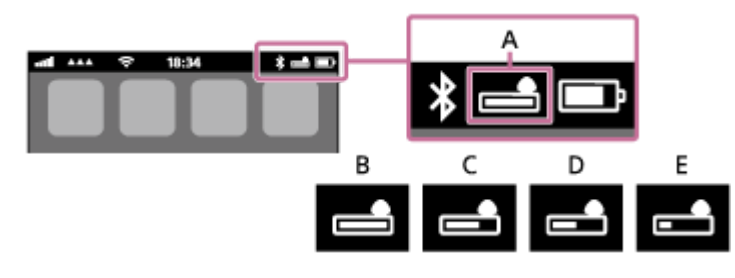

**A** : Niveau de charge restant de la batterie du casque

- **B** : entre 100 % et 70 %
- **C** : entre 70 % et 50 %
- **D** : entre 50 % et 20 %
- **E** : 20 % ou moins (charge requise)

#### **Astuce**

Vous pouvez également vérifier le niveau de charge restant de la batterie via l'application « Sony | Headphones Connect ». Les smartphones Android et les iPhone/iPod touch prennent en charge cette application.

#### **Note**

Si vous branchez le casque à un iPhone ou iPod touch avec « Media audio » (A2DP) uniquement dans le cadre d'une connexion multipoint, le niveau de charge restant de la batterie ne s'affiche pas correctement.

#### **Rubrique associée**

Utilisation de l'application « [Sony | Headphones Connect](#page-94-0) »

# <span id="page-19-0"></span>**Configuration requise pour le chargement de la batterie à partir du port USB**

Le casque contient une batterie au lithium-ion rechargeable, qui doit être chargée avant la première utilisation du casque.

Ordinateur personnel doté de l'un des systèmes d'exploitation suivants et équipé d'un port USB :

■ Sous Windows<sup>®</sup> Windows® 10 Home / Windows® 10 Pro Windows® 8.1 / Windows® 8.1 Pro Windows® 8 / Windows® 8 Pro Windows® 7 Home Basic / Home Premium / Professional / Ultimate

■ Sous Mac Mac OS X (version 10.9 ou ultérieure)

#### **Note**

- Sony ne garantit pas un fonctionnement correct dans tous les environnements de système.
- Sous Windows 8.1, effectuez la mise à niveau avec Windows Update.

# <span id="page-20-0"></span>**Mise sous tension du casque**

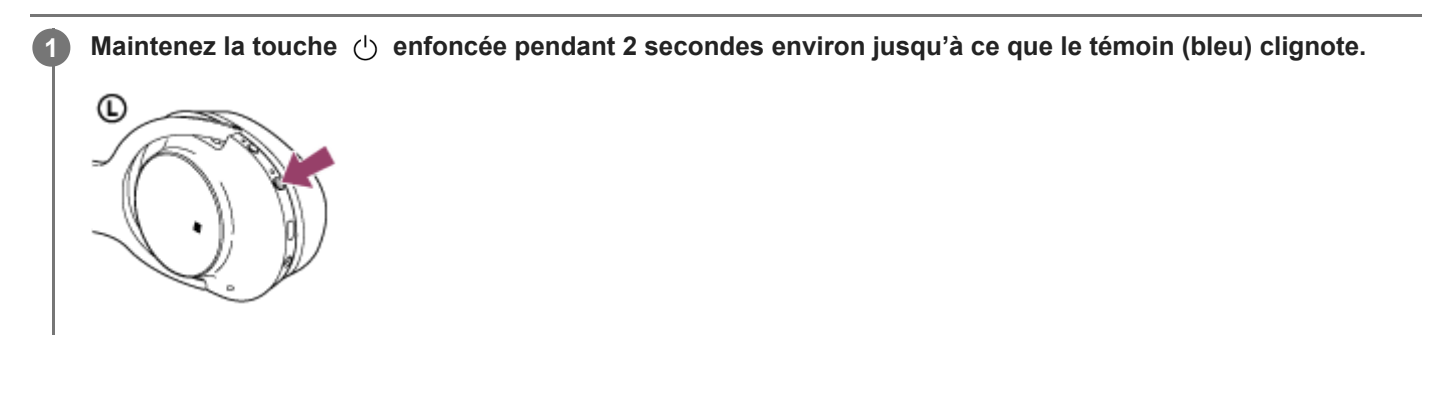

### **Rubrique associée**

[Mise hors tension du casque](#page-21-0)

# <span id="page-21-0"></span>**Mise hors tension du casque**

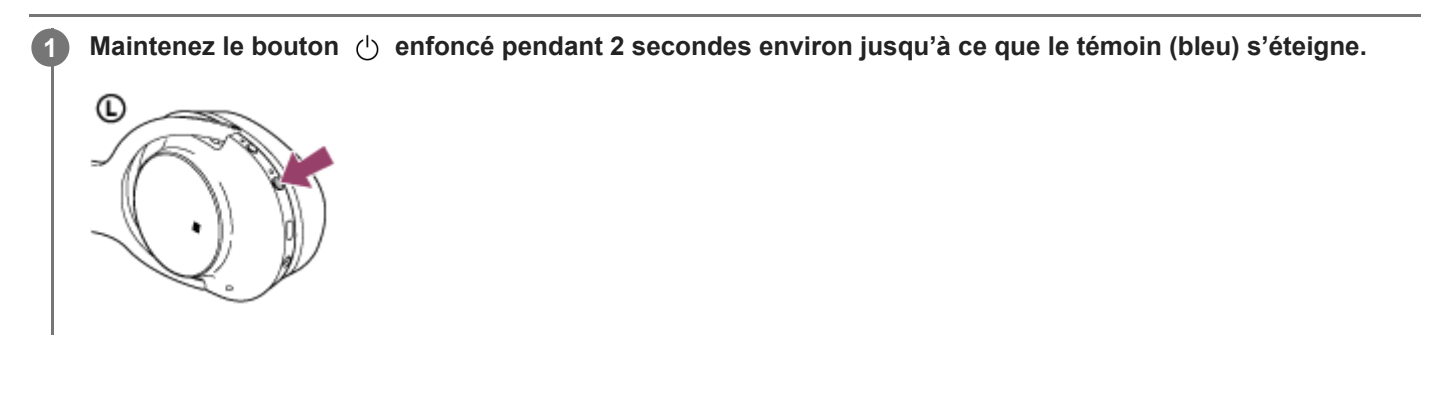

### **Rubrique associée**

[Mise sous tension du casque](#page-20-0)

# <span id="page-22-0"></span>**Établissement d'une connexion sans fil avec des périphériques BLUETOOTH**

Vous pouvez profiter de la musique et passer des appels mains-libres avec le casque sans fil en utilisant la fonction BLUETOOTH de votre périphérique.

# **Enregistrement du périphérique (pairage)**

Lorsque vous utilisez la fonction BLUETOOTH pour la première fois, vous devez enregistrer les deux périphériques au préalable pour établir la connexion. L'opération consistant à enregistrer un périphérique est appelée pairage (on parle aussi de couplage, d'appairage ou de jumelage).

Si le périphérique à connecter ne prend pas en charge la connexion par simple contact (NFC), procédez à son enregistrement en l'appariant au casque.

Si le périphérique prend en charge la connexion par simple contact (NFC), il suffit de mettre le casque en contact avec le périphérique pour procéder à son enregistrement (pairage) et établir une connexion BLUETOOTH.

# **Connexion du casque à un périphérique enregistré (apparié)**

Une fois le périphérique enregistré, il n'est plus nécessaire d'effectuer cette opération. Connectez-le au casque à l'aide d'une méthode appropriée.

<span id="page-23-0"></span>[Guide d'aide](#page-0-0)

Casque stéréo sans fil à réduction de bruit h.ear on 2 Wireless NC (WH-H900N)

# **Connexion par simple contact (NFC) avec un smartphone (Android 4.1 ou ultérieur)**

Lorsque le casque est mis en contact avec un smartphone, il est automatiquement mis sous tension, puis il procède au pairage et à la connexion BLUETOOTH.

### **Smartphones compatibles**

Smartphones compatibles NFC avec Android™ 4.1 ou ultérieur

### **NFC**

**3**

**4**

NFC (Near Field Communication) est une technologie permettant d'établir une communication sans fil à courte portée entre divers périphériques, tels que des smartphones et des puces électroniques. Grâce à la fonction NFC, la communication de données (par exemple, le pairage BLUETOOTH) peut être effectuée facilement en mettant en contact simplement des périphériques compatibles NFC entre eux (c.-à-d., au niveau de la lettre N ou à l'endroit prévu sur chaque périphérique).

**1 Si l'écran du smartphone est verrouillé, déverrouillez-le.**

### **2 Sélectionnez [Setting] — [More].**

**Activez la fonction NFC.**

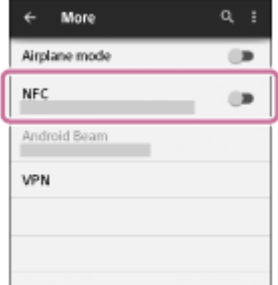

\* La procédure ci-dessus est un exemple. Pour plus de détails, reportez-vous au mode d'emploi fourni avec votre smartphone Android.

#### **Mettez le casque en contact avec le smartphone.**

- Placez le smartphone sur la lettre N du casque. Maintenez le contact entre le casque et le smartphone jusqu'à ce que ce dernier réagisse.
- Pour savoir quel emplacement toucher sur le smartphone, reportez-vous au mode d'emploi du smartphone.

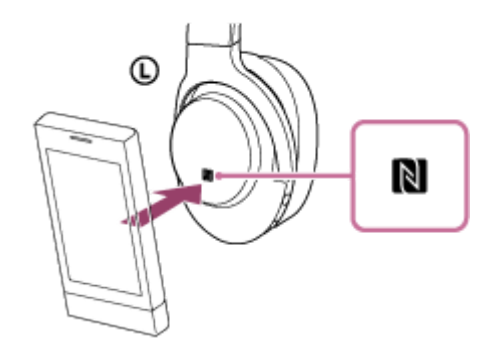

Suivez les instructions à l'écran pour terminer le pairage et la connexion.

Lorsque le casque est connecté au smartphone, le témoin bleu commence à clignoter lentement. Vous entendez le message vocal « BLUETOOTH connected » (BLUETOOTH connecté).

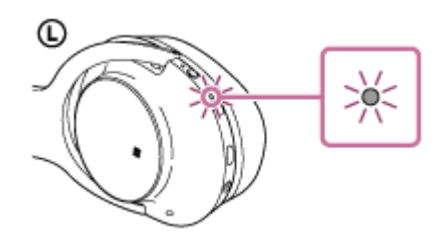

- Pour couper la connexion, mettez de nouveau le casque en contact avec le smartphone.
- Pour connecter un smartphone apparié, suivez l'étape 4.
- Si l'écran du smartphone est verrouillé, déverrouillez-le.

#### **Astuce**

- Si vous ne pouvez pas connecter le casque, reportez-vous aux instructions suivantes.
	- Si l'écran du smartphone est verrouillé, déverrouillez-le et passez lentement le smartphone sur la lettre N.
	- Si le smartphone se trouve dans un étui, retirez-le.
- Si vous mettez en contact un smartphone compatible NFC avec le casque, le smartphone met fin à sa connexion BLUETOOTH actuelle avec un autre périphérique et il se connecte au casque (basculement de la connexion par simple contact).

#### **Rubrique associée**

- [Établissement d'une connexion sans fil avec des périphériques BLUETOOTH](#page-22-0)
- [Déconnexion du smartphone par simple contact \(NFC\)](#page-25-0)
- [Basculement du périphérique par simple contact \(NFC\)](#page-26-0)
- [Écoute de musique à partir d'un périphérique connecté via BLUETOOTH](#page-65-0)

**2**

<span id="page-25-0"></span>[Guide d'aide](#page-0-0)

Casque stéréo sans fil à réduction de bruit h.ear on 2 Wireless NC (WH-H900N)

# **Déconnexion du smartphone par simple contact (NFC)**

Vous pouvez déconnecter le casque du smartphone connecté en les mettant tous les deux en contact.

### **1 Si l'écran du smartphone est verrouillé, déverrouillez-le.**

#### **Mettez le casque en contact avec le smartphone.**

Placez le smartphone sur la lettre N du casque. Vous entendez le message vocal « BLUETOOTH disconnected » (BLUETOOTH déconnecté).

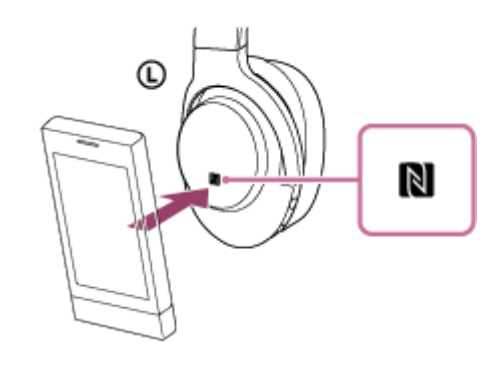

#### **Note**

Une fois le casque déconnecté du smartphone, si aucune opération n'est effectuée pendant environ 5 minutes, le casque se met automatiquement hors tension. Pour préalablement mettre le casque hors tension, appuyez sur la touche (1) et maintenez-le enfoncée pendant environ 2 secondes. Vous entendez alors le message vocal « Power off » (Mise hors tension), le témoin (bleu) disparaît et le casque est mis hors tension.

# <span id="page-26-0"></span>**Basculement du périphérique par simple contact (NFC)**

- **Lorsque le casque est connecté à un périphérique BLUETOOTH**, si vous touchez le casque avec un smartphone compatible NFC, le casque se connecte au smartphone avec lequel il a été mis en contact en dernier (basculement de la connexion par simple contact). Toutefois, si vous parlez dans un téléphone portable BLUETOOTH connecté au casque, vous ne pouvez pas basculer la connexion BLUETOOTH par simple contact.
- Lorsque le casque est connecté à un smartphone compatible NFC, si vous mettez le smartphone en contact avec un autre casque compatible NFC BLUETOOTH ou une enceinte BLUETOOTH, le smartphone se déconnecte du casque, et se connecte au périphérique BLUETOOTH touché.

### **Note**

Si l'écran du smartphone est verrouillé, déverrouillez-le.

# <span id="page-27-0"></span>**Pairage et connexion à un smartphone Android**

Le pairage est le processus requis pour créer un lien entre des périphériques BLUETOOTH pour leur permettre de communiquer sans fil.

Vous devez apparier un périphérique au casque pour pouvoir établir une connexion BLUETOOTH la première fois. Avant de commencer l'opération de pairage, assurez-vous que :

- Le smartphone est placé à moins de 1 mètre (3 pieds) du casque.
- **Le casque est suffisamment chargé.**
- Le mode d'emploi du smartphone est à portée de main.

#### **Entrez en mode de pairage sur le casque. 1**

Mettez le casque sous tension, lorsque vous appairez le casque avec un périphérique pour la première fois après l'achat, ou si vous initialisez le casque (le casque ne dispose pas d'informations de pairage). Le casque passe automatiquement en mode de pairage.

Si ce n'est pas le premier périphérique que vous appariez au casque (le casque contient des informations de pairage pour d'autres périphériques), appuyez sur la touche (b) et maintenez-la enfoncée pendant environ 7 secondes.

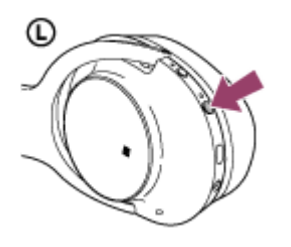

Vérifiez que les témoins bleu et rouge clignotent à tour de rôle lorsque vous relâchez la touche. Vous entendez le message vocal « BLUETOOTH pairing » (Pairage BLUETOOTH en cours).

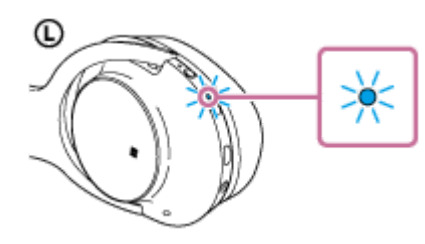

**2 Si l'écran du smartphone Android est verrouillé, déverrouillez-le.**

### **3 Cherchez ce casque sur le smartphone.**

**1.** Sélectionnez [Setting] - [Bluetooth].

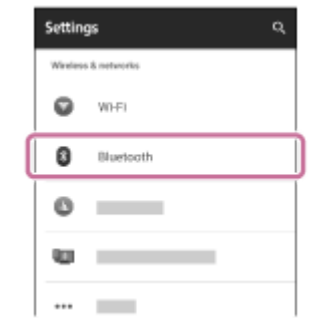

**2.** Effleurez  $\begin{bmatrix} \bullet \\ \bullet \end{bmatrix}$  à côté de [Bluetooth] pour activer la fonction BLUETOOTH.

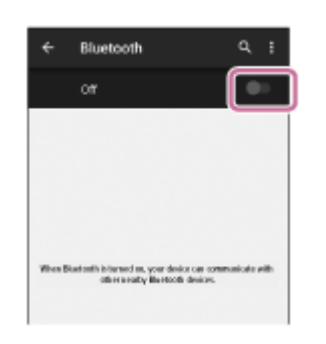

## **Effleurez [WH-H900N (h.ear)].**

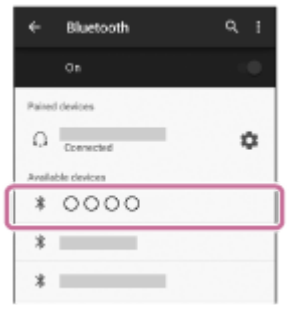

Si un code (\*) est demandé sur l'écran du smartphone, saisissez «0000».

Le casque et le smartphone sont appariés et connectés. Vous entendez le message vocal « BLUETOOTH connected » (BLUETOOTH connecté).

Si la connexion n'a pas réussi, voir [«Connexion à un smartphone Android apparié](#page-30-0)».

Si [WH-H900N (h.ear)] n'apparaît pas sur l'écran, recommencez à partir de l'étape 3.

Un code peut être appelé «Code d'authentification», «Code PIN» ou «Mot de passe».

#### **Astuce**

**4**

- La procédure ci-dessus est un exemple. Pour plus de détails, reportez-vous au mode d'emploi fourni avec votre smartphone Android.
- Pour supprimer toutes les informations de pairage, voir «[Initialisation du casque pour restaurer les paramètres d'usine»](#page-120-0).

#### **Note**

- Si aucun pairage n'est établi dans les 5 minutes environ, le mode de pairage est annulé et le casque s'éteint. Dans ce cas, reprenez la procédure à partir de l'étape 1.
- Une fois les périphériques BLUETOOTH appariés, il n'est pas nécessaire de procéder à nouveau à leur pairage, sauf dans les cas suivants :
	- Les informations de pairage ont été supprimées après une réparation, etc.
	- Le casque est déjà apparié à 8 périphériques et un autre périphérique doit être apparié. Le casque peut être apparié à 8 périphériques maximum. Si un nouveau périphérique est apparié alors que 8 le sont déjà, le périphérique apparié possédant la date et l'heure de connexion les plus anciennes est remplacé par le nouveau.
- Les informations de pairage du casque ont été supprimées du périphérique BLUETOOTH.
- Lorsque le casque est initialisé, toutes les informations de pairage sont supprimées.
	- Dans ce cas, supprimez du périphérique BLUETOOTH les informations de pairage du casque, puis appariez-les de nouveau.
- Le casque peut être apparié à plusieurs périphériques, mais il ne peut lire de la musique que depuis un périphérique apparié à la fois.

#### **Rubrique associée**

- [Établissement d'une connexion sans fil avec des périphériques BLUETOOTH](#page-22-0)
- [Connexion à un smartphone Android apparié](#page-30-0)
- [Écoute de musique à partir d'un périphérique connecté via BLUETOOTH](#page-65-0)
- [Initialisation du casque pour restaurer les paramètres d'usine](#page-120-0)

**2**

<span id="page-30-0"></span>Casque stéréo sans fil à réduction de bruit h.ear on 2 Wireless NC (WH-H900N)

# **Connexion à un smartphone Android apparié**

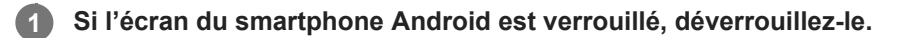

### **Mettez le casque sous tension.**

Appuyez sur le bouton  $(1)$  et maintenez-le enfoncé pendant environ 2 secondes.

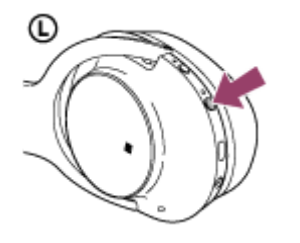

Vérifiez que le témoin (bleu) clignote lorsque vous relâchez le bouton. Vous entendez le message vocal « Power on » (Mise sous tension).

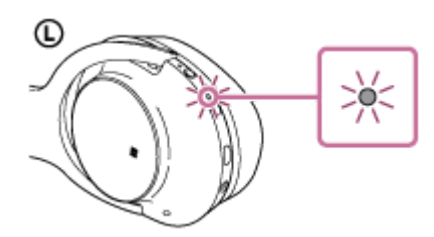

Dès que le casque est mis sous tension, vous entendez le message « BLUETOOTH connected » (BLUETOOTH connecté) s'il s'est automatiquement connecté au dernier périphérique connecté. Vérifiez l'état de la connexion sur le smartphone Android. S'il n'est pas connecté, passez à l'étape 3.

### **3 Affichez les périphériques appariés avec le smartphone.**

**1.** Sélectionnez [Setting] - [Bluetooth].

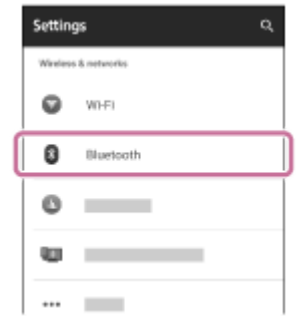

2. Effleurez [ $\bigcirc$ ] à côté de [Bluetooth] pour activer la fonction BLUETOOTH.

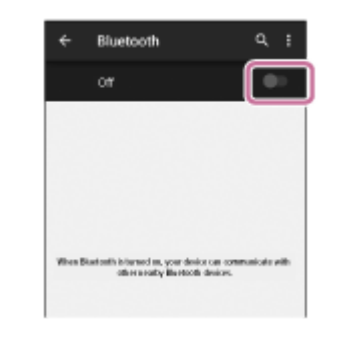

### **Effleurez [WH-H900N (h.ear)].**

Vous entendez le message vocal « BLUETOOTH connected » (BLUETOOTH connecté).

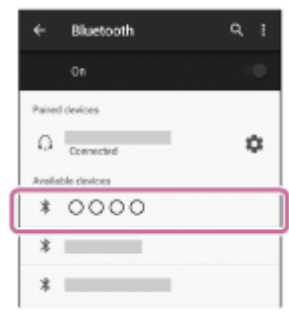

### **Astuce**

**4**

La procédure ci-dessus est un exemple. Pour plus de détails, reportez-vous au mode d'emploi fourni avec votre smartphone.

#### **Note**

- Si le dernier périphérique BLUETOOTH connecté est placé à proximité du casque, ce dernier peut se connecter automatiquement au périphérique en tournant simplement le casque. Dans ce cas, désactivez la fonction BLUETOOTH du périphérique BLUETOOTH ou mettez-le hors tension.
- Si vous ne pouvez pas connecter votre smartphone au casque, désactivez le pairage de votre smartphone et procédez de nouveau au pairage. Pour plus de détails, reportez-vous au mode d'emploi fourni avec votre smartphone.

#### **Rubrique associée**

- [Établissement d'une connexion sans fil avec des périphériques BLUETOOTH](#page-22-0)
- **[Pairage et connexion à un smartphone Android](#page-27-0)**
- [Écoute de musique à partir d'un périphérique connecté via BLUETOOTH](#page-65-0)

# <span id="page-32-0"></span>**Pairage et connexion à un iPhone**

Le pairage est le processus requis pour créer un lien entre des périphériques BLUETOOTH pour leur permettre de communiquer sans fil.

Vous devez apparier un périphérique au casque pour pouvoir établir une connexion BLUETOOTH la première fois. Avant de commencer l'opération de pairage, assurez-vous que :

- L'iPhone est placé à moins de 1 mètre (3 pieds) du casque.
- **Le casque est suffisamment chargé.**
- Le mode d'emploi de l'iPhone est à portée de main.

#### **Entrez en mode de pairage sur le casque. 1**

Mettez le casque sous tension, lorsque vous appairez le casque avec un périphérique pour la première fois après l'achat, ou si vous initialisez le casque (le casque ne dispose pas d'informations de pairage). Le casque passe automatiquement en mode de pairage.

Si ce n'est pas le premier périphérique que vous appariez au casque (le casque contient des informations de pairage pour d'autres périphériques), appuyez sur la touche (b) et maintenez-la enfoncée pendant environ 7 secondes.

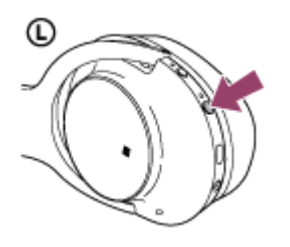

Vérifiez que les témoins bleu et rouge clignotent à tour de rôle lorsque vous relâchez la touche. Vous entendez le message vocal « BLUETOOTH pairing » (Pairage BLUETOOTH en cours).

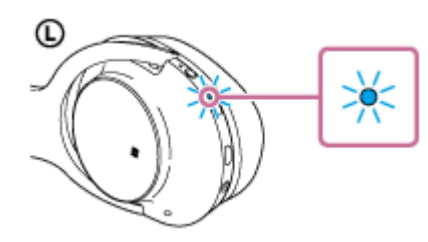

**2 Si l'écran de l'iPhone est verrouillé, déverrouillez-le.**

**3 Sélectionnez le paramètre BLUETOOTH sur l'iPhone.**

- **1.** Sélectionnez [Settings].
- **2.** Effleurez [Bluetooth].

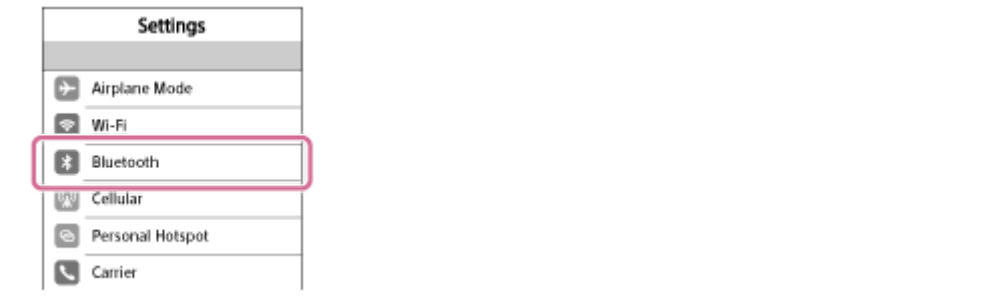

**3.** Effleurez  $[$   $]$   $]$  pour le remplacer par  $[$   $]$   $]$  (pour activer la fonction BLUETOOTH).

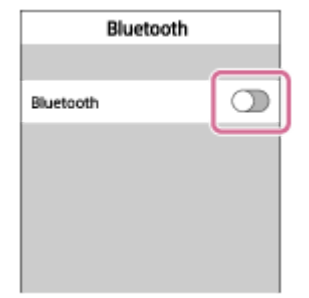

### **Effleurez [WH-H900N (h.ear)].**

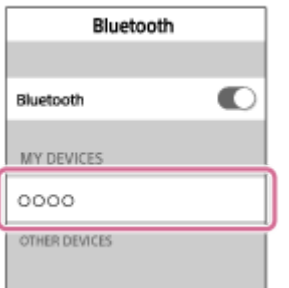

Si un code (\*) est demandé sur l'écran de l'iPhone, saisissez «0000».

Le casque et l'iPhone sont appariés et connectés. Vous entendez le message vocal « BLUETOOTH connected » (BLUETOOTH connecté).

Si la connexion n'a pas réussi, voir [«Connexion à un iPhone apparié»](#page-35-0).

Si [WH-H900N (h.ear)] n'apparaît pas sur l'écran, recommencez à partir de l'étape 3.

Un code peut être appelé «Code d'authentification», «Code PIN» ou «Mot de passe».

### **Astuce**

**4**

- La procédure ci-dessus est un exemple. Pour plus de détails, reportez-vous au mode d'emploi fourni avec votre iPhone.
- Pour supprimer toutes les informations de pairage, voir «[Initialisation du casque pour restaurer les paramètres d'usine»](#page-120-0).

### **Note**

- Si aucun pairage n'est établi dans les 5 minutes environ, le mode de pairage est annulé et le casque s'éteint. Dans ce cas, reprenez la procédure à partir de l'étape 1.
- Une fois les périphériques BLUETOOTH appariés, il n'est pas nécessaire de procéder à nouveau à leur pairage, sauf dans les cas suivants :
	- Les informations de pairage ont été supprimées après une réparation, etc.
	- Le casque est déjà apparié à 8 périphériques et un autre périphérique doit être apparié. Le casque peut être apparié à 8 périphériques maximum. Si un nouveau périphérique est apparié alors que 8 le sont déjà, le périphérique apparié possédant la date et l'heure de connexion les plus anciennes est remplacé par le nouveau.
	- Les informations de pairage du casque ont été supprimées du périphérique BLUETOOTH.
	- Lorsque le casque est initialisé, toutes les informations de pairage sont supprimées. Dans ce cas, supprimez du périphérique BLUETOOTH les informations de pairage du casque, puis appariez-les de nouveau.
- Si les informations de pairage ont été supprimées en initialisant le casque, etc., supprimez les informations de pairage de votre iPhone pour le casque, et appariez-les de nouveau.
- Le casque peut être apparié à plusieurs périphériques, mais il ne peut lire de la musique que depuis un périphérique apparié à la fois.

### **Rubrique associée**

- [Établissement d'une connexion sans fil avec des périphériques BLUETOOTH](#page-22-0)
- [Connexion à un iPhone apparié](#page-35-0)
- [Écoute de musique à partir d'un périphérique connecté via BLUETOOTH](#page-65-0)
- [Initialisation du casque pour restaurer les paramètres d'usine](#page-120-0)

<span id="page-35-0"></span>[Guide d'aide](#page-0-0)

Casque stéréo sans fil à réduction de bruit h.ear on 2 Wireless NC (WH-H900N)

# **Connexion à un iPhone apparié**

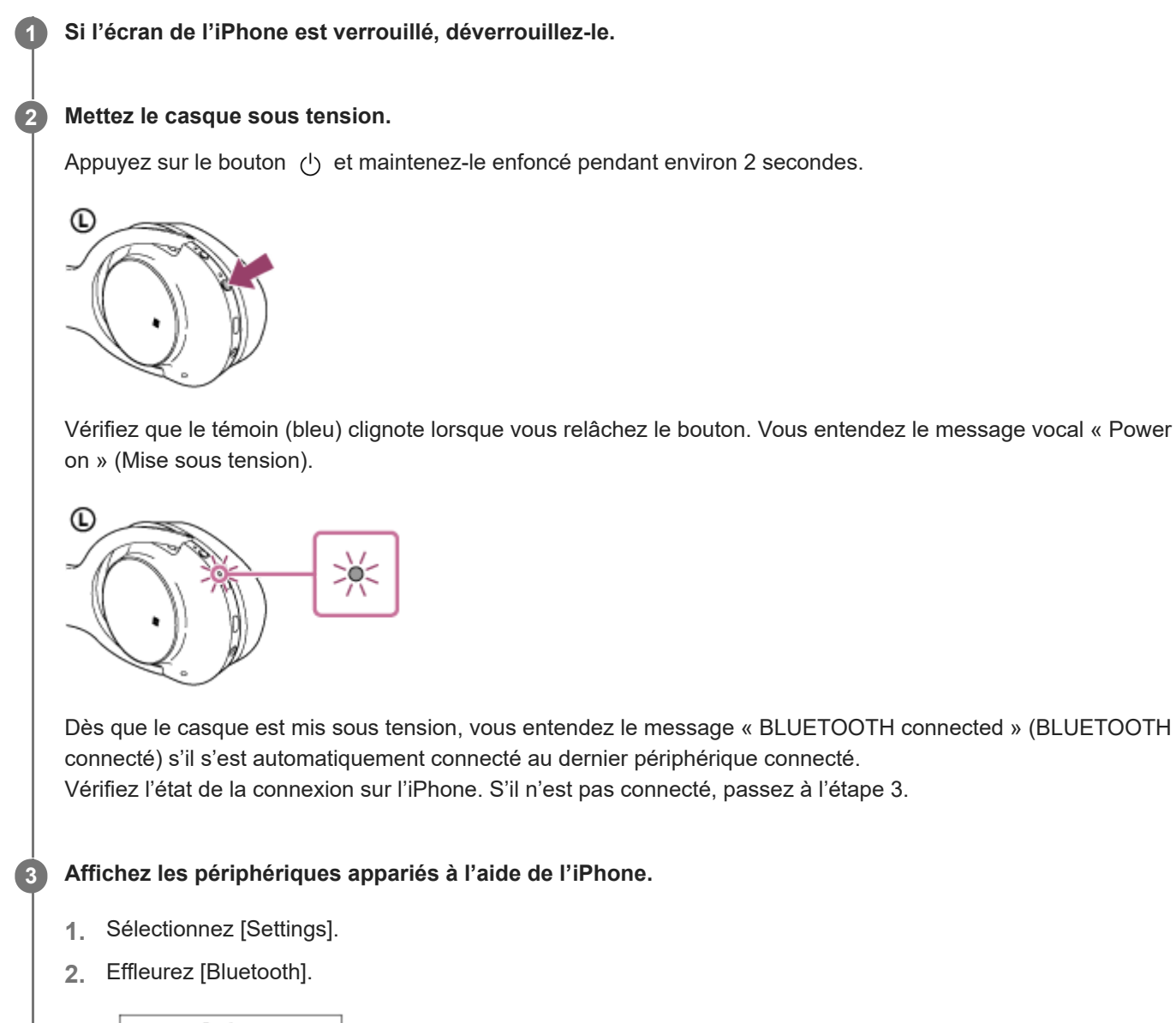

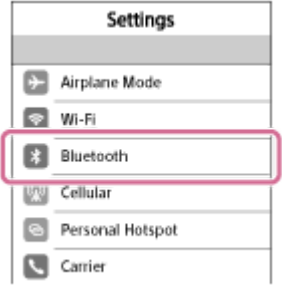

**3.** Effleurez  $[$   $]$   $]$  pour le remplacer par  $[$   $]$   $]$  (pour activer la fonction BLUETOOTH).
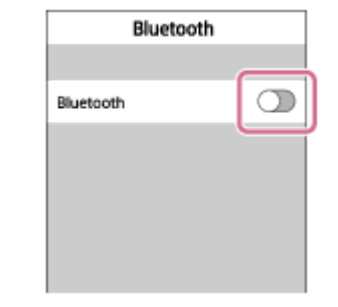

## **Effleurez [WH-H900N (h.ear)].**

Vous entendez le message vocal « BLUETOOTH connected » (BLUETOOTH connecté).

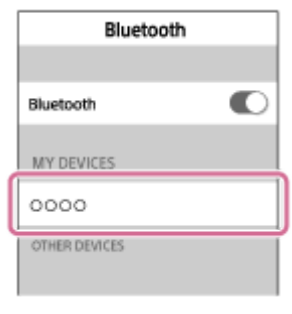

#### **Astuce**

**4**

La procédure ci-dessus est un exemple. Pour plus de détails, reportez-vous au mode d'emploi fourni avec votre iPhone.

### **Note**

- Si le dernier périphérique BLUETOOTH connecté est placé à proximité du casque, ce dernier peut se connecter automatiquement au périphérique en tournant simplement le casque. Dans ce cas, désactivez la fonction BLUETOOTH du périphérique BLUETOOTH ou mettez-le hors tension.
- Si vous ne pouvez pas connecter votre iPhone au casque, désactivez le pairage de votre iPhone et procédez de nouveau au pairage. Pour plus d'informations, reportez-vous au mode d'emploi fourni avec votre iPhone.

#### **Rubrique associée**

- [Établissement d'une connexion sans fil avec des périphériques BLUETOOTH](#page-22-0)
- **[Pairage et connexion à un iPhone](#page-32-0)**
- [Écoute de musique à partir d'un périphérique connecté via BLUETOOTH](#page-65-0)

<span id="page-37-0"></span>Casque stéréo sans fil à réduction de bruit h.ear on 2 Wireless NC (WH-H900N)

## **Pairage et connexion à un ordinateur (Windows 10)**

Le pairage est le processus requis pour créer un lien entre des périphériques BLUETOOTH pour leur permettre de communiquer sans fil. Vous devez apparier un périphérique au casque pour pouvoir établir une connexion BLUETOOTH la première fois.

Avant de commencer l'opération de pairage, assurez-vous que :

- Votre ordinateur possède une fonction BLUETOOTH qui vous permettra d'écouter de la musique en mode sans fil sur le casque (A2DP).
- L'ordinateur est placé à moins d'un mètre(3 pieds) du casque.
- **Le casque est suffisamment chargé.**
- Le mode d'emploi de l'ordinateur est à portée de main.
- Selon l'ordinateur, il peut être nécessaire d'activer l'adaptateur BLUETOOTH intégré. Pour vérifier si votre ordinateur dispose effectivement d'un adaptateur BLUETOOTH et pour savoir comment l'activer (le cas échéant), reportez-vous au mode d'emploi fourni avec l'ordinateur.

## **Entrez en mode de pairage sur le casque.**

Mettez le casque sous tension, lorsque vous appairez le casque avec un périphérique pour la première fois après l'achat, ou si vous initialisez le casque (le casque ne dispose pas d'informations de pairage). Le casque passe automatiquement en mode de pairage.

Si ce n'est pas le premier périphérique que vous appariez au casque (le casque contient des informations de pairage pour d'autres périphériques), appuyez sur le bouton (1) et maintenez-le enfoncé pendant environ 7 secondes.

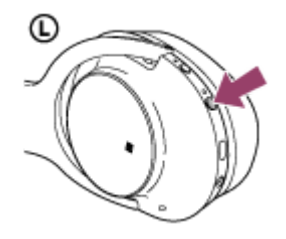

Vérifiez que les témoins bleu et rouge clignotent à tour de rôle lorsque vous relâchez le bouton. Vous entendez le message vocal « BLUETOOTH pairing » (Pairage BLUETOOTH en cours).

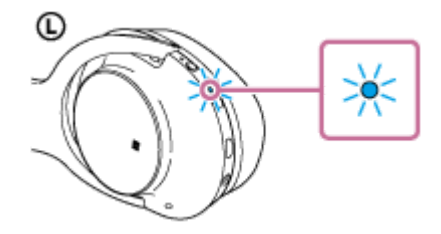

**2 Quittez le mode de mise en veille sur l'ordinateur.**

**3 Enregistrez le casque à l'aide de l'ordinateur.**

- **1.** Cliquez sur le bouton [Start], puis sur [Settings].
- **2.** Cliquez sur [Devices].

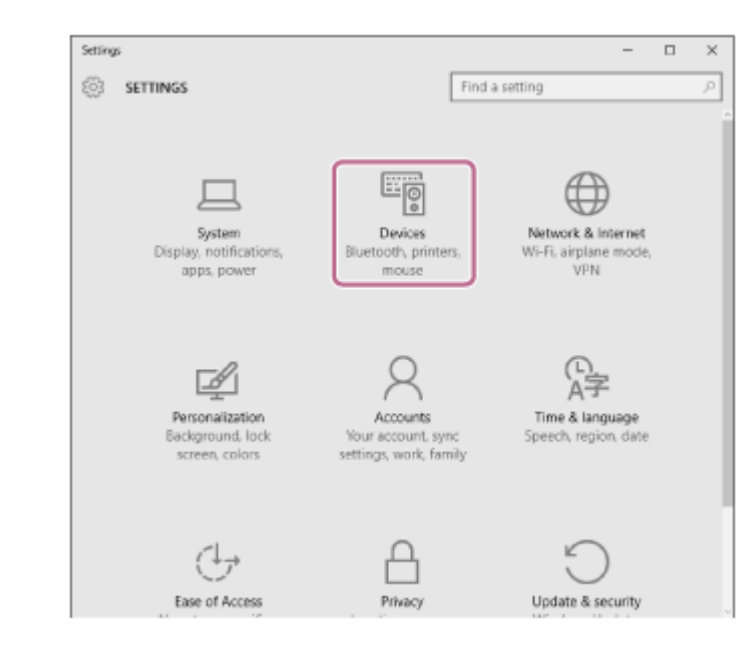

**3.** Cliquez sur l'onglet [Bluetooth], puis sur le bouton [Bluetooth] pour activer la fonction BLUETOOTH.

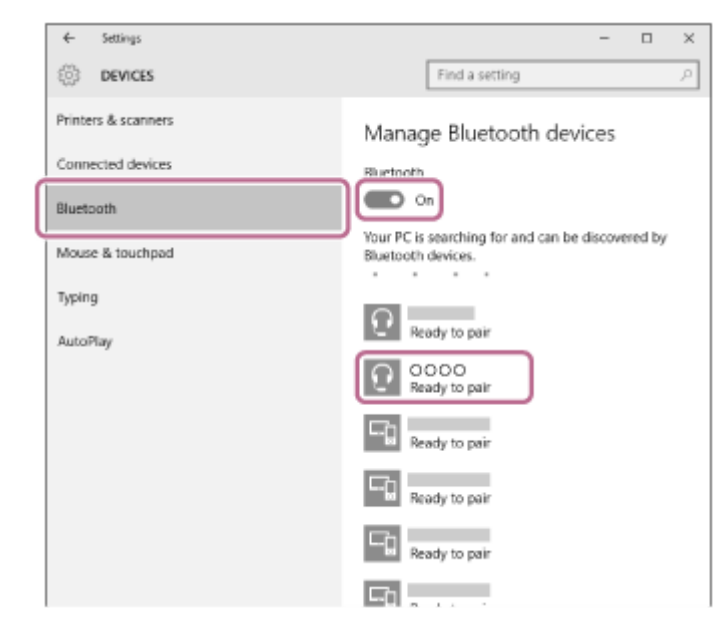

**4.** Sélectionnez [WH-H900N (h.ear)], puis cliquez sur [Pair].

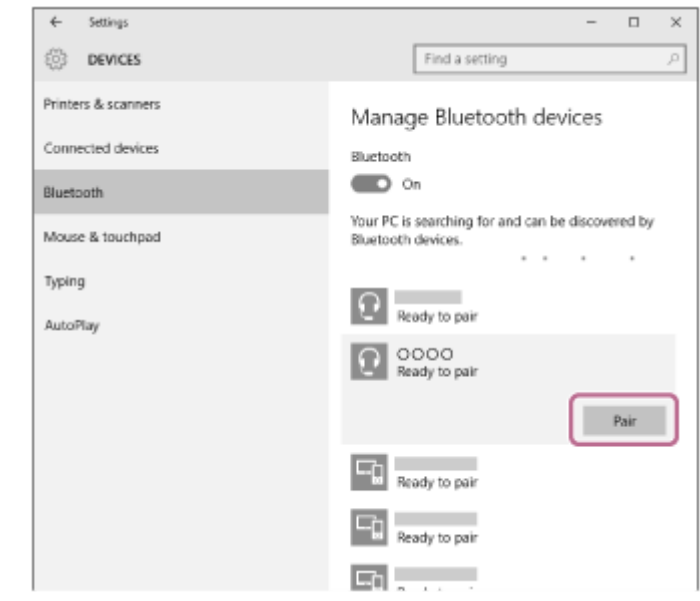

Si un code (\*) est demandé sur l'écran de l'ordinateur, saisissez «0000».

Le casque et l'ordinateur sont appariés et connectés.

Vous entendez le message vocal « BLUETOOTH connected » (BLUETOOTH connecté).

Si les appareils ne sont pas connectés, reportez-vous à la section «[Connexion à un ordinateur apparié \(Windows](#page-46-0) 10)». Si [WH-H900N (h.ear)] n'apparaît pas sur l'écran, recommencez à partir de l'étape 3.

Un code peut être appelé «Code d'authentification», «Code PIN» ou «Mot de passe».

#### **Astuce**

- La procédure ci-dessus est un exemple. Pour plus de détails, reportez-vous au mode d'emploi fourni avec votre ordinateur.
- Pour supprimer toutes les informations de pairage, voir «[Initialisation du casque pour restaurer les paramètres d'usine.](#page-120-0)»

#### **Note**

- Si aucun pairage n'est établi dans les 5 minutes, le mode de pairage est annulé et le casque s'éteint. Dans ce cas, reprenez la procédure à partir de l'étape 1.
- Une fois les périphériques BLUETOOTH appariés, il n'est pas nécessaire de procéder à nouveau à leur pairage, sauf dans les cas suivants :
	- Les informations de pairage ont été supprimées après une réparation, etc.
	- Le casque est déjà apparié à 8 périphériques et un autre périphérique doit être apparié. Le casque peut être apparié à 8 périphériques maximum. Si un nouveau périphérique est apparié alors que 8 le sont déjà, le périphérique apparié avec la durée de connexion la plus ancienne est remplacé par le nouveau.
	- Les informations de pairage du casque ont été supprimées du périphérique BLUETOOTH.
	- Lorsque le casque est initialisé, toutes les informations de pairage sont supprimées. Dans ce cas, supprimez du périphérique BLUETOOTH les informations de pairage du casque, puis appariez-les de nouveau.
- Le casque peut être apparié à plusieurs périphériques, mais il ne peut lire de la musique que depuis un périphérique apparié à la fois.

#### **Rubrique associée**

- [Établissement d'une connexion sans fil avec des périphériques BLUETOOTH](#page-22-0)
- [Connexion à un ordinateur apparié \(Windows](#page-46-0) 10)
- [Écoute de musique à partir d'un périphérique connecté via BLUETOOTH](#page-65-0)
- [Coupure de la connexion BLUETOOTH \(après utilisation\)](#page-63-0)
- [Initialisation du casque pour restaurer les paramètres d'usine](#page-120-0)

<span id="page-40-0"></span>Casque stéréo sans fil à réduction de bruit h.ear on 2 Wireless NC (WH-H900N)

## **Pairage et connexion à un ordinateur (Windows 8/Windows 8.1)**

Le pairage est le processus requis pour créer un lien entre des périphériques BLUETOOTH pour leur permettre de communiquer sans fil. Vous devez apparier un périphérique au casque pour pouvoir établir une connexion BLUETOOTH la première fois.

Avant de commencer l'opération de pairage, assurez-vous que :

- Votre ordinateur possède une fonction BLUETOOTH qui vous permettra d'écouter de la musique en mode sans fil sur le casque (A2DP).
- L'ordinateur est placé à moins d'un mètre(3 pieds) du casque.
- Le casque est suffisamment chargé.
- Le mode d'emploi de l'ordinateur est à portée de main.
- Selon l'ordinateur, il peut être nécessaire d'activer l'adaptateur BLUETOOTH intégré. Pour vérifier si votre ordinateur dispose effectivement d'un adaptateur BLUETOOTH et pour savoir comment l'activer (le cas échéant), reportez-vous au mode d'emploi fourni avec l'ordinateur.

## **Entrez en mode de pairage sur le casque.**

Mettez le casque sous tension, lorsque vous appairez le casque avec un périphérique pour la première fois après l'achat, ou si vous initialisez le casque (le casque ne dispose pas d'informations de pairage). Le casque passe automatiquement en mode de pairage.

Si ce n'est pas le premier périphérique que vous appariez au casque (le casque contient des informations de pairage pour d'autres périphériques), appuyez sur le bouton (1) et maintenez-le enfoncé pendant environ 7 secondes.

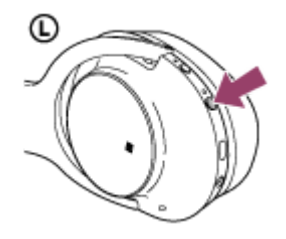

Vérifiez que les témoins bleu et rouge clignotent à tour de rôle lorsque vous relâchez le bouton. Vous entendez le message vocal « BLUETOOTH pairing » (Pairage BLUETOOTH en cours).

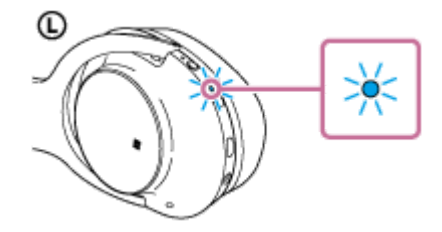

**2 Quittez le mode de mise en veille sur l'ordinateur.**

## **3 Enregistrez le casque à l'aide de l'ordinateur.**

Placez le pointeur de la souris dans le coin supérieur droit de l'écran (si vous utilisez un écran tactile, balayez l'écran en partant du bord droit), puis sélectionnez [Settings] dans la barre d'icônes. **1.**

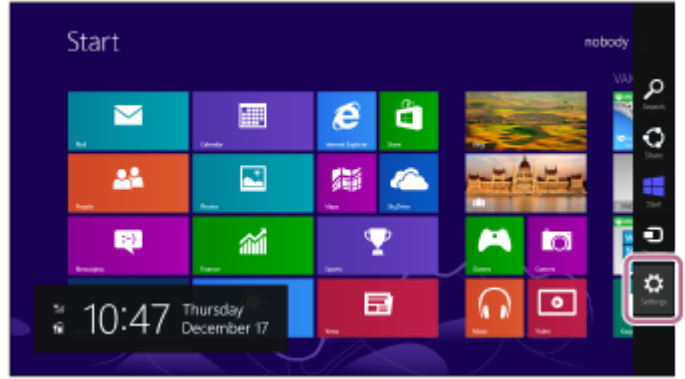

**2.** Sélectionnez [Change PC settings] dans la zone [Settings].

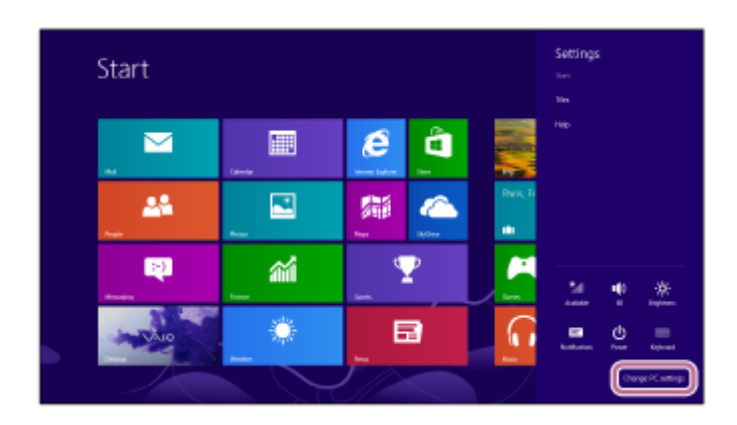

**3.** Sélectionnez [Devices] de [PC settings].

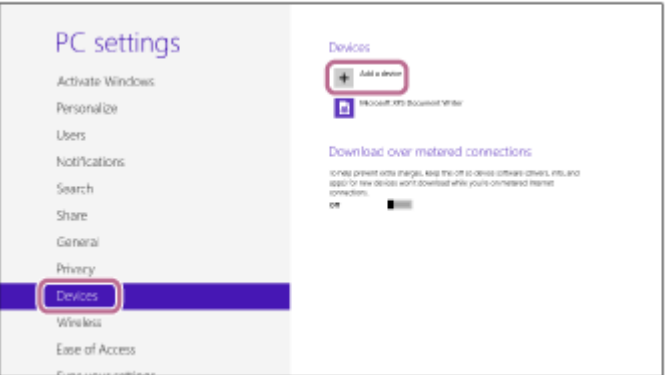

- **4.** Sélectionnez [Add a device].
- Sélectionnez [WH-H900N (h.ear)]. **5.**

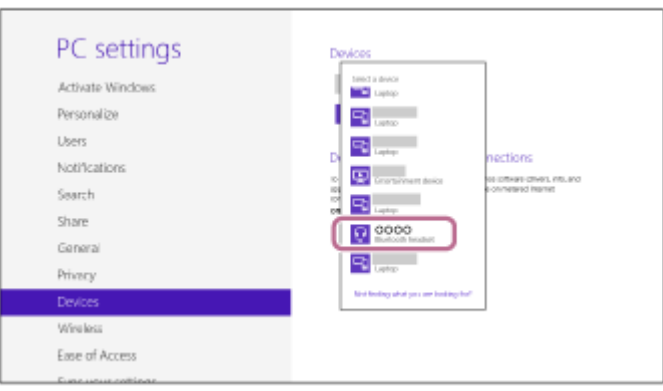

Si un code (\*) est demandé sur l'écran de l'ordinateur, saisissez «0000».

Le casque et l'ordinateur sont appariés et connectés. Vous entendez le message vocal « BLUETOOTH connected » (BLUETOOTH connecté).

Si la connexion n'a pas réussi, voir [«Connexion à un ordinateur apparié \(Windows](#page-49-0) 8/Windows 8.1)». Si [WH-H900N (h.ear)] n'apparaît pas sur l'écran, recommencez à partir de l'étape 3.

Un code peut être appelé «Code d'authentification», «Code PIN» ou «Mot de passe».

#### **Astuce**

- La procédure ci-dessus est un exemple. Pour plus de détails, reportez-vous au mode d'emploi fourni avec votre ordinateur.
- Pour supprimer toutes les informations de pairage, voir «[Initialisation du casque pour restaurer les paramètres d'usine»](#page-120-0).

### **Note**

- Si aucun pairage n'est établi dans les 5 minutes, le mode de pairage est annulé et le casque s'éteint. Dans ce cas, reprenez la procédure à partir de l'étape 1.
- Une fois les périphériques BLUETOOTH appariés, il n'est pas nécessaire de procéder à nouveau à leur pairage, sauf dans les cas suivants :
	- Les informations de pairage ont été supprimées après une réparation, etc.
	- Le casque est déjà apparié à 8 périphériques et un autre périphérique doit être apparié. Le casque peut être apparié à 8 périphériques maximum. Si un nouveau périphérique est apparié alors que 8 le sont déjà, le périphérique apparié avec la durée de connexion la plus ancienne est remplacé par le nouveau.
	- Les informations de pairage du casque ont été supprimées du périphérique BLUETOOTH.
	- Lorsque le casque est initialisé, toutes les informations de pairage sont supprimées. Dans ce cas, supprimez du périphérique BLUETOOTH les informations de pairage du casque, puis appariez-les de nouveau.
- Le casque peut être apparié à plusieurs périphériques, mais il ne peut lire de la musique que depuis un périphérique apparié à la fois.

#### **Rubrique associée**

- [Établissement d'une connexion sans fil avec des périphériques BLUETOOTH](#page-22-0)
- [Connexion à un ordinateur apparié \(Windows](#page-49-0) 8/Windows 8.1)
- [Écoute de musique à partir d'un périphérique connecté via BLUETOOTH](#page-65-0)
- [Coupure de la connexion BLUETOOTH \(après utilisation\)](#page-63-0)
- [Initialisation du casque pour restaurer les paramètres d'usine](#page-120-0)

<span id="page-43-0"></span>Casque stéréo sans fil à réduction de bruit h.ear on 2 Wireless NC (WH-H900N)

## **Pairage et connexion à un ordinateur (Windows 7)**

Le pairage est le processus requis pour créer un lien entre des périphériques BLUETOOTH pour leur permettre de communiquer sans fil. Vous devez apparier un périphérique au casque pour pouvoir établir une connexion BLUETOOTH la première fois.

Avant de commencer l'opération de pairage, assurez-vous que :

- Votre ordinateur possède une fonction BLUETOOTH qui vous permettra d'écouter de la musique en mode sans fil sur le casque (A2DP).
- L'ordinateur est placé à moins d'un mètre(3 pieds) du casque.
- **Le casque est suffisamment chargé.**
- Le mode d'emploi de l'ordinateur est à portée de main.
- Selon l'ordinateur, il peut être nécessaire d'activer l'adaptateur BLUETOOTH intégré. Pour vérifier si votre ordinateur dispose effectivement d'un adaptateur BLUETOOTH et pour savoir comment l'activer (le cas échéant), reportez-vous au mode d'emploi fourni avec l'ordinateur.

## **Entrez en mode de pairage sur le casque.**

Mettez le casque sous tension, lorsque vous appairez le casque avec un périphérique pour la première fois après l'achat, ou si vous initialisez le casque (le casque ne dispose pas d'informations de pairage). Le casque passe automatiquement en mode de pairage.

Si ce n'est pas le premier périphérique que vous appariez au casque (le casque contient des informations de pairage pour d'autres périphériques), appuyez sur le bouton (1) et maintenez-le enfoncé pendant environ 7 secondes.

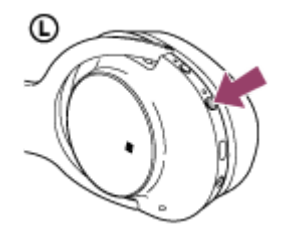

Vérifiez que les témoins bleu et rouge clignotent à tour de rôle lorsque vous relâchez le bouton. Vous entendez le message vocal « BLUETOOTH pairing » (Pairage BLUETOOTH en cours).

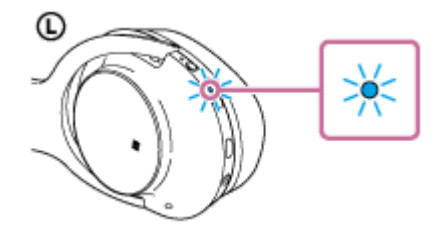

**2 Quittez le mode de mise en veille sur l'ordinateur.**

#### **3 Recherchez le casque à l'aide de l'ordinateur.**

- **1.** Cliquez sur le bouton [Start], puis sur [Devices and Printers].
- **2.** Cliquez sur [Add a device].

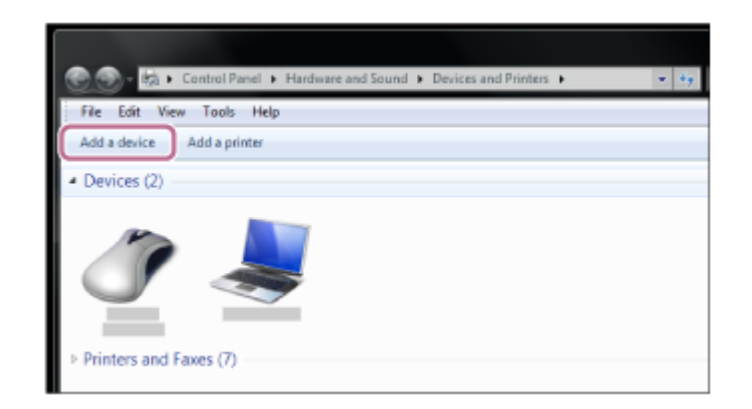

Sélectionnez [WH-H900N (h.ear)], puis cliquez sur [Next]. **3.**

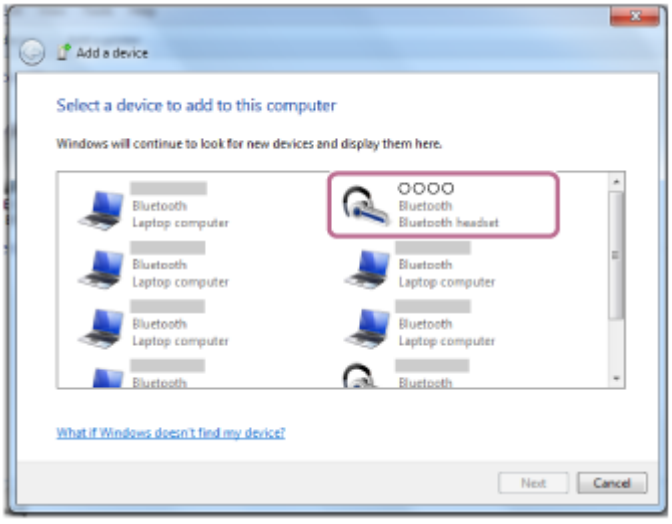

Si un code (\*) est demandé sur l'écran de l'ordinateur, saisissez «0000».

Le casque et l'ordinateur sont appariés et connectés. Vous entendez le message vocal « BLUETOOTH connected » (BLUETOOTH connecté).

Si la connexion n'a pas réussi, voir [«Connexion à un ordinateur apparié \(Windows](#page-52-0) 7)». Si [WH-H900N (h.ear)] n'apparaît pas sur l'écran, recommencez à partir de l'étape 3.

Un code peut être appelé «Code d'authentification», «Code PIN» ou «Mot de passe».

#### **Astuce**

- La procédure ci-dessus est un exemple. Pour plus de détails, reportez-vous au mode d'emploi fourni avec votre ordinateur.
- Pour supprimer toutes les informations de pairage, voir «[Initialisation du casque pour restaurer les paramètres d'usine»](#page-120-0).

#### **Note**

- Si aucun pairage n'est établi dans les 5 minutes, le mode de pairage est annulé et le casque s'éteint. Dans ce cas, reprenez la procédure à partir de l'étape 1.
- Une fois les périphériques BLUETOOTH appariés, il n'est pas nécessaire de procéder à nouveau à leur pairage, sauf dans les cas suivants :
	- Les informations de pairage ont été supprimées après une réparation, etc.
	- Le casque est déjà apparié à 8 périphériques et un autre périphérique doit être apparié. Le casque peut être apparié à 8 périphériques maximum. Si un nouveau périphérique est apparié alors que 8 le sont déjà, le périphérique apparié avec la durée de connexion la plus ancienne est remplacé par le nouveau.
	- Les informations de pairage du casque ont été supprimées du périphérique BLUETOOTH.
	- Lorsque le casque est initialisé, toutes les informations de pairage sont supprimées.
	- Dans ce cas, supprimez du périphérique BLUETOOTH les informations de pairage du casque, puis appariez-les de nouveau.
- Le casque peut être apparié à plusieurs périphériques, mais il ne peut lire de la musique que depuis un périphérique apparié à la fois.

### **Rubrique associée**

- [Établissement d'une connexion sans fil avec des périphériques BLUETOOTH](#page-22-0)
- [Connexion à un ordinateur apparié \(Windows](#page-52-0) 7)
- [Écoute de musique à partir d'un périphérique connecté via BLUETOOTH](#page-65-0)
- [Coupure de la connexion BLUETOOTH \(après utilisation\)](#page-63-0)
- [Initialisation du casque pour restaurer les paramètres d'usine](#page-120-0)

<span id="page-46-0"></span>Casque stéréo sans fil à réduction de bruit h.ear on 2 Wireless NC (WH-H900N)

## **Connexion à un ordinateur apparié (Windows 10)**

Avant de commencer, effectuez les opérations suivantes :

Selon l'ordinateur, il peut être nécessaire d'activer l'adaptateur BLUETOOTH intégré. Pour vérifier si votre ordinateur dispose effectivement d'un adaptateur BLUETOOTH et pour savoir comment l'activer (le cas échéant), reportez-vous au mode d'emploi fourni avec l'ordinateur.

## **1 Quittez le mode de mise en veille sur l'ordinateur.**

## **Mettez le casque sous tension.**

Appuyez sur le bouton  $(1)$  et maintenez-le enfoncé pendant environ 2 secondes.

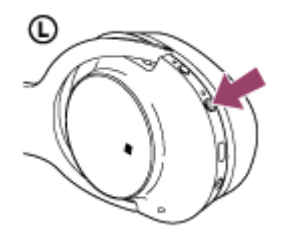

Vérifiez que le témoin (bleu) clignote lorsque vous relâchez le bouton. Vous entendez le message vocal « Power on » (Mise sous tension).

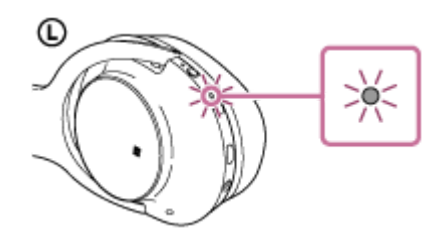

à l'étape suivante.

Dès que le casque est mis sous tension, vous entendez le message « BLUETOOTH connected » (BLUETOOTH connecté) s'il s'est automatiquement connecté au dernier périphérique connecté. Utilisez l'ordinateur pour vérifier si la connexion est établie. Si ce n'est pas le cas, passez à l'étape 3. Si l'ordinateur est en liaison avec le dernier périphérique BLUETOOTH connecté, coupez la connexion, puis passez

## **3 Sélectionnez le casque à l'aide de l'ordinateur.**

Cliquez avec le bouton droit sur l'icône du volume de la barre d'outils Windows, puis cliquez sur [Playback devices]. **1.**

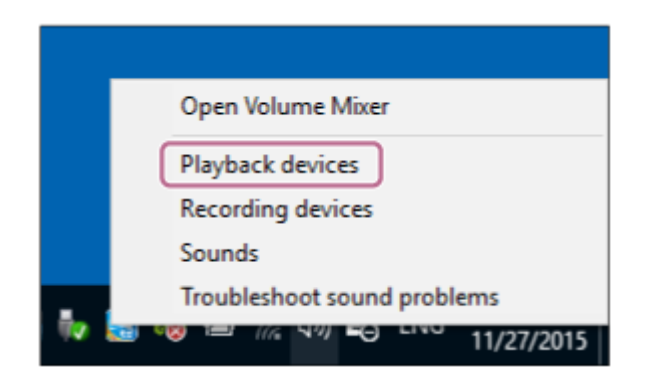

Cliquez avec le bouton droit sur [WH-H900N (h.ear)]. **2.**

Si [WH-H900N (h.ear)] n'est pas visible, cliquez avec le bouton droit dans l'écran [Sound], puis sélectionnez [Show Disabled Devices].

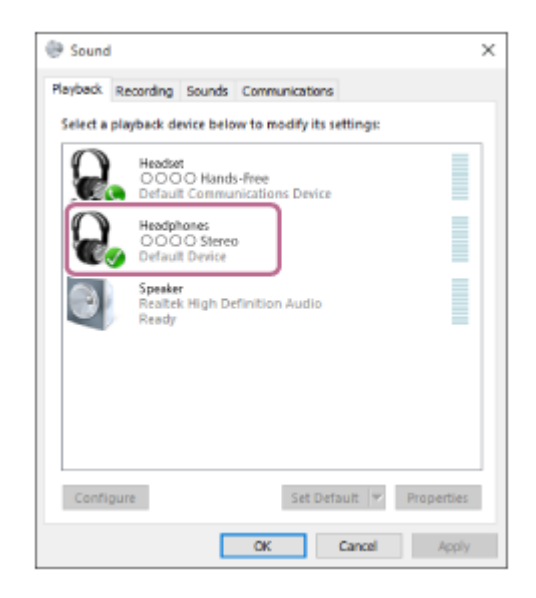

Cliquez sur [Connect]. **3.**

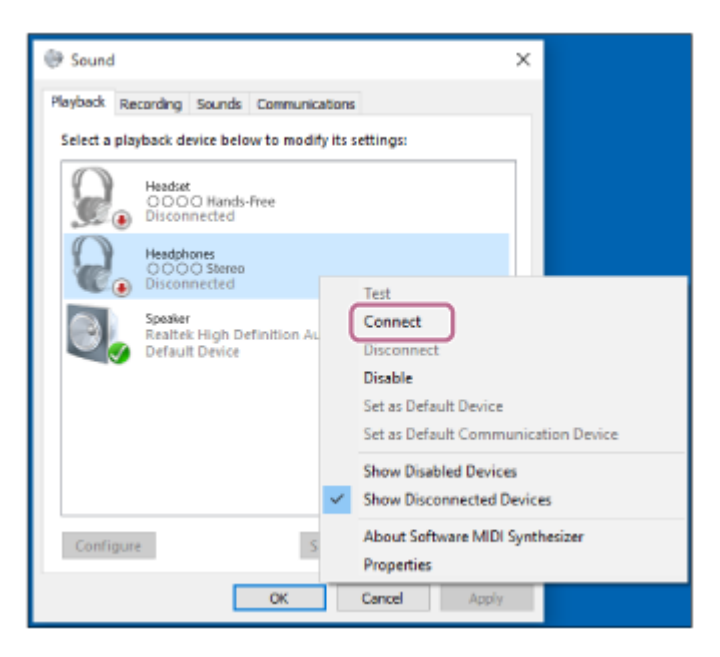

La connexion est établie.

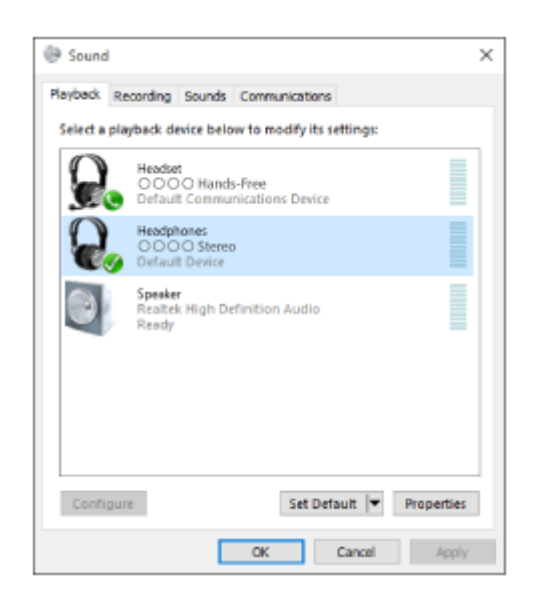

### **Astuce**

La procédure ci-dessus est un exemple. Pour plus de détails, reportez-vous au mode d'emploi fourni avec votre ordinateur.

### **Note**

- Si la qualité sonore de la lecture de musique est faible, veillez à ce que la fonction qui prend en charge les connexions de lecture de musique (A2DP) soit disponible sur votre ordinateur. Pour plus de détails, reportez-vous au mode d'emploi fourni avec votre ordinateur.
- Si le dernier périphérique BLUETOOTH connecté est placé à proximité du casque, ce dernier peut se connecter automatiquement au périphérique en tournant simplement le casque. Dans ce cas, désactivez la fonction BLUETOOTH du périphérique BLUETOOTH ou mettez-le hors tension.
- Si vous ne pouvez pas connecter votre ordinateur au casque, désactivez le pairage de votre ordinateur et procédez de nouveau au pairage. Pour plus de détails, reportez-vous au mode d'emploi fourni avec votre ordinateur.

#### **Rubrique associée**

- [Établissement d'une connexion sans fil avec des périphériques BLUETOOTH](#page-22-0)
- [Pairage et connexion à un ordinateur \(Windows](#page-37-0) 10)
- [Écoute de musique à partir d'un périphérique connecté via BLUETOOTH](#page-65-0)
- [Coupure de la connexion BLUETOOTH \(après utilisation\)](#page-63-0)

<span id="page-49-0"></span>Casque stéréo sans fil à réduction de bruit h.ear on 2 Wireless NC (WH-H900N)

## **Connexion à un ordinateur apparié (Windows 8/Windows 8.1)**

Avant de commencer, effectuez les opérations suivantes :

Selon l'ordinateur, il peut être nécessaire d'activer l'adaptateur BLUETOOTH intégré. Pour vérifier si votre ordinateur dispose effectivement d'un adaptateur BLUETOOTH et pour savoir comment l'activer (le cas échéant), reportez-vous au mode d'emploi fourni avec l'ordinateur.

## **1 Quittez le mode de mise en veille sur l'ordinateur.**

### **Mettez le casque sous tension.**

Appuyez sur le bouton  $(1)$  et maintenez-le enfoncé pendant environ 2 secondes.

©

Vérifiez que le témoin (bleu) clignote lorsque vous relâchez le bouton. Vous entendez le message vocal « Power on » (Mise sous tension).

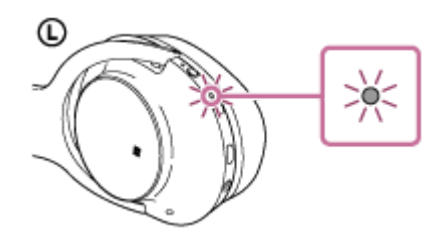

Dès que le casque est mis sous tension, vous entendez le message « BLUETOOTH connected » (BLUETOOTH connecté) s'il s'est automatiquement connecté au dernier périphérique connecté. Utilisez l'ordinateur pour vérifier si la connexion est établie. Si ce n'est pas le cas, passez à l'étape 3. Si l'ordinateur est en liaison avec le dernier périphérique BLUETOOTH connecté, coupez la connexion, puis passez à l'étape suivante.

## **3 Sélectionnez le casque à l'aide de l'ordinateur.**

- **1.** Sélectionnez [Desktop] dans l'écran d'accueil.
- Placez le pointeur de la souris dans le coin supérieur droit de l'écran (si vous utilisez un écran tactile, balayez l'écran en partant du bord droit), puis sélectionnez [Settings] dans la barre d'icônes. **2.**

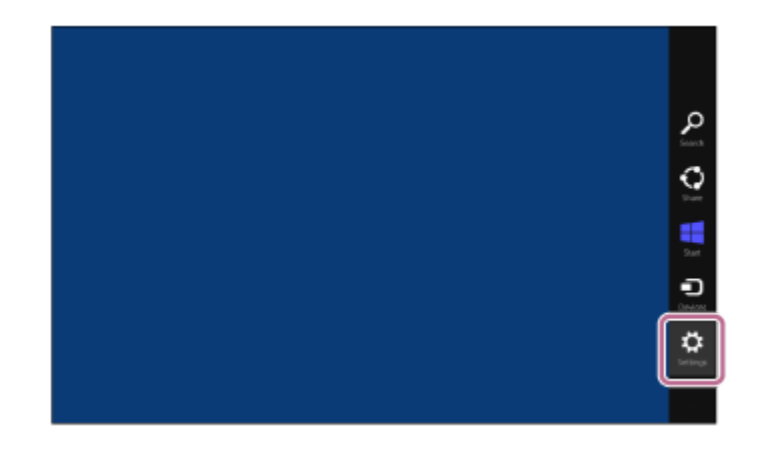

- **3.** Sélectionnez [Control Panel] dans la zone [Settings].
- **4.** Sélectionnez [Hardware and Sound], puis [Devices and Printers].

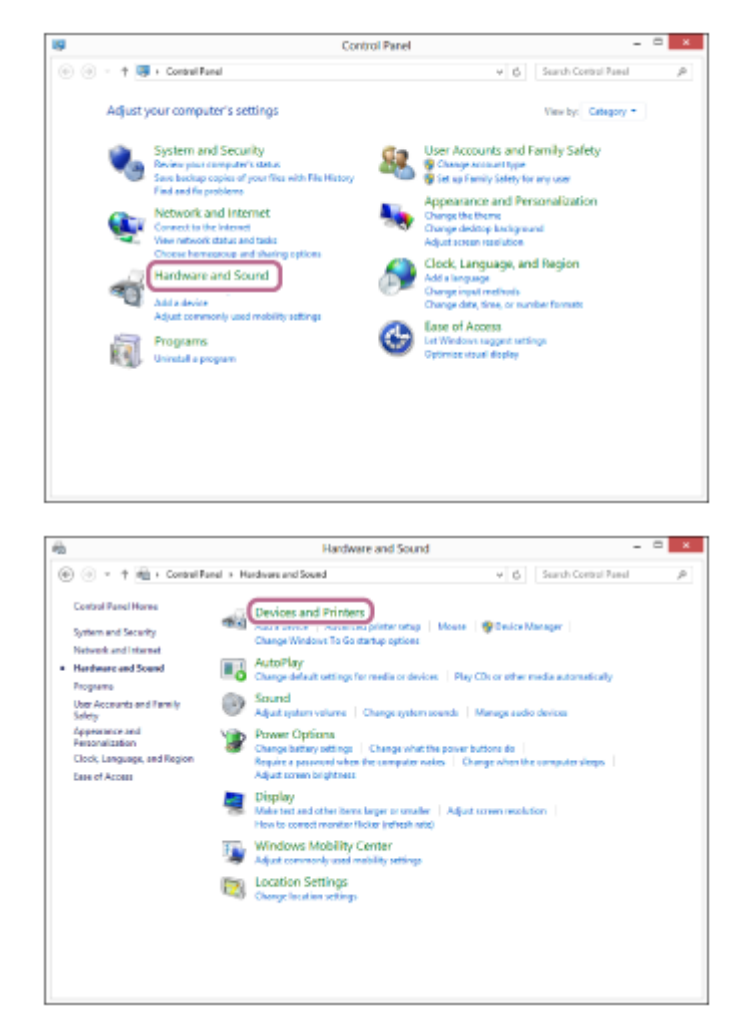

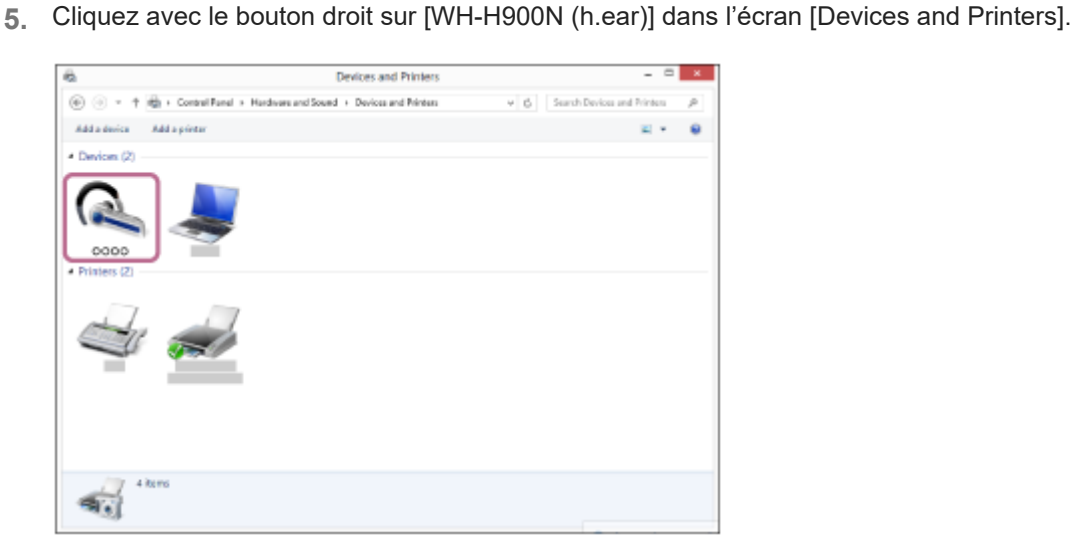

**6.** Sélectionnez [Advanced Operation] — [Connect to audio sink device].

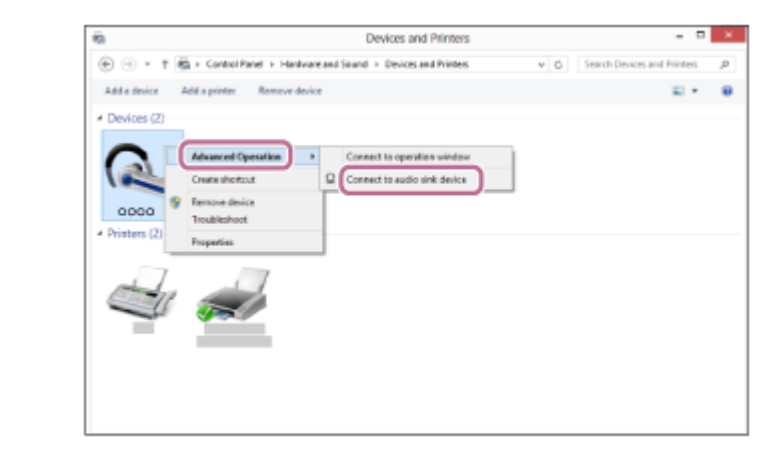

#### **Astuce**

La procédure ci-dessus est un exemple. Pour plus de détails, reportez-vous au mode d'emploi fourni avec votre ordinateur.

### **Note**

- Si la qualité sonore de la lecture de musique est faible, veillez à ce que la fonction qui prend en charge les connexions de lecture de musique (A2DP) soit disponible sur votre ordinateur. Pour plus de détails, reportez-vous au mode d'emploi fourni avec votre ordinateur.
- Si le dernier périphérique BLUETOOTH connecté est placé à proximité du casque, ce dernier peut se connecter automatiquement au périphérique en tournant simplement le casque. Dans ce cas, désactivez la fonction BLUETOOTH du périphérique BLUETOOTH ou mettez-le hors tension.
- Si vous ne pouvez pas connecter votre ordinateur au casque, désactivez le pairage de votre ordinateur et procédez de nouveau au pairage. Pour plus de détails, reportez-vous au mode d'emploi fourni avec votre ordinateur.

#### **Rubrique associée**

- [Établissement d'une connexion sans fil avec des périphériques BLUETOOTH](#page-22-0)
- [Pairage et connexion à un ordinateur \(Windows 8/Windows](#page-40-0) 8.1)
- [Écoute de musique à partir d'un périphérique connecté via BLUETOOTH](#page-65-0)
- [Coupure de la connexion BLUETOOTH \(après utilisation\)](#page-63-0)

<span id="page-52-0"></span>Casque stéréo sans fil à réduction de bruit h.ear on 2 Wireless NC (WH-H900N)

## **Connexion à un ordinateur apparié (Windows 7)**

Avant de commencer, effectuez les opérations suivantes :

Selon l'ordinateur, il peut être nécessaire d'activer l'adaptateur BLUETOOTH intégré. Pour vérifier si votre ordinateur dispose effectivement d'un adaptateur BLUETOOTH et pour savoir comment l'activer (le cas échéant), reportez-vous au mode d'emploi fourni avec l'ordinateur.

## **1 Quittez le mode de mise en veille sur l'ordinateur.**

## **Mettez le casque sous tension.**

Appuyez sur le bouton  $(1)$  et maintenez-le enfoncé pendant environ 2 secondes.

 $^\copyright$ 

Vérifiez que le témoin (bleu) clignote lorsque vous relâchez le bouton. Vous entendez le message vocal « Power on » (Mise sous tension).

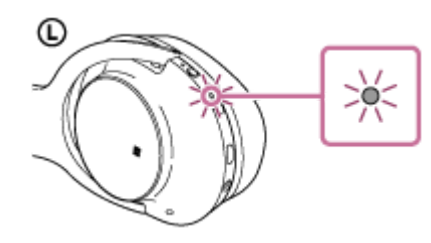

Dès que le casque est mis sous tension, vous entendez le message « BLUETOOTH connected » (BLUETOOTH connecté) s'il s'est automatiquement connecté au dernier périphérique connecté. Utilisez l'ordinateur pour vérifier si la connexion est établie. Si ce n'est pas le cas, passez à l'étape 3. Si l'ordinateur est en liaison avec le dernier périphérique BLUETOOTH connecté, coupez la connexion, puis passez à l'étape suivante.

## **3 Sélectionnez le casque à l'aide de l'ordinateur.**

- **1.** Cliquez sur le bouton [Start], puis sur [Devices and Printers].
- **2.** Cliquez deux fois sur [WH-H900N (h.ear)] sous Périphériques.

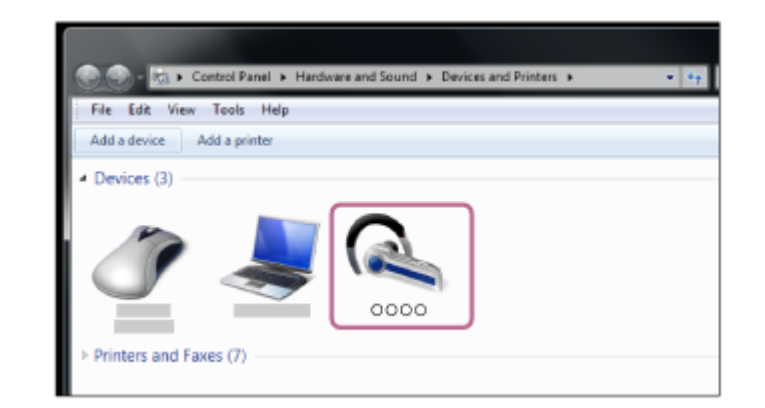

**3.** Cliquez sur [Listen to Music].

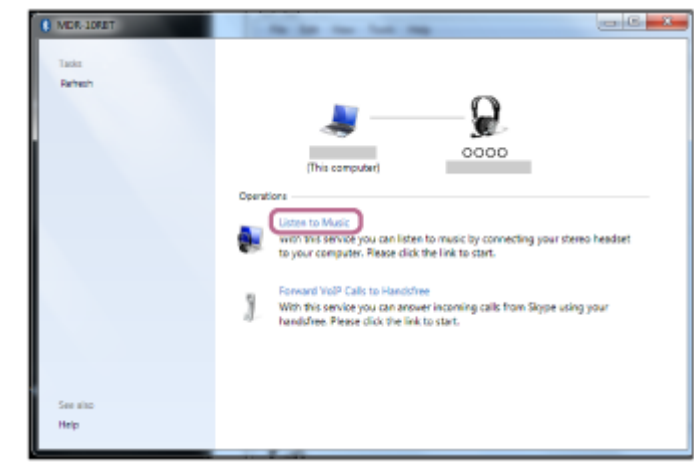

### **Astuce**

La procédure ci-dessus est un exemple. Pour plus de détails, reportez-vous au mode d'emploi fourni avec votre ordinateur.

### **Note**

- Si la qualité sonore de la lecture de musique est faible, veillez à ce que la fonction qui prend en charge les connexions de lecture de musique (A2DP) soit disponible sur votre ordinateur. Pour plus de détails, reportez-vous au mode d'emploi fourni avec votre ordinateur.
- Si le dernier périphérique BLUETOOTH connecté est placé à proximité du casque, ce dernier peut se connecter automatiquement au périphérique en tournant simplement le casque. Dans ce cas, désactivez la fonction BLUETOOTH du périphérique BLUETOOTH ou mettez-le hors tension.
- Si vous ne pouvez pas connecter votre ordinateur au casque, désactivez le pairage de votre ordinateur et procédez de nouveau au pairage. Pour plus de détails, reportez-vous au mode d'emploi fourni avec votre ordinateur.

#### **Rubrique associée**

- [Établissement d'une connexion sans fil avec des périphériques BLUETOOTH](#page-22-0)
- [Pairage et connexion à un ordinateur \(Windows](#page-43-0) 7)
- [Écoute de musique à partir d'un périphérique connecté via BLUETOOTH](#page-65-0)
- [Coupure de la connexion BLUETOOTH \(après utilisation\)](#page-63-0)

## <span id="page-54-0"></span>**Pairage et connexion à d'autres périphériques BLUETOOTH**

Le pairage est le processus requis pour créer un lien entre des périphériques BLUETOOTH pour leur permettre de communiquer sans fil.

Vous devez apparier un périphérique au casque pour pouvoir établir une connexion BLUETOOTH la première fois. Avant de commencer l'opération de pairage, assurez-vous que :

- Le périphérique BLUETOOTH est placé à moins d'un mètre(3 pieds) du casque.
- **Le casque est suffisamment chargé.**
- Le mode d'emploi du périphérique BLUETOOTH est à portée de main.

#### **Entrez en mode de pairage sur le casque. 1**

Mettez le casque sous tension, lorsque vous appairez le casque avec un périphérique pour la première fois après l'achat, ou si vous initialisez le casque (le casque ne dispose pas d'informations de pairage). Le casque passe automatiquement en mode de pairage.

Si ce n'est pas le premier périphérique que vous appariez au casque (le casque contient des informations de pairage pour d'autres périphériques), appuyez sur le bouton (1) et maintenez-le enfoncé pendant environ 7 secondes.

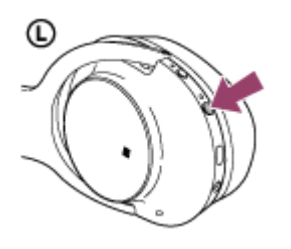

Vérifiez que les témoins bleu et rouge clignotent à tour de rôle lorsque vous relâchez le bouton. Vous entendez le message vocal « BLUETOOTH pairing » (Pairage BLUETOOTH en cours).

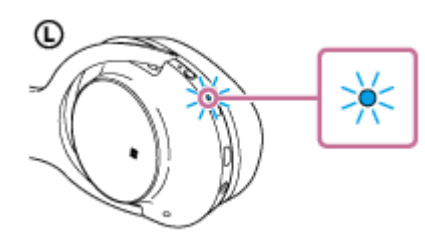

**2**

**3**

**4**

## **Lancez la procédure de pairage sur le périphérique BLUETOOTH pour rechercher ce casque.**

[WH-H900N (h.ear)] apparaît dans la liste des périphériques détectés sur l'écran du périphérique BLUETOOTH. S'il ne s'affiche pas, recommencez la procédure à partir de l'étape 1.

## **Sélectionnez [WH-H900N (h.ear)].**

Si un code (\*) est demandé sur l'écran du périphérique BLUETOOTH, saisissez «0000».

Un code peut être appelé «Code d'authentification», «Code PIN» ou «Mot de passe».

## **Établissez la connexion BLUETOOTH sur le périphérique BLUETOOTH.**

Selon le périphérique BLUETOOTH utilisé, il peut être possible de connecter automatiquement le casque au périphérique dès qu'ils sont appariés.

Une fois la connexion établie, vous entendez le message « BLUETOOTH connected » (BLUETOOTH connecté).

#### **Astuce**

- La procédure ci-dessus est un exemple. Pour plus d'informations, reportez-vous au mode d'emploi fourni avec votre périphérique BLUETOOTH.
- Pour supprimer toutes les informations de pairage, voir «[Initialisation du casque pour restaurer les paramètres d'usine»](#page-120-0).

#### **Note**

- Si aucun pairage n'est établi dans les 5 minutes, le mode de pairage est annulé et le casque s'éteint. Dans ce cas, reprenez la procédure à partir de l'étape 1.
- Lorsque vous appariez un périphérique BLUETOOTH non doté d'un écran ou qui n'affiche pas la liste des périphériques détectés, vous pouvez apparier le périphérique en réglant à la fois le casque et le périphérique BLUETOOTH pour le mode de pairage. À ce stade, si un code autre que «0000» est défini sur le périphérique BLUETOOTH, le pairage avec le casque est impossible.
- Une fois les périphériques BLUETOOTH appariés, il n'est pas nécessaire de procéder à nouveau à leur pairage, sauf dans les cas suivants :
	- Les informations de pairage ont été supprimées après une réparation, etc.
	- Le casque est déjà apparié à 8 périphériques et un autre périphérique doit être apparié. Le casque peut être apparié à 8 périphériques maximum. Si un nouveau périphérique est apparié alors que 8 le sont déjà, le périphérique apparié avec la durée de connexion la plus ancienne est remplacé par le nouveau.
	- Les informations de pairage du casque ont été supprimées du périphérique BLUETOOTH.
	- Lorsque le casque est initialisé, toutes les informations de pairage sont supprimées. Dans ce cas, supprimez du périphérique BLUETOOTH les informations de pairage du casque, puis appariez-les de nouveau.
- Le casque peut être apparié à plusieurs périphériques, mais il ne peut lire de la musique que depuis un périphérique apparié à la fois.

#### **Rubrique associée**

- [Établissement d'une connexion sans fil avec des périphériques BLUETOOTH](#page-22-0)
- [Connexion à un périphérique BLUETOOTH apparié](#page-56-0)
- [Écoute de musique à partir d'un périphérique connecté via BLUETOOTH](#page-65-0)
- [Initialisation du casque pour restaurer les paramètres d'usine](#page-120-0)

<span id="page-56-0"></span>Casque stéréo sans fil à réduction de bruit h.ear on 2 Wireless NC (WH-H900N)

## **Connexion à un périphérique BLUETOOTH apparié**

## **Mettez le casque sous tension.**

Appuyez sur le bouton (1) et maintenez-le enfoncé pendant environ 2 secondes.

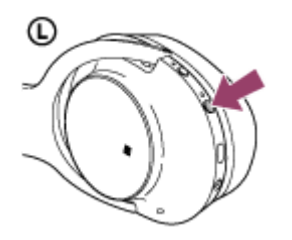

Vérifiez que le témoin (bleu) clignote lorsque vous relâchez le bouton. Vous entendez le message vocal « Power on » (Mise sous tension).

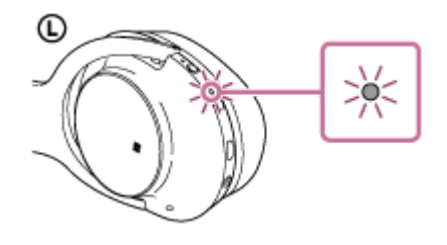

Dès que le casque est mis sous tension, vous entendez le message « BLUETOOTH connected » (BLUETOOTH connecté) s'il s'est automatiquement connecté au dernier périphérique connecté. Vérifiez l'état de la connexion sur le périphérique BLUETOOTH. S'il n'est pas connecté, passez à l'étape 2.

## **Établissez la connexion BLUETOOTH sur le périphérique BLUETOOTH.**

Pour plus d'informations, reportez-vous au mode d'emploi fourni avec votre périphérique BLUETOOTH. Une fois la connexion établie, vous entendez le message « BLUETOOTH connected » (BLUETOOTH connecté).

## **Astuce**

**2**

La procédure ci-dessus est un exemple. Pour plus d'informations, reportez-vous au mode d'emploi fourni avec votre périphérique BLUETOOTH.

#### **Note**

- Si le dernier périphérique BLUETOOTH connecté est placé à proximité du casque, ce dernier peut se connecter automatiquement au périphérique en tournant simplement le casque. Dans ce cas, désactivez la fonction BLUETOOTH du périphérique BLUETOOTH ou mettez-le hors tension.
- Si vous ne pouvez pas connecter votre périphérique BLUETOOTH au casque, désactivez le pairage de votre périphérique BLUETOOTH et procédez de nouveau au pairage. Pour plus d'informations, reportez-vous au mode d'emploi fourni avec votre périphérique BLUETOOTH.
- [Établissement d'une connexion sans fil avec des périphériques BLUETOOTH](#page-22-0)
- [Pairage et connexion à d'autres périphériques BLUETOOTH](#page-54-0)
- [Écoute de musique à partir d'un périphérique connecté via BLUETOOTH](#page-65-0)

## **Connexion du casque à un lecteur de musique et un smartphone ou un téléphone portable**

Lorsque vous connectez le casque à 2 périphériques BLUETOOTH, vous pouvez les utiliser de manière différente. Par exemple, l'un pour écouter de la musique (avec la connexion A2DP BLUETOOTH) et l'autre pour passer des appels téléphoniques (avec la connexion HFP ou HSP BLUETOOTH).

Pour écouter de la musique à partir d'un lecteur de musique BLUETOOTH et effectuer des appels téléphoniques à partir d'un smartphone BLUETOOTH, le casque doit être relié à chaque périphérique au moyen d'une connexion BLUETOOTH.

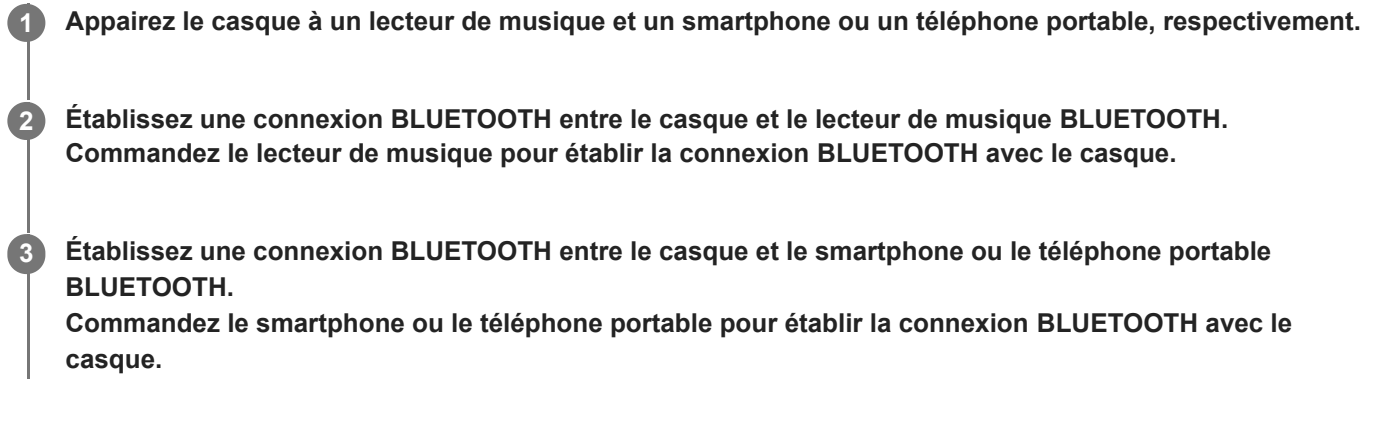

#### **Note**

- Si le smartphone ou le téléphone portable était connecté au casque lors de sa dernière utilisation, une connexion HFP ou HSP est établie automatiquement lorsque vous mettez le casque sous tension. Il est également possible d'établir simultanément une connexion A2DP. Dans ce cas, déconnectez le casque du smartphone ou du téléphone portable à partir du téléphone, puis connectez de nouveau les périphériques en répétant la procédure à partir de l'étape 2.
- Lorsque vous utilisez l'Assistant Google, le casque ne peut pas établir une connexion multipoint.
- Lorsque vous utilisez Amazon Alexa, le casque ne peut pas établir une connexion multipoint.

## **Connexion du casque à 2 smartphones Android**

Lorsque vous connectez le casque à un smartphone, la fonction de lecture de musique et la fonction d'appel téléphonique sont généralement connectées automatiquement.

Pour réaliser une connexion multipoint avec 2 smartphones séparément, l'un pour écouter de la musique et l'autre pour passer des appels téléphoniques, changez les réglages des smartphones, de sorte qu'une seule des fonctions soit connectée pour chaque smartphone.

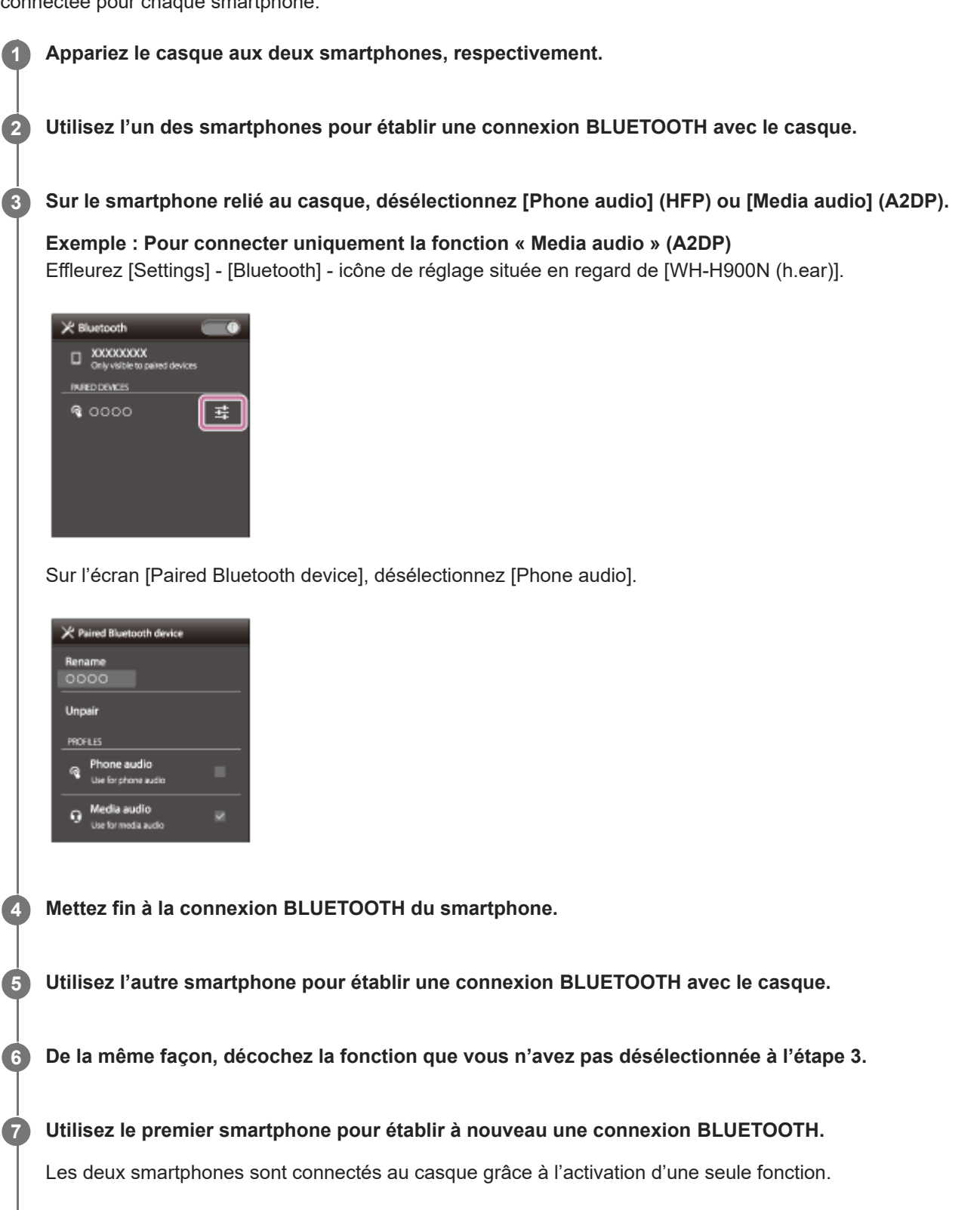

## **Astuce**

La procédure ci-dessus est un exemple. Pour plus de détails, reportez-vous au mode d'emploi fourni avec vos smartphones Android.

### **Note**

- **Lorsque vous utilisez l'Assistant Google, le casque ne peut pas établir une connexion multipoint.**
- **Lorsque vous utilisez Amazon Alexa, le casque ne peut pas établir une connexion multipoint.**

## **Connexion du casque à un smartphone Android et un iPhone**

Lorsque vous connectez le casque à un smartphone, la fonction de lecture de musique et la fonction d'appel téléphonique sont généralement connectées automatiquement. Pour effectuer une connexion multipoint à l'aide d'un smartphone Android et d'un iPhone pour écouter de la musique et effectuer des appels téléphoniques, modifiez les réglages sur le smartphone Android de sorte qu'une seule des fonctions soit connectée. Connectez le smartphone Android avant de connecter l'iPhone.

Vous ne pouvez pas configurer l'iPhone pour connecter une seule fonction.

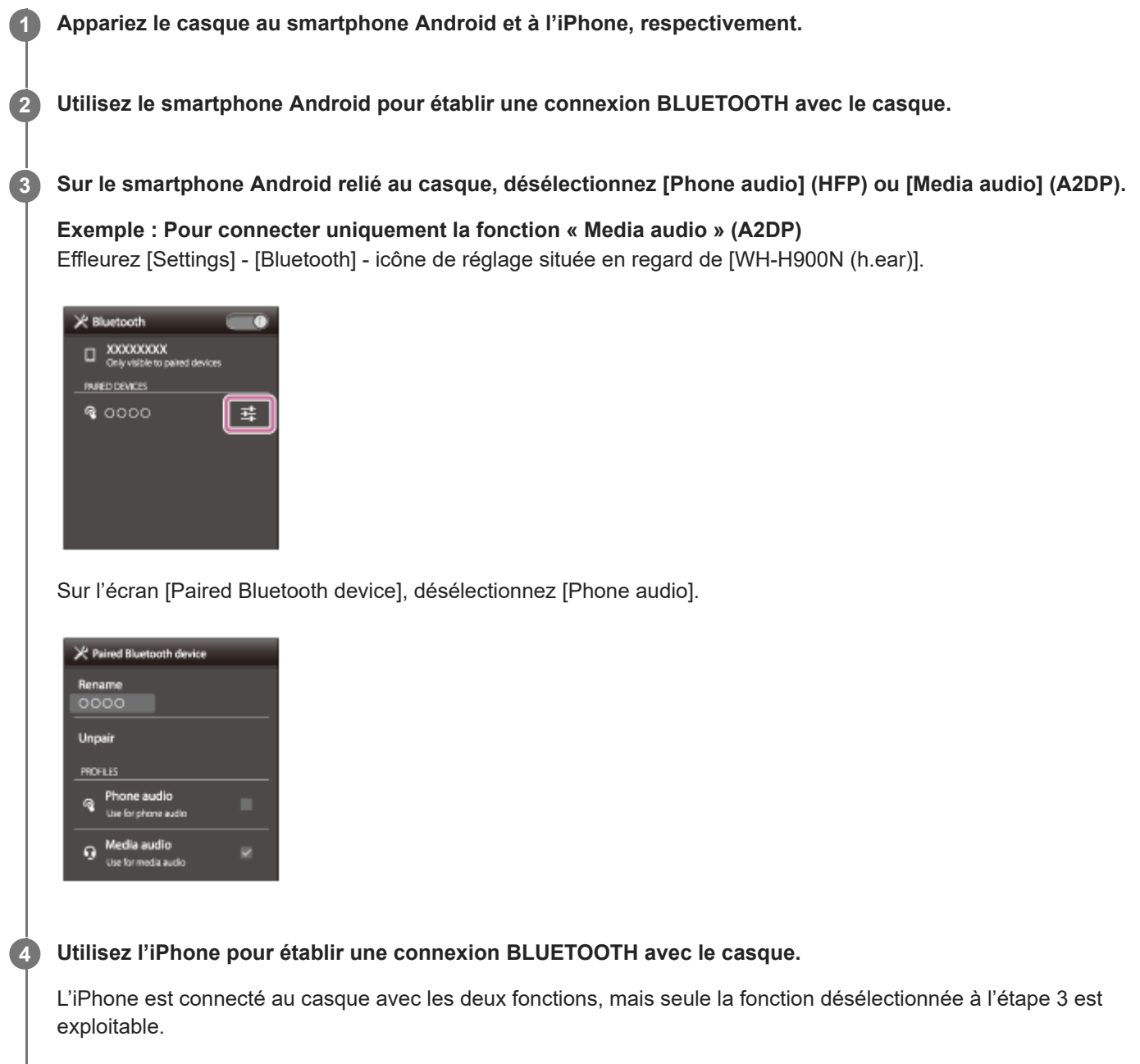

### **Astuce**

La procédure ci-dessus est un exemple. Pour plus de détails, reportez-vous au mode d'emploi fourni avec votre smartphone Android.

## **Note**

- Si vous connectez un smartphone Android avec [Phone audio] (HFP), le niveau de charge restant de la batterie du casque ne s'affiche pas correctement sur un iPhone.
- **Lorsque vous utilisez l'Assistant Google, le casque ne peut pas établir une connexion multipoint.**
- **Lorsque vous utilisez Amazon Alexa, le casque ne peut pas établir une connexion multipoint.**

**2**

<span id="page-63-0"></span>[Guide d'aide](#page-0-0)

Casque stéréo sans fil à réduction de bruit h.ear on 2 Wireless NC (WH-H900N)

## **Coupure de la connexion BLUETOOTH (après utilisation)**

**Si vous utilisez un périphérique prenant en charge la connexion par simple contact (NFC), mettez de nouveau en contact le périphérique et le casque. (Si l'écran du périphérique est verrouillé, déverrouillez-le.) Si vous utilisez un périphérique ne prenant pas en charge la connexion par simple contact (NFC), procédez à partir du périphérique BLUETOOTH.**

Une fois la déconnexion effectuée, vous entendez le message « BLUETOOTH disconnected » (BLUETOOTH déconnecté).

#### **Mettez le casque hors tension.**

Vous entendez le message vocal « Power off » (Mise hors tension).

#### **Astuce**

Lorsque vous avez terminé d'écouter de la musique, la connexion BLUETOOTH peut s'arrêter automatiquement, selon le périphérique BLUETOOTH.

#### **Rubrique associée**

- [Déconnexion du smartphone par simple contact \(NFC\)](#page-25-0)
- [Mise hors tension du casque](#page-21-0)

## **Utilisation du câble pour casque fourni**

Si vous utilisez le casque dans un lieu où l'utilisation de périphériques BLUETOOTH est limitée, comme à bord d'un avion, vous pouvez l'utiliser comme un casque réducteur de bruits en connectant un périphérique via le câble pour casque fourni et en mettant le casque sous tension. Le casque prend en charge la lecture audio haute résolution quand il est connecté avec le câble pour casque fourni, puis mis sous tension.

Lorsque vous mettez le casque sous tension, le témoin (vert) à proximité de la touche NC/AMBIENT s'allume ou clignote.

#### **Connectez un périphérique de lecture à la prise INPUT à l'aide du câble pour casque fourni.**

Vérifiez que vous branchez la fiche en L sur le périphérique de lecture.

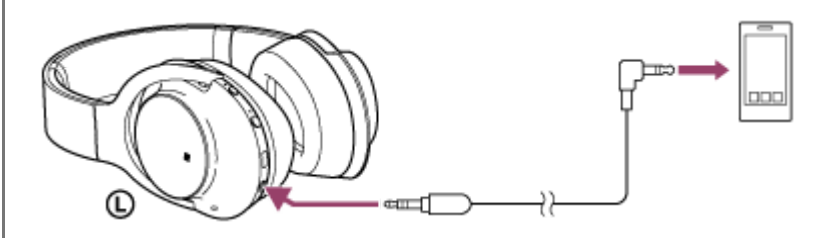

#### **Astuce**

**1**

- Vous pouvez profiter de la musique en connectant le câble pour casque fourni au casque même lorsque le casque a été mis hors tension. Dans ce cas, la fonction antibruit n'est pas disponible.
- Pour profiter de l'audio haute résolution ou utiliser la fonction antibruit/mode bruit ambiant, mettez le casque sous tension.
- Le casque se met hors tension automatiquement si vous déconnectez le câble pour casque fourni lorsque le casque est sous tension.
- Lors d'un appel entrant, une sonnerie est entendue dans le casque d'écoute. Répondez à l'appel à partir de votre smartphone ou de votre téléphone portable et parlez dans le micro du téléphone. Vous entendez la voix de l'appelant dans le casque d'écoute.
- Si vous débranchez le câble pour casque du smartphone ou du téléphone portable, vous pouvez parler dans le micro et écouter à l'aide de l'enceinte du téléphone.

#### **Note**

- Utilisez uniquement le câble pour casque fourni.
- Vérifiez que la fiche est correctement insérée.  $\blacksquare$
- La fonction BLUETOOTH ne peut pas être utilisée.
- Vous pouvez utiliser le panneau de commande du capteur tactile uniquement pour le mode attention rapide. Pour régler le volume, la lecture, la pause, etc., utilisez le périphérique connecté.
- La touche NC/AMBIENT ne peut pas être utilisée lorsque le casque est mis hors tension.

**3**

**4**

<span id="page-65-0"></span>Casque stéréo sans fil à réduction de bruit h.ear on 2 Wireless NC (WH-H900N)

## **Écoute de musique à partir d'un périphérique connecté via BLUETOOTH**

Vous pouvez écouter de la musique et piloter à distance un périphérique BLUETOOTH (opérations de base) via une connexion BLUETOOTH. Le périphérique BLUETOOTH est nécessaire pour prendre en charge les profils BLUETOOTH suivants.

- A2DP (Advanced Audio Distribution Profile) : permet d'écouter un contenu audio de qualité supérieure sans fil.
- AVRCP (Audio Video Remote Control Profile) : permet de régler le volume, etc.

Les opérations disponibles varient en fonction du périphérique BLUETOOTH. Reportez-vous au mode d'emploi fourni avec votre périphérique BLUETOOTH.

## **1 Connectez le casque à un périphérique BLUETOOTH.**

## **Placez le casque sur vos oreilles.**

Réglez la longueur du serre-tête.

Placez le casque avec l'indication  $\Omega$  sur votre oreille gauche et l'indication  $\Theta$  sur votre oreille droite. L'unité gauche  $\Omega$  du casque est munie d'un point tactile. Veillez à ne pas entrer en contact avec le panneau de commande du capteur tactile lorsque vous portez le casque.

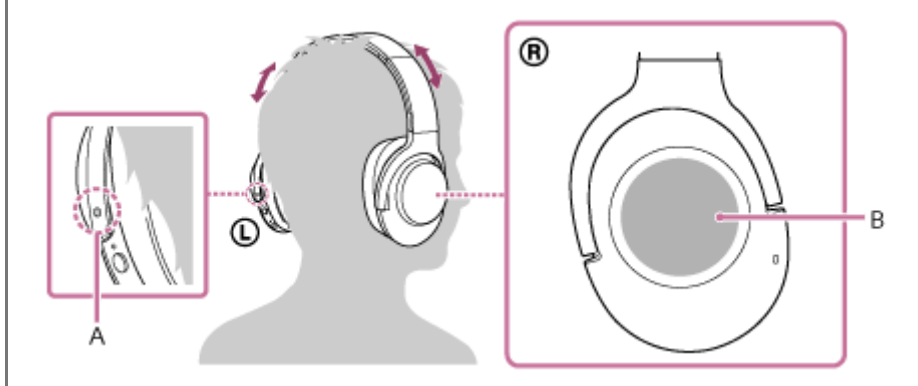

**A :** Point tactile

**B :** Panneau de commande du capteur tactile

## **Écoutez de la musique ou regardez une vidéo sur le périphérique BLUETOOTH.**

Ajustez le volume sur le périphérique BLUETOOTH.

## **Réglez le volume à l'aide du panneau de commande du capteur tactile sur l'unité droite.**

Pour augmenter le volume : Balayez plusieurs fois vers le haut pour atteindre le niveau de volume souhaité.

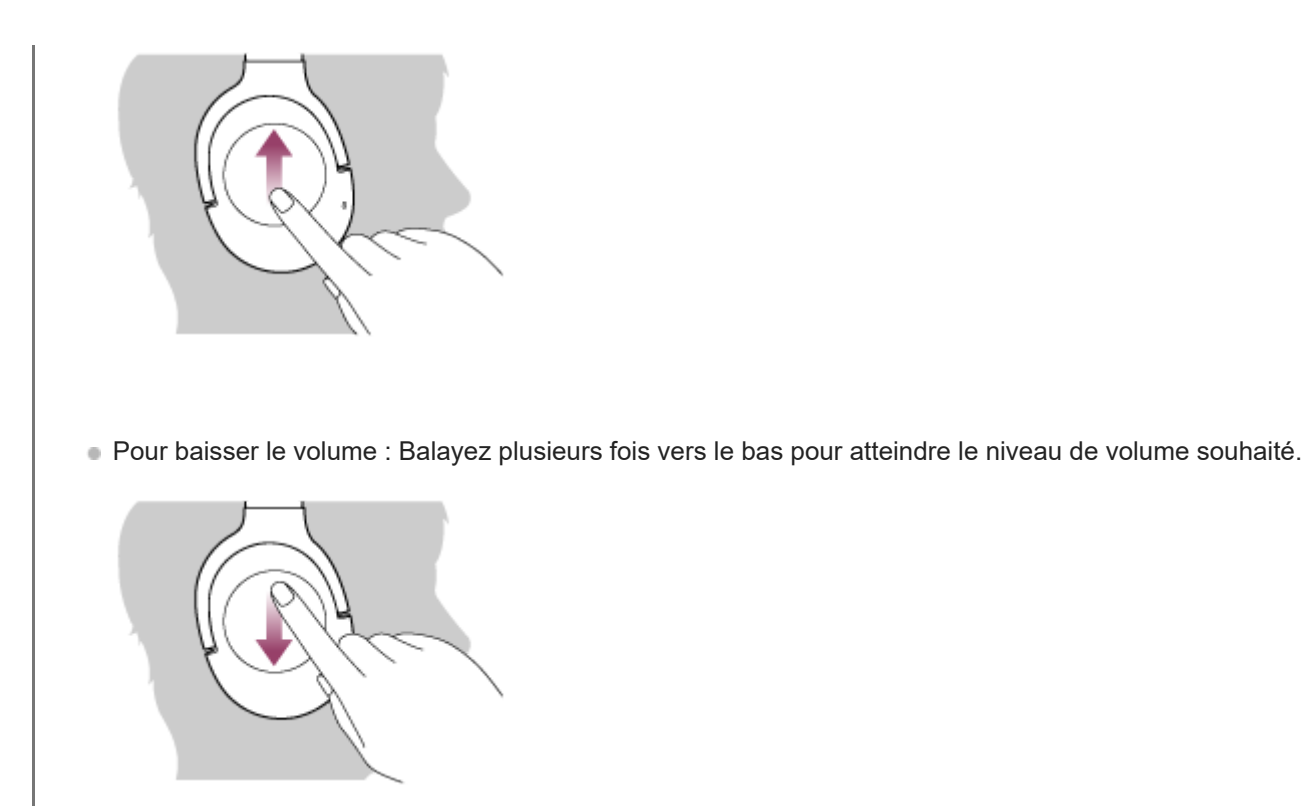

Si vous maintenez votre doigt sur le panneau de commande du capteur tactile après avoir balayé vers le haut ou vers le bas, le volume continue à changer.

Lorsque le volume est au minimum ou au maximum, un signal d'alarme est émis.

#### **Astuce**

- Le casque prend en charge la technologie de protection de contenu SCMS-T. Vous pouvez écouter de la musique, etc., depuis un périphérique tel qu'un téléphone portable ou un téléviseur portable prenant en charge la technologie de protection de contenu SCMS-T.
- En fonction du périphérique BLUETOOTH, il peut être nécessaire de régler le volume ou le paramètre de sortie audio sur le périphérique BLUETOOTH.
- Le volume lors d'une conversation téléphonique et celui de lecture de musique peuvent être réglés indépendamment. La modification du volume d'une conversation téléphonique ne modifie pas le volume de lecture de musique et vice versa.

### **Note**

Si les conditions de communication sont mauvaises, le périphérique BLUETOOTH risque de ne pas réagir correctement aux commandes du casque.

#### **Rubrique associée**

- [Établissement d'une connexion sans fil avec des périphériques BLUETOOTH](#page-22-0)
- [Commande du périphérique audio \(connexion BLUETOOTH\)](#page-67-0)
- [Utilisation de la fonction antibruit](#page-72-0)
- [À propos de la fonction antibruit AI](#page-74-0)

## <span id="page-67-0"></span>**Commande du périphérique audio (connexion BLUETOOTH)**

Si le périphérique BLUETOOTH prend en charge AVRCP, vous pouvez le commander à partir des boutons du casque. Les fonctions disponibles varient en fonction du périphérique BLUETOOTH. Reportez-vous au mode d'emploi fourni avec votre périphérique BLUETOOTH.

Le panneau de commande du capteur tactile fonctionne comme suit selon la façon dont vous utilisez le panneau de commande du capteur tactile.

Lecture/Pause : Appuyez deux fois légèrement (en respectant un intervalle de 0,4 seconde environ entre chaque pression).

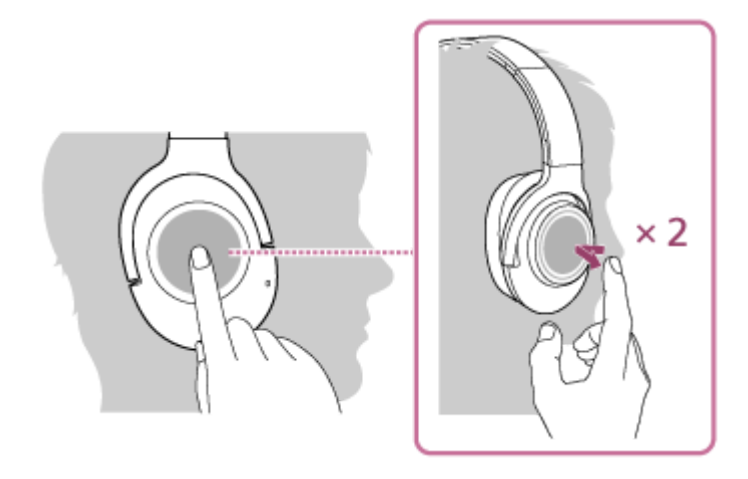

**Piste suivante : Balayez vers l'avant.** 

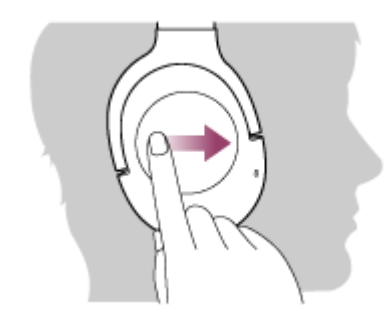

Piste précédente : Balayez vers l'arrière.

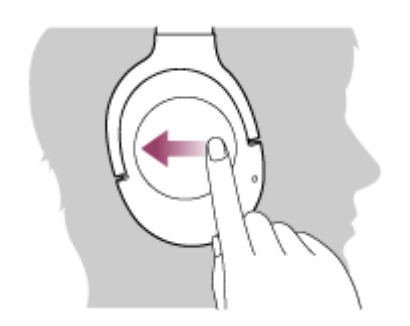

Avance rapide : Balayez vers l'avant et maintenez enfoncé. (Il faut patienter quelques instants avant que l'avance rapide démarre.) Relâchez au point de lecture souhaité.

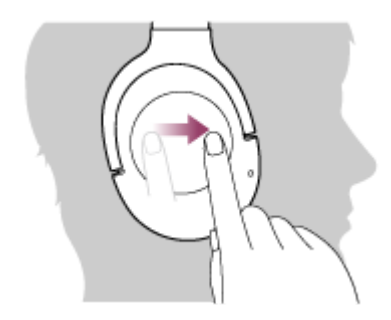

Recul rapide : Balayez vers l'arrière et maintenez enfoncé. (Il faut patienter quelques instants avant que le retour rapide démarre.) Relâchez au point de lecture souhaité.

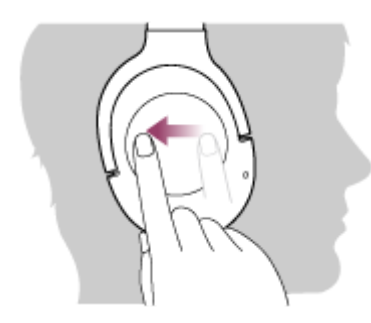

Pour augmenter le volume : Balayez plusieurs fois vers le haut pour atteindre le niveau de volume souhaité.

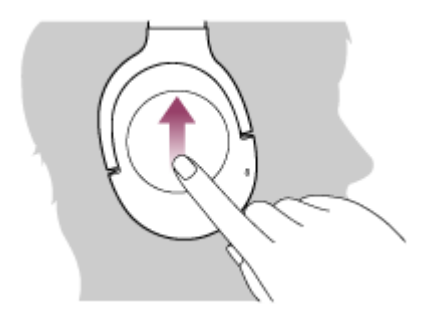

Pour baisser le volume : Balayez plusieurs fois vers le bas pour atteindre le niveau de volume souhaité.

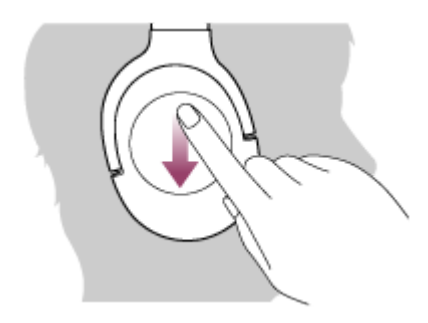

Si vous maintenez votre doigt sur le panneau de commande du capteur tactile après avoir balayé vers le haut ou vers le bas, le volume continue à changer.

**Note**

- Si les conditions de communication sont mauvaises, le périphérique BLUETOOTH risque de ne pas réagir correctement aux commandes du casque.
- Les fonctions disponibles peuvent varier en fonction du périphérique BLUETOOTH. Lorsque vous l'utilisez comme illustré cidessus, il peut fonctionner différemment de ce qui est indiqué ou ne pas fonctionner du tout.

**2**

[Guide d'aide](#page-0-0)

Casque stéréo sans fil à réduction de bruit h.ear on 2 Wireless NC (WH-H900N)

## **Coupure de la connexion BLUETOOTH (après utilisation)**

**Si vous utilisez un périphérique prenant en charge la connexion par simple contact (NFC), mettez de nouveau en contact le périphérique et le casque. (Si l'écran du périphérique est verrouillé, déverrouillez-le.) Si vous utilisez un périphérique ne prenant pas en charge la connexion par simple contact (NFC), procédez à partir du périphérique BLUETOOTH.**

Une fois la déconnexion effectuée, vous entendez le message « BLUETOOTH disconnected » (BLUETOOTH déconnecté).

#### **Mettez le casque hors tension.**

Vous entendez le message vocal « Power off » (Mise hors tension).

#### **Astuce**

Lorsque vous avez terminé d'écouter de la musique, la connexion BLUETOOTH peut s'arrêter automatiquement, selon le périphérique BLUETOOTH.

#### **Rubrique associée**

- [Déconnexion du smartphone par simple contact \(NFC\)](#page-25-0)
- [Mise hors tension du casque](#page-21-0)

## **Qu'est-ce que la fonction antibruit ?**

Le système antibruit détecte le bruit extérieur à l'aide des micros intégrés et envoie un signal de réduction du bruit égal et opposé au casque.

#### **Note**

- L'effet antibruit peut ne pas être prononcé dans un environnement très calme, ou des parasites peuvent être perceptibles.
- Selon la façon dont vous portez le casque, l'effet de réduction du bruit peut varier ou un bip (hurlement) peut se produire. Dans ce cas, retirez le casque et replacez-le.
- La fonction antibruit s'applique principalement au bruit dans la bande de fréquences graves. Bien que le bruit soit réduit, il n'est pas complètement supprimé.
- Si vous utilisez le casque dans un train ou une voiture, vous pouvez entendre du bruit selon les conditions de circulation.
- Les téléphones portables peuvent provoquer des interférences et des parasites. Dans ce cas, éloignez le casque du téléphone portable.
- Ne recouvrez pas les micros du casque avec vos mains. La fonction antibruit du mode bruit ambiant peut ne pas fonctionner correctement ou un son bip (hurlement) peut se produire. Dans ce cas, enlevez les mains des micros du casque.

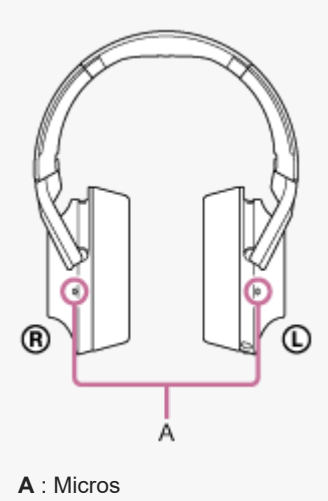

# **Rubrique associée**

- [Utilisation de la fonction antibruit](#page-72-0)
- [À propos de la fonction antibruit AI](#page-74-0)
# <span id="page-72-0"></span>**SONY**

[Guide d'aide](#page-0-0)

Casque stéréo sans fil à réduction de bruit h.ear on 2 Wireless NC (WH-H900N)

# **Utilisation de la fonction antibruit**

Si vous utilisez la fonction antibruit, vous pouvez profiter de la musique sans être gêné par le bruit ambiant.

# **Mettez le casque sous tension.**

Vous entendez le message vocal « Power on » (Mise sous tension).

La fonction antibruit est activée automatiquement lorsque vous mettez le casque sous tension.

Le témoin (vert) à proximité de la touche NC/AMBIENT s'allume.

# **Pour désactiver la fonction antibruit**

Appuyez sur la touche NC/AMBIENT à plusieurs reprises. Chaque fois que vous appuyez sur la touche, la fonction change comme suit. Vous entendrez un message vocal vous informant du changement de fonction.

Mode son ambiant : ACTIVÉ (le témoin (jaune) à proximité de la touche NC/AMBIENT s'allume)

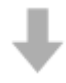

**1**

Fonction antibruit/Mode son ambiant : DÉSACTIVÉ (le témoin (vert) à proximité de la touche NC/AMBIENT clignote)

Mode antibruit : ACTIVÉ (le témoin (vert) à proximité de la touche NC/AMBIENT s'allume)

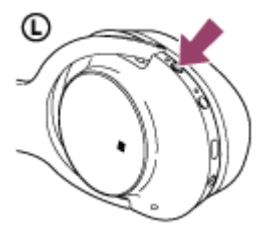

### **Astuce**

- Si vous utilisez la fonction antibruit avec une connexion BLUETOOTH, la fonction est activée même si vous branchez le câble pour casque fourni.
- Lorsque vous utilisez le câble pour casque fourni, mettez le casque hors tension. Vous pouvez utiliser le casque comme un casque d'écoute filaire classique.
- Pour profiter de la musique audio haute résolution, mettez le casque sous tension.
- Vous pouvez également activer/désactiver la fonction antibruit via l'application « Sony | Headphones Connect ».

### **Note**

- Si la touche NC/AMBIENT est définie comme touche Assistant Google, la fonction antibruit ne peut pas être commandée en appuyant sur la touche NC/AMBIENT. Vous pouvez également activer/désactiver la fonction antibruit via l'application « Sony | Headphones Connect ».
- Si la touche NC/AMBIENT est définie comme touche Amazon Alexa, la fonction antibruit ne peut pas être commandée en appuyant sur la touche NC/AMBIENT. Vous pouvez également activer/désactiver la fonction antibruit via l'application « Sony |

Headphones Connect ».

Lorsque le casque est branché avec le câble pour casque et que la fonction antibruit est activée, le témoin à côté de la touche s'éteint.

### **Rubrique associée**

- [À propos du guidage vocal](#page-6-0)
- [Mise sous tension du casque](#page-20-0)
- [Qu'est-ce que la fonction antibruit](#page-71-0) ?
- [À propos de la fonction antibruit AI](#page-74-0)
- [Écoute du son ambiant pendant la lecture de musique \(Mode bruit ambiant\)](#page-75-0)
- Utilisation de l'application « [Sony | Headphones Connect](#page-94-0) »

# <span id="page-74-0"></span>**À propos de la fonction antibruit AI**

La fonction antibruit AI (Artificial Intelligence) automatique analyse en permanence les composantes du son ambiant environnant et sélectionne automatiquement le mode antibruit le plus efficace.

# **Types de mode antibruit**

# **Mode NC A**

Le bruit perçu principalement dans un avion est efficacement réduit.

### **Mode NC B**

Le bruit perçu principalement dans un bus ou un train est efficacement réduit.

# **Mode NC C**

Le bruit perçu principalement dans un environnement de bureau (PC, copieur, ventilation d'air, etc.) est efficacement réduit.

### **Rubrique associée**

- [Qu'est-ce que la fonction antibruit](#page-71-0) ?
- [Utilisation de la fonction antibruit](#page-72-0)

# <span id="page-75-0"></span>**Écoute du son ambiant pendant la lecture de musique (Mode bruit ambiant)**

Vous pouvez entendre le son ambiant via les microphones intégrés dans les parties gauche/droite du casque pendant que vous écoutez de la musique.

# **Pour activer le mode bruit ambiant**

Appuyez sur la touche NC/AMBIENT à plusieurs reprises pendant que la fonction antibruit est activée.

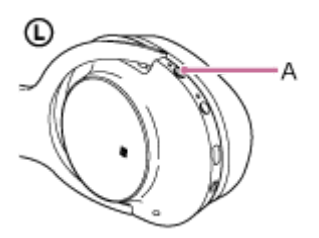

**A :** touche NC/AMBIENT

# **Pour modifier le réglage du mode bruit ambiant**

Vous pouvez régler le mode bruit ambiant en connectant le smartphone (équipé de l'application «Sony | Headphones Connect») et le casque via la fonction BLUETOOTH.

# **Pour désactiver le mode bruit ambiant**

Appuyez sur la touche NC/AMBIENT à plusieurs reprises jusqu'à ce que la fonction antibruit soit activée ou désactivée. Dès que vous appuyez sur la touche, la fonction change comme suit. Vous entendrez un message vocal vous informant du changement de fonction.

Mode bruit ambiant : ACTIVÉ (le témoin (jaune) à proximité de la touche NC/AMBIENT s'allume)

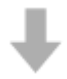

Fonction antibruit/Mode bruit ambiant : DÉSACTIVÉ (le témoin (vert) à proximité du bouton NC/AMBIENT clignote)

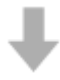

Mode antibruit : ACTIVÉ (le témoin (vert) à proximité du bouton NC/AMBIENT s'allume)

#### **Astuce**

- Selon les conditions ambiantes et le type/volume de la lecture audio, il se peut que vous n'entendiez pas le son ambiant, même si vous utilisez le mode bruit ambiant. N'utilisez pas le casque dans des endroits où cela pourrait être dangereux si vous n'entendez pas le bruit ambiant, par exemple sur une route avec du trafic de véhicule.
- Si vous ne portez pas correctement le casque, le mode bruit ambiant risque de ne pas fonctionner correctement. Portez le casque correctement.
- Les réglages du mode bruit ambiant modifiés via l'application «Sony | Headphones Connect» sont enregistrés dans le casque. Vous pouvez écouter de la musique avec les réglages du mode bruit ambiant enregistrés même lorsque vous connectez le casque aux autres périphériques non équipés de l'application «Sony | Headphones Connect».

# **Rubrique associée**

- [À propos du guidage vocal](#page-6-0)
- [Utilisation de la fonction antibruit](#page-72-0)
- Utilisation de l'application « [Sony | Headphones Connect](#page-94-0) »

# **Écoute rapide du son ambiant (mode attention rapide)**

Cette fonction diminue la musique, le son d'appel et la sonnerie pour que vous puissiez entendre plus facilement le son ambiant. Elle est utile lorsque vous souhaitez écouter une annonce de train, etc.

# **Pour activer le mode attention rapide**

Touchez la totalité du panneau de commande du capteur tactile de l'unité droite. Le mode attention rapide est activé lorsque vous touchez la totalité du panneau de commande du capteur tactile droit. Le témoin (jaune) à proximité de la touche NC/AMBIENT clignote rapidement.

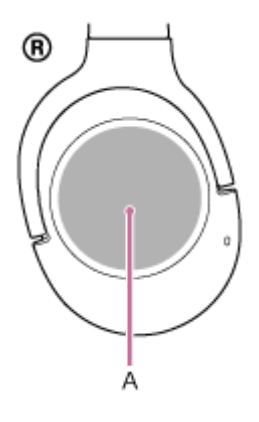

**A :** Panneau de commande du capteur tactile

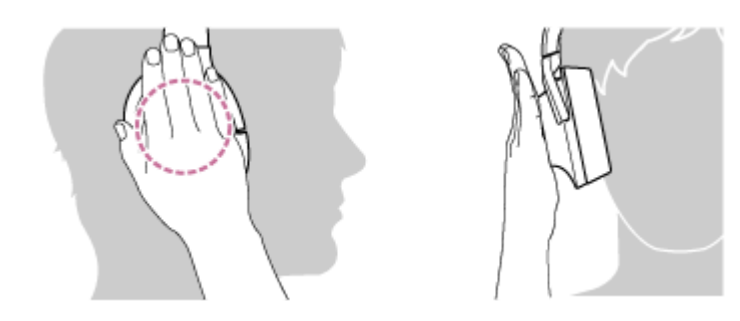

Effleurez correctement le panneau de commande du capteur tactile. Si vous l'effleurez comme suit, la fonction risque ne pas fonctionner correctement.

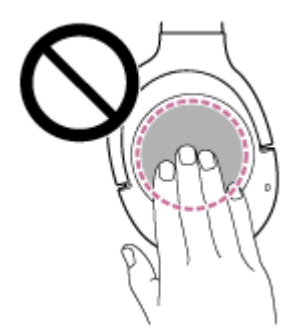

La totalité du panneau de commande du capteur tactile n'est pas couverte.

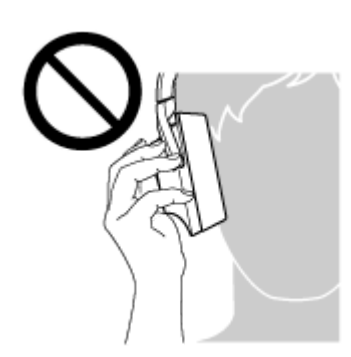

La totalité du panneau de commande du capteur tactile n'est pas touchée.

# **Pour désactiver le mode attention rapide**

Retirez la main du panneau de commande du capteur tactile de l'unité droite.

#### **Note**

- Selon les conditions ambiantes et le type/volume de la lecture audio, il se peut que vous n'entendiez pas le son ambiant, même si vous utilisez le mode attention rapide. N'utilisez pas le casque dans des endroits où cela pourrait être dangereux si vous n'entendez pas le bruit ambiant, par exemple sur une route avec du trafic de véhicule.
- Si vous ne portez pas correctement le casque, le mode attention rapide risque de ne pas fonctionner correctement. Portez le casque correctement.

# <span id="page-79-0"></span>**À propos du mode de qualité sonore**

Le mode de qualité sonore offre les deux modes suivants. Vous pouvez activer ou vérifier le mode de qualité sonore via l'application «Sony | Headphones Connect».

Priorité à la qualité sonore : privilégie la qualité sonore (par défaut). Priorité à la connexion stable : privilégie la connexion stable.

- Lorsque vous utilisez un périphérique compatible AAC, aptX, aptX HD ou LDAC, privilégiez le mode «Priorité à la qualité sonore».
- Si la connexion est instable et produit uniquement du son par intermittence, sélectionnez le mode «Priorité à la connexion stable».

### **Note**

- La durée de lecture peut être raccourcie selon la qualité sonore et les conditions dans lesquelles le casque est utilisé.
- Selon les conditions ambiantes du lieu dans lequel le casque est utilisé, le son peut encore être coupé par intermittence, même si le mode «Priorité à la connexion stable» est sélectionné.

#### **Rubrique associée**

Utilisation de l'application « [Sony | Headphones Connect](#page-94-0) »

<span id="page-80-0"></span>[Guide d'aide](#page-0-0)

Casque stéréo sans fil à réduction de bruit h.ear on 2 Wireless NC (WH-H900N)

# **Codecs pris en charge**

Un codec est un algorithme de codage audio utilisé lors d'une transmission audio via une connexion BLUETOOTH. Le casque prend en charge les 5 codecs suivants pour la lecture de musique via une connexion A2DP : SBC, AAC, aptX, aptX HD et LDAC.

### $\blacksquare$  SBC

Cet acronyme est l'abréviation de Subband Codec.

Il s'agit de la technologie de codage audio standard utilisée par les périphériques BLUETOOTH. Tous les périphériques BLUETOOTH prennent en charge SBC.

 $AAC$ 

Cet acronyme est l'abréviation de Advanced Audio Coding. AAC est principalement utilisé par les produits Apple, tels que des iPhones. Il assure une meilleure qualité sonore que SBC.

### aptX

Ceci est une technologie de codage audio.

aptX est utilisé par certains smartphones Android, et garantit une meilleure qualité sonore que SBC.

aptX HD

Ceci est une technologie de codage audio.

aptX HD est utilisé par certains smartphones Android, et garantit une meilleure qualité sonore que aptX.

LDAC

LDAC est une technologie de codage audio développée par Sony qui autorise la transmission de contenus High-Resolution (Hi-Res) Audio, même via une connexion BLUETOOTH.

Contrairement aux autres technologies de codage BLUETOOTH compatibles, telles que SBC, cette technologie fonctionne sans conversion descendante du contenu Hi-Res Audio (\*) et permet de transmettre environ trois fois plus de données (\*\*) que les autres technologies sur un réseau sans fil BLUETOOTH avec une qualité audio incomparable, grâce à un codage efficace et à une mise en paquets optimisée.

sauf le contenu au format DSD

comparé à SBC quand le débit binaire de 990 Kbits/s (96/48 kHz) ou 909 Kbits/s (88,2/44,1 kHz) est sélectionné

Si le casque est réglé sur le mode « Priorité à la qualité sonore » et que la musique dans l'un des codecs mentionnés cidessus est transmise à partir d'un périphérique connecté, le casque bascule automatiquement vers ce codec et lit la musique avec le même codec.

Cependant, selon le périphérique connecté au casque, il se peut que vous deviez régler le périphérique au préalable pour écouter de la musique dans un autre codec sur le casque, même si le périphérique prend en charge un codec audio de qualité supérieure à SBC.

Reportez-vous au mode d'emploi fourni avec le périphérique pour en savoir plus sur le réglage du codec.

### **Rubrique associée**

[À propos du mode de qualité sonore](#page-79-0)

# <span id="page-81-0"></span>**À propos de la fonction DSEE HX**

La fonction DSEE HX procède à une mise à niveau de la source des sons comprimés, telle qu'un CD ou MP3, pour atteindre une qualité audio proche de la haute résolution et reproduit les sons haute fréquence qui sont souvent perdus. La fonction DSEE HX est disponible lorsque vous procédez aux réglages suivants en utilisant l'application «Sony | Headphones Connect».

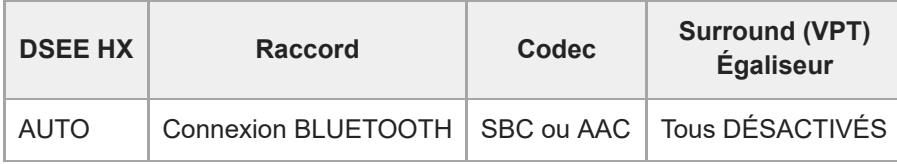

# **Rubrique associée**

Utilisation de l'application « [Sony | Headphones Connect](#page-94-0) »

# <span id="page-82-0"></span>**Réception d'un appel**

Vous pouvez passer des appels en mode mains-libres avec un smartphone ou un téléphone portable prenant en charge le profil BLUETOOTH HFP (Hands-free Profile) ou HSP (Headset Profile), via une connexion BLUETOOTH.

- Si votre smartphone ou votre téléphone portable prend en charge HFP et HSP, réglez-le sur HFP.
- Les fonctions disponibles varient en fonction du smartphone ou du téléphone portable. Consultez le mode d'emploi fourni avec votre smartphone ou votre téléphone portable.
- Ce casque prend en charge les appels entrants normaux uniquement. Les applications téléphoniques pour smartphones et ordinateurs ne sont pas prises en charge.

# **Sonnerie**

**2**

Lors d'un appel entrant, une sonnerie est entendue dans le casque et le témoin (bleu) clignote rapidement. Selon votre smartphone ou votre téléphone portable, vous entendrez l'une ou l'autre des sonneries suivantes.

- Sonnerie réglée sur le casque
- Sonnerie réglée sur le smartphone ou le téléphone portable
- Sonnerie réglée sur le smartphone ou le téléphone portable uniquement pour une connexion BLUETOOTH

**1 Connectez préalablement le casque à un smartphone ou un téléphone portable.**

**Lorsque vous entendez une sonnerie, appuyez légèrement deux fois sur le panneau de commande du capteur tactile (environ 0,4 seconde d'intervalle) et recevez l'appel.**

Lorsqu'un appel entrant se produit alors que vous écoutez de la musique, la lecture se met en pause et une sonnerie est entendue dans le casque.

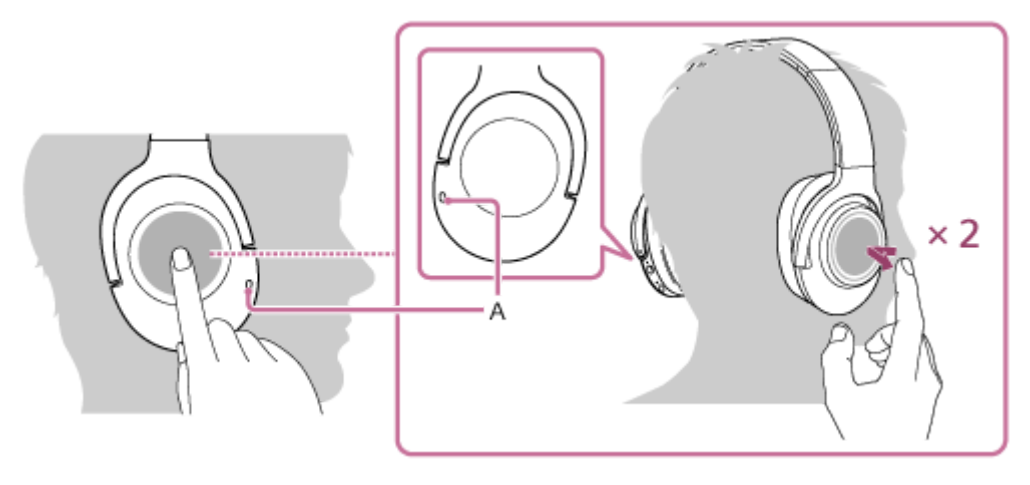

### **A :** Micro

Utilisez le micro de l'unité gauche  $\odot$  ou droite  $\odot$  (qui réduit le bruit lorsque la fonction antibruit est activée) lorsque vous parlez au téléphone.

### **Si aucune sonnerie n'est entendue dans le casque**

- Le casque n'est peut-être pas connecté au smartphone ou au téléphone portable avec HFP ou HSP. Vérifiez l'état de la connexion sur le smartphone ou le téléphone portable.
- Si la lecture ne se met pas en pause automatiquement, utilisez le casque pour mettre la lecture en pause.

**3 Réglez le volume à l'aide du panneau de commande du capteur tactile sur l'unité droite .**

Pour augmenter le volume : Balayez plusieurs fois vers le haut pour atteindre le niveau de volume souhaité.

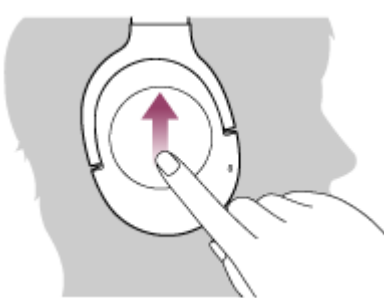

Pour baisser le volume : Balayez plusieurs fois vers le bas pour atteindre le niveau de volume souhaité.

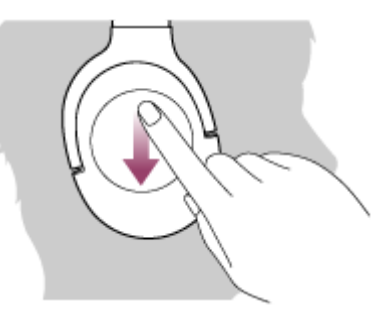

Si vous maintenez votre doigt sur le panneau de commande du capteur tactile après avoir balayé vers le haut ou vers le bas, le volume continue à changer.

Lorsque le volume est au minimum ou au maximum, un signal d'alarme est émis.

### **Pour mettre fin à l'appel, appuyez de nouveau deux fois légèrement sur le panneau de commande du capteur tactile.**

Si vous avez reçu un appel pendant la lecture de musique, celle-ci reprend automatiquement.

### **Astuce**

**4**

- Par défaut, certains smartphones ou téléphones portables reçoivent des appels avec le téléphone plutôt qu'avec le casque. Avec une connexion HFP ou HSP, basculez le périphérique d'appel sur le casque en laissant votre doigt sur le panneau de commande du capteur tactile jusqu'à ce que la commutation ait lieu ou en utilisant votre smartphone ou téléphone portable.
- Le volume d'un appel peut être réglé uniquement pendant une conversation téléphonique.
- Le volume lors d'une conversation téléphonique et celui de lecture de musique peuvent être réglés indépendamment. La modification du volume d'une conversation téléphonique ne modifie pas le volume de lecture de musique et vice versa.

#### **Note**

- En fonction du smartphone ou du téléphone portable, la lecture peut ne pas reprendre automatiquement même si vous mettez fin à l'appel.
- Utilisez un smartphone ou un téléphone portable à au moins 50 cm(19 3/4 po) du casque. Si le casque et le smartphone ou le téléphone portable sont trop proches, des parasites peuvent être émis.
- [Établissement d'une connexion sans fil avec des périphériques BLUETOOTH](#page-22-0)
- [Émission d'un appel](#page-85-0)
- [Fonctions pour un appel téléphonique](#page-87-0)
- Utilisation de l'application « [Sony | Headphones Connect](#page-94-0) »

**2**

<span id="page-85-0"></span>Casque stéréo sans fil à réduction de bruit h.ear on 2 Wireless NC (WH-H900N)

# **Émission d'un appel**

Vous pouvez passer des appels en mode mains-libres avec un smartphone ou un téléphone portable prenant en charge le profil BLUETOOTH HFP (Hands-free Profile) ou HSP (Headset Profile), via une connexion BLUETOOTH.

- Si votre smartphone ou votre téléphone portable prend en charge HFP et HSP, réglez-le sur HFP.
- Les fonctions disponibles varient en fonction du smartphone ou du téléphone portable. Consultez le mode d'emploi fourni avec votre smartphone ou votre téléphone portable.
- Ce casque prend en charge les appels entrants normaux uniquement. Les applications téléphoniques pour smartphones et ordinateurs ne sont pas prises en charge.

**1 Connectez préalablement le casque à un smartphone ou un téléphone portable.**

### **Utilisez votre smartphone ou votre téléphone portable pour passer un appel.**

Lorsque vous passez un appel, la tonalité est entendue dans le casque. Si vous passez un appel alors que vous écoutez de la musique, la lecture se met en pause. Si aucune tonalité n'est entendue dans le casque, basculez le périphérique d'appel sur le casque à l'aide de votre smartphone ou de votre téléphone portable ou en laissant votre doigt sur le panneau de commande du capteur tactile jusqu'à ce que le périphérique soit basculé.

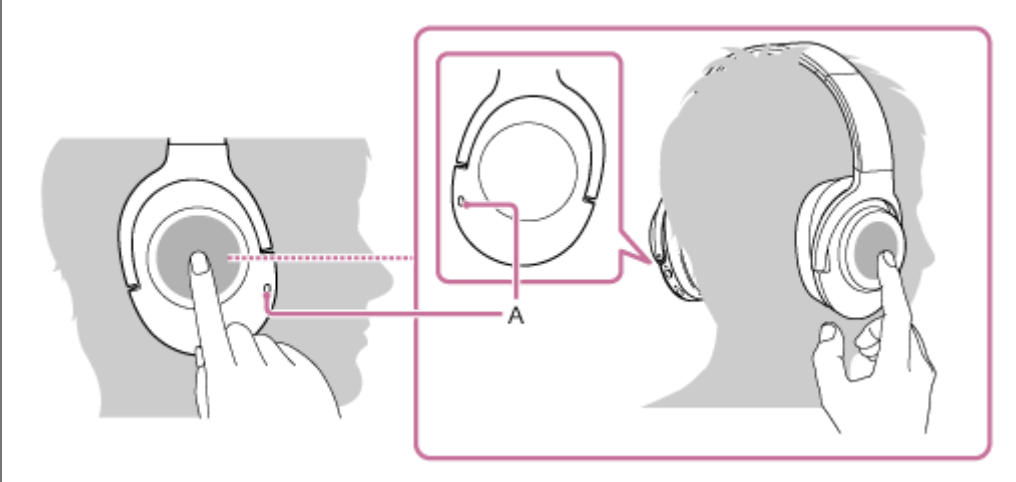

### **A :** Micro

**3**

Utilisez le micro de l'unité gauche  $\Omega$  ou droite  $\Omega$  (qui réduit le bruit lorsque la fonction antibruit est activée) lorsque vous parlez au téléphone.

### **Réglez le volume à l'aide du panneau de commande du capteur tactile sur l'unité droite .**

Pour augmenter le volume : Balayez plusieurs fois vers le haut pour atteindre le niveau de volume souhaité.

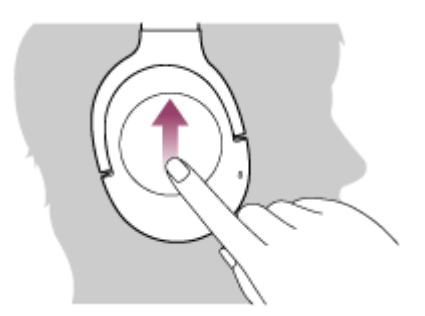

Pour baisser le volume : Balayez plusieurs fois vers le bas pour atteindre le niveau de volume souhaité.

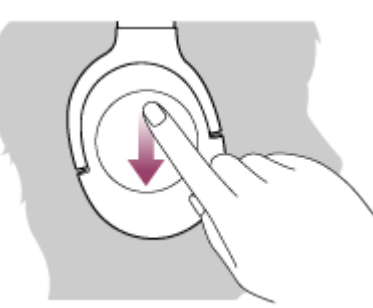

Si vous maintenez votre doigt sur le panneau de commande du capteur tactile après avoir balayé vers le haut ou vers le bas, le volume continue à changer.

Lorsque le volume est au minimum ou au maximum, un signal d'alarme est émis.

**Pour mettre fin à l'appel, appuyez de nouveau deux fois légèrement sur le panneau de commande du capteur tactile.**

Si vous avez passé un appel pendant la lecture de musique, celle-ci reprend automatiquement après l'appel.

#### **Astuce**

**4**

- Le volume d'un appel peut être réglé uniquement pendant une conversation téléphonique.
- Le volume lors d'une conversation téléphonique et celui de lecture de musique peuvent être réglés indépendamment. La modification du volume d'une conversation téléphonique ne modifie pas le volume de lecture de musique et vice versa.

### **Note**

Utilisez un smartphone ou un téléphone portable à au moins 50 cm(19 3/4 po) du casque. Si le casque et le smartphone ou le téléphone portable sont trop proches, des parasites peuvent être émis.

#### **Rubrique associée**

- [Établissement d'une connexion sans fil avec des périphériques BLUETOOTH](#page-22-0)
- [Réception d'un appel](#page-82-0)
- [Fonctions pour un appel téléphonique](#page-87-0)

# <span id="page-87-0"></span>**Fonctions pour un appel téléphonique**

Les fonctions disponibles peuvent varier selon le profil pris en charge par votre smartphone ou téléphone portable. Même si le profil est le même, les fonctions peuvent varier selon le smartphone ou le téléphone portable. Consultez le mode d'emploi fourni avec votre smartphone ou votre téléphone portable.

# **Profil pris en charge : HFP (Hands-free Profile)**

# **En veille/lecture de musique**

Maintenez le doigt sur le panneau de commande du capteur tactile pour démarrer la fonction de numérotation vocale du smartphone/téléphone portable (\*) ou activez Google app sur le smartphone Android ou Siri sur l'iPhone.

### **Appel sortant**

Appuyez deux fois légèrement sur le panneau de commande du capteur tactile (environ 0,4 seconde d'intervalle) pour annuler un appel sortant.

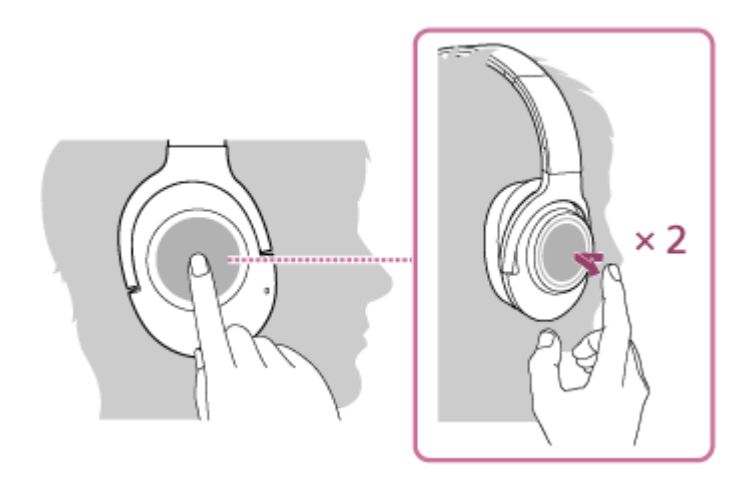

Laissez votre doigt sur le panneau de commande du capteur tactile jusqu'à ce que le périphérique d'appel bascule entre le casque et le smartphone ou le téléphone portable.

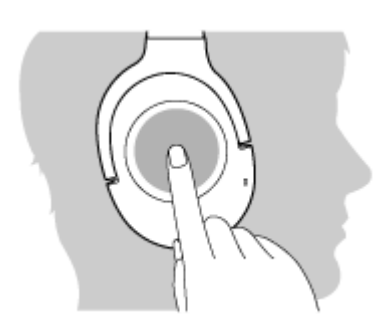

### **Appel entrant**

- Appuyez deux fois légèrement sur le panneau de commande du capteur tactile pour répondre à un appel.
- Laissez votre doigt sur le panneau de commande du capteur tactile pour rejeter l'appel.

### **Pendant l'appel**

Appuyez deux fois légèrement sur le panneau de commande du capteur tactile pour mettre fin à un appel.

Laissez votre doigt sur le panneau de commande du capteur tactile jusqu'à ce que le périphérique d'appel bascule entre le casque et le smartphone ou le téléphone portable.

# **Profil pris en charge : HSP (Headset Profile)**

### **Appel sortant**

Appuyez deux fois légèrement sur le panneau de commande du capteur tactile pour annuler un appel sortant. (\*)

### **Appel entrant**

Appuyez deux fois légèrement sur le panneau de commande du capteur tactile pour répondre à un appel.

### **Pendant l'appel**

- Appuyez deux fois légèrement sur le panneau de commande du capteur tactile pour mettre fin à un appel. (\*)
- Certains périphériques peuvent ne pas prendre en charge cette fonction.

#### **Rubrique associée**

- [Réception d'un appel](#page-82-0)
- [Émission d'un appel](#page-85-0)

**1**

**2**

[Guide d'aide](#page-0-0)

Casque stéréo sans fil à réduction de bruit h.ear on 2 Wireless NC (WH-H900N)

# **Coupure de la connexion BLUETOOTH (après utilisation)**

**Si vous utilisez un périphérique prenant en charge la connexion par simple contact (NFC), mettez de nouveau en contact le périphérique et le casque. (Si l'écran du périphérique est verrouillé, déverrouillez-le.) Si vous utilisez un périphérique ne prenant pas en charge la connexion par simple contact (NFC), procédez à partir du périphérique BLUETOOTH.**

Une fois la déconnexion effectuée, vous entendez le message « BLUETOOTH disconnected » (BLUETOOTH déconnecté).

#### **Mettez le casque hors tension.**

Vous entendez le message vocal « Power off » (Mise hors tension).

#### **Astuce**

Lorsque vous avez terminé d'écouter de la musique, la connexion BLUETOOTH peut s'arrêter automatiquement, selon le périphérique BLUETOOTH.

#### **Rubrique associée**

- [Déconnexion du smartphone par simple contact \(NFC\)](#page-25-0)
- [Mise hors tension du casque](#page-21-0)

# **Utilisation de l'Assistant Google**

En utilisant la fonctionnalité Assistant Google qui équipe le smartphone, vous pouvez commander le smartphone ou effectuer une recherche en parlant dans le micro du casque.

### **Smartphones compatibles**

Smartphones avec Android 5.0 ou ultérieur (la dernière version de Google app est requise).

#### **Ouvrez l'application « Sony | Headphones Connect » et définissez la touche NC/AMBIENT comme touche Assistant Google. 1**

La première fois que vous utilisez l'Assistant Google, ouvrez l'application Assistant Google, appuyez sur [Finish headphones setup] dans la vue de la conversation, puis suivez les instructions à l'écran pour définir les réglages initiaux de l'Assistant Google.

Pour plus d'informations sur l'application « Sony | Headphones Connect », consultez l'URL suivante. [http://rd1.sony.net/help/mdr/hpc/h\\_zz/](http://rd1.sony.net/help/mdr/hpc/h_zz/)

#### **Appuyez sur la touche NC/AMBIENT pour utiliser l'Assistant Google. 2**

- Maintenez enfoncée pour entrer une commande vocale.
- Appuyez une fois pour lire la notification.
- Appuyez deux fois pour annuler la commande vocale.

Pour plus d'informations sur l'Assistant Google, consultez le site Web suivant : [https://assistant.google.com](https://assistant.google.com/) <https://g.co/headphones/help>

#### **Astuce**

- Vérifiez la version logicielle du casque ou mettez-la à jour avec l'application « Sony | Headphones Connect ».
- Lorsque l'Assistant Google n'est pas disponible pour des raisons telles que l'absence de connexion au réseau, vous entendez le message vocal « The Google Assistant is not connected » (L'Assistant Google n'est pas connecté).
- Si [Finish headphones setup] n'est pas visible dans l'application Assistant Google, supprimez le pairage du casque dans les paramètres Bluetooth de votre smartphone et recommencez le processus de pairage.

#### **Note**

- Si la touche NC/AMBIENT est définie comme touche Assistant Google à l'étape 1, la fonction Amazon Alexa ne peut pas être commandée en appuyant sur la touche NC/AMBIENT.
- Si la touche NC/AMBIENT est définie comme touche Assistant Google à l'étape 1, la fonction antibruit ne peut pas être commandée en appuyant sur la touche NC/AMBIENT.
- Il est possible que l'Assistant Google ne puisse pas être utilisé dans certains pays, régions ou langues.

# **Utilisation d'Amazon Alexa**

En utilisant la fonctionnalité Amazon Alexa qui équipe le smartphone, vous pouvez commander le smartphone ou effectuer une recherche en parlant dans le micro du casque.

### **Smartphones compatibles**

- Smartphones avec Android 5.1 ou version ultérieure ou bien iOS 10.0 ou version ultérieure.
- L'installation de la dernière version de l'application Amazon Alexa est requise.

# **1 Ouvrez l'application Amazon Alexa.**

# **Ouvrez l'application « Sony | Headphones Connect » et définissez la touche NC/AMBIENT comme touche Amazon Alexa.**

Pour plus d'informations sur l'application « Sony | Headphones Connect », consultez l'URL suivante. [http://rd1.sony.net/help/mdr/hpc/h\\_zz/](http://rd1.sony.net/help/mdr/hpc/h_zz/)

### **Appuyez sur la touche NC/AMBIENT pour utiliser Amazon Alexa.**

- Appuyez pour entrer une commande vocale.
- Appuyez une fois pour annuler la commande vocale.
- En l'absence de voix, la fonction est annulée.

Pour plus d'informations sur Amazon Alexa, consultez le site Web suivant : <https://www.amazon.com/b?node=16067214011>

#### **Astuce**

**2**

**3**

- Vérifiez la version logicielle du casque ou mettez-la à jour avec l'application « Sony | Headphones Connect ».
- Lorsque Amazon Alexa n'est pas disponible pour des raisons telles que l'absence de connexion au réseau, vous entendez le message vocal « Either your mobile device isn't connected; or you need to open the Alexa App and try again » (Soit votre appareil mobile n'est pas connecté, soit vous devez ouvrir l'appli Alexa et réessayer).

#### **Note**

- Si la touche NC/AMBIENT est définie comme touche Amazon Alexa à l'étape 2, la fonction Assistant Google ne peut pas être commandée depuis le casque.
- Si la touche NC/AMBIENT est définie comme touche Amazon Alexa à l'étape 2, la fonction antibruit ne peut pas être commandée depuis le casque.
- Alexa n'est pas disponible dans toutes les langues et tous les pays/régions. Visitez le site [www.amazon.com/alexa-availability](https://www.amazon.com/alexa-availability) pour plus d'informations.

**1**

**3**

**4**

Casque stéréo sans fil à réduction de bruit h.ear on 2 Wireless NC (WH-H900N)

# **Utilisation de la fonction d'assistance vocale (Google app)**

En utilisant la fonctionnalité Google app qui équipe les smartphones Android, vous pouvez commander le smartphone Android en parlant dans le micro du casque.

# **Activez Google app.**

Sur votre smartphone Android, sélectionnez [Settings] — [Apps]. L'icône d'un engrenage s'affiche dans le coin supérieur droit de l'écran. Sélectionnez l'icône de l'engrenage, puis [Default Apps] — [Assist & Voice input] — [Assist App], et réglez [Assist App] sur Google app.

La procédure ci-dessus est un exemple. Pour plus d'informations, reportez-vous au mode d'emploi du smartphone Android.

**Remarque :** la dernière version de l'application peut s'avérer nécessaire.

Pour plus d'informations sur Google app, reportez-vous au mode d'emploi ou au site Web de support du smartphone Android.

Il est possible que Google app ne puisse pas être activé depuis le casque en fonction des spécifications du smartphone Android.

**2 Connectez le casque au smartphone Android via la connexion BLUETOOTH.**

# **Lorsque le smartphone Android est en mode de veille ou de lecture de musique, continuez à appuyer sur le capteur tactile pour activer Google app.**

Google app est activé et vous entendez le son de démarrage.

### **Énoncez une requête à Google app par l'intermédiaire du micro du casque.**

Pour plus d'informations sur Google app, notamment les applications compatibles avec Google app, reportez-vous au mode d'emploi du smartphone Android.

Si un certain temps s'écoule sans que vous formuliez de requête alors que Google app est activé, Google app est désactivé.

#### **Note**

- Si la touche NC/AMBIENT est définie comme touche Assistant Google, la fonction d'assistance vocale (Google app) n'est pas disponible.
- Si la touche NC/AMBIENT est définie comme touche Amazon Alexa, la fonction d'assistance vocale (Google app) n'est pas disponible.
- Google app ne peut pas être activé lorsque vous prononcez « Ok Google » dans le micro du casque, même si le réglage [Ok Google] est activé sur le smartphone Android.

# **Utilisation de la fonction d'assistance vocale (Siri)**

En utilisant la fonctionnalité Siri dont est équipé l'iPhone, vous pouvez commander l'iPhone en parlant dans le micro du casque.

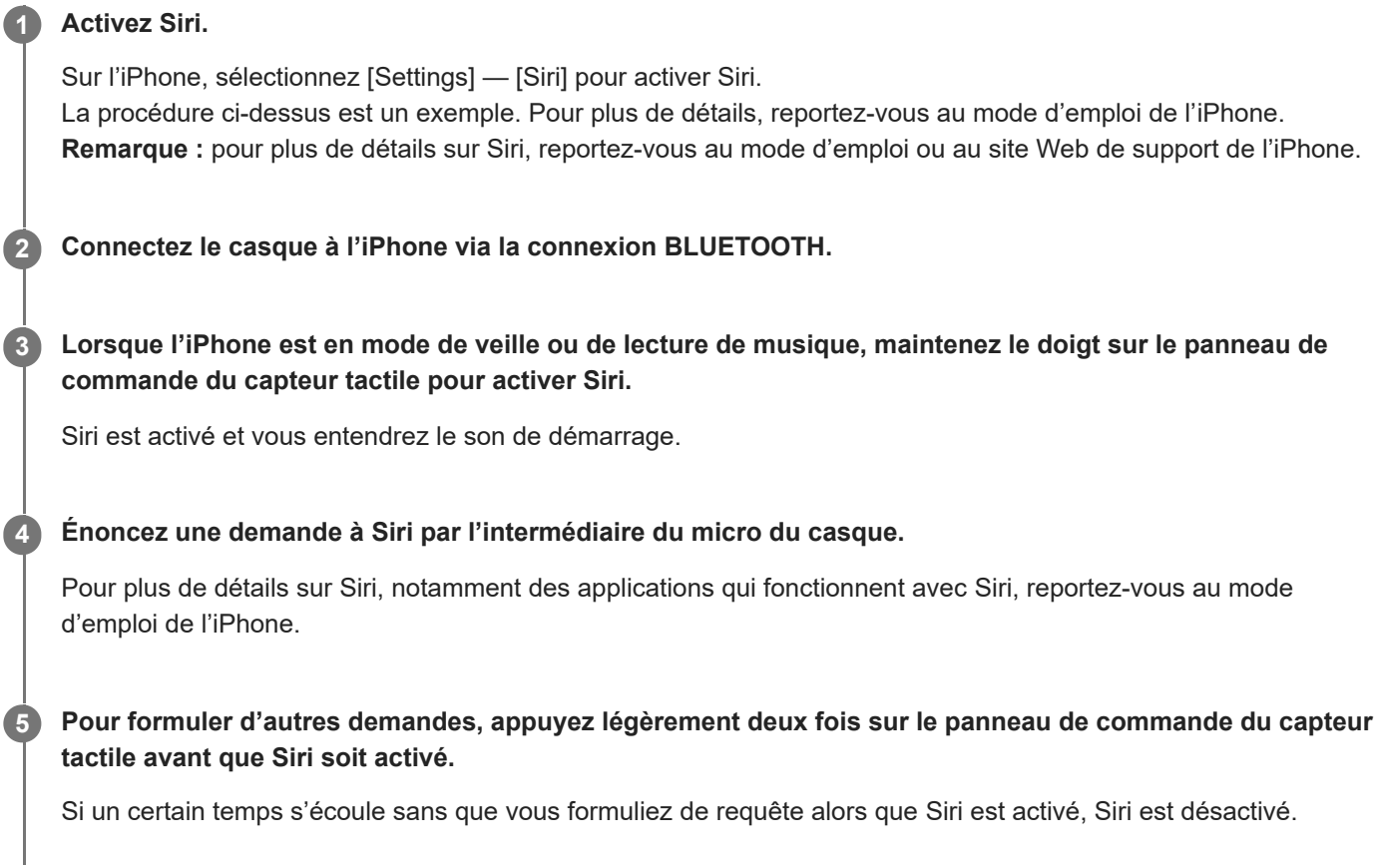

# **Note**

Siri ne peut pas être activé lorsque vous prononcez « Hey Siri » dans le micro du casque, même si [Allow "Hey Siri"] est activé sur l'iPhone.

# <span id="page-94-0"></span>**Utilisation de l'application « Sony | Headphones Connect »**

Lorsque vous connectez le smartphone (équipé de l'application « Sony | Headphones Connect ») et le casque via la fonction BLUETOOTH, vous pouvez réaliser les actions suivantes.

- Afficher la batterie restante du casque
- Afficher le codec de connexion BLUETOOTH
- Activer/désactiver la fonction antibruit
- Régler le mode son ambiant
- Sélectionner le mode effet sonore (VPT)
- Sélectionner le réglage de l'égaliseur
- Activer le mode qualité sonore en réglant le mode de connexion BLUETOOTH
- Régler la fonction DSEE HX (restauration des sons haute fréquence)
- Vérifier le statut de la connexion/des réglages du casque
- Vérifier la version logicielle du casque
- Mettre à jour le logiciel du casque
- Modifier la fonction affectée à la touche NC/AMBIENT

Pour plus d'informations sur l'application « Sony | Headphones Connect », consultez l'URL suivante. [http://rd1.sony.net/help/mdr/hpc/h\\_zz/](http://rd1.sony.net/help/mdr/hpc/h_zz/)

#### **Astuce**

Le fonctionnement de l'application « Sony | Headphones Connect » dépend des périphériques audio. Les spécifications de l'application et la conception de l'écran peuvent être modifiées sans préavis.

#### **Rubrique associée**

- [Installation de l'application «Sony | Headphones Connect»](#page-95-0)
- [Vérification du niveau de charge restant de la batterie](#page-17-0)
- [Utilisation de la fonction antibruit](#page-72-0)
- [Écoute du son ambiant pendant la lecture de musique \(Mode bruit ambiant\)](#page-75-0)
- [À propos du mode de qualité sonore](#page-79-0)
- [Codecs pris en charge](#page-80-0)
- [À propos de la fonction DSEE HX](#page-81-0)

# <span id="page-95-0"></span>**Installation de l'application «Sony | Headphones Connect»**

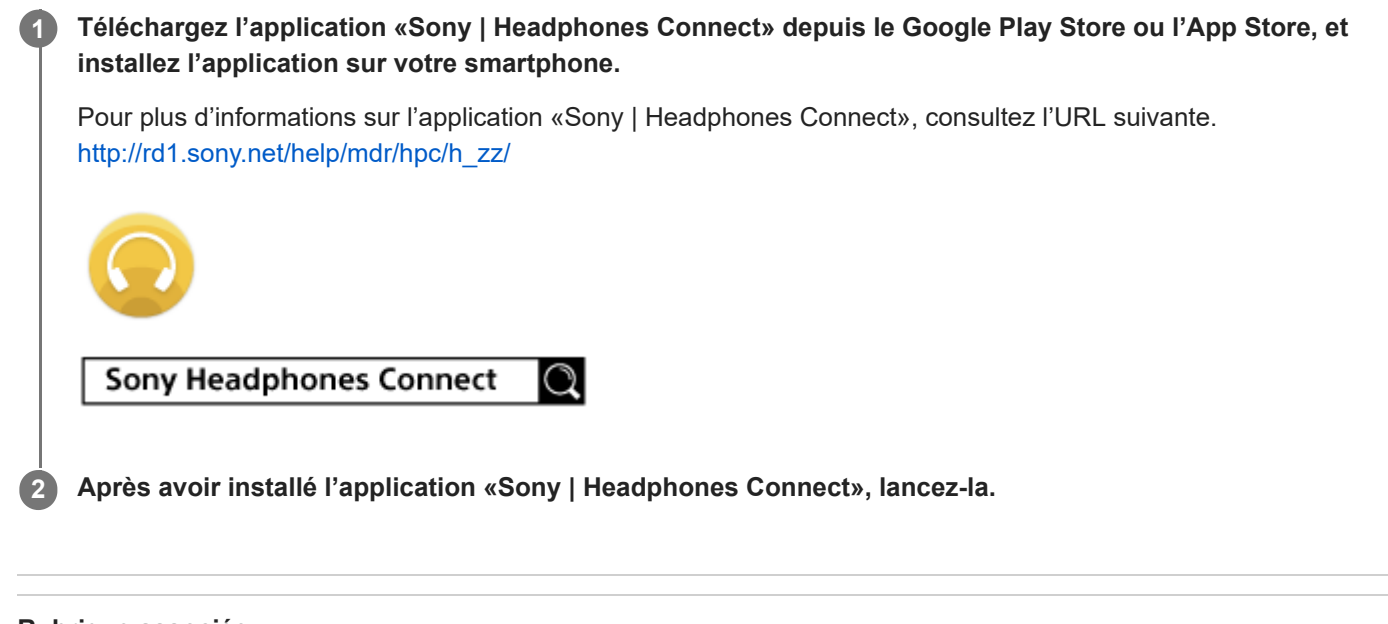

**Rubrique associée**

Utilisation de l'application « [Sony | Headphones Connect](#page-94-0) »

# **Précautions**

# **À propos des communications BLUETOOTH**

- La technologie sans fil BLUETOOTH fonctionne dans un rayon d'environ 10 mètres (30 pieds). La portée de communication maximale peut varier en fonction des obstacles (personnes, métal, parois, etc.) ou de l'environnement électromagnétique.
- Les micro-ondes émises par un périphérique BLUETOOTH peuvent perturber le fonctionnement des dispositifs médicaux électroniques. Mettez hors tension ce casque et les autres périphériques BLUETOOTH situés aux endroits suivants afin d'éviter tout accident :
	- en présence de gaz inflammable, dans un hôpital, ou une station essence
	- à proximité de portes automatiques ou d'alarmes incendie.
- Ce produit émet des ondes radio lorsqu'il est utilisé en mode sans fil. Lorsqu'il est utilisé en mode sans fil dans un avion, suivez les instructions de l'équipage concernant les conditions d'utilisation des produits en mode sans fil.
- En raison des caractéristiques de la technologie sans fil, le son reproduit par ce casque est légèrement différé par rapport au son et à la musique émis par le périphérique émetteur. L'image et le son peuvent ne pas être alignés correctement lors de la lecture d'une vidéo ou pendant un jeu.
- Ce casque prend en charge les caractéristiques de sécurité conformes à la norme BLUETOOTH pour offrir une connexion sécurisée lors de l'utilisation de la technologie sans fil BLUETOOTH. Cependant, la sécurité peut être insuffisante selon le réglage. Soyez prudent lorsque vous communiquez au moyen de la technologie sans fil BLUETOOTH.
- Nous ne pouvons être tenus responsables de la fuite d'informations lors de communications BLUETOOTH.
- La connexion à tous les périphériques BLUETOOTH n'est pas garantie.
	- Un périphérique doté de la fonction BLUETOOTH doit être conforme à la norme BLUETOOTH spécifiée par Bluetooth SIG, Inc., et être authentifié.
	- Même si le périphérique connecté respecte la norme BLUETOOTH mentionnée ci-dessus, certains périphériques peuvent ne pas se connecter ou ne pas fonctionner correctement, selon leurs caractéristiques ou spécifications.
	- En parlant au téléphone en mode mains-libres, des parasites peuvent apparaître, en fonction du périphérique ou de l'environnement de la communication.
- Selon le périphérique à connecter, la début de la communication peut nécessiter quelques instants.

# **Remarque sur l'électricité statique**

L'électricité statique accumulée dans le corps peut causer de légers picotements dans vos oreilles. Pour réduire l'effet, portez des vêtements en matières naturelles.

# **Autres**

- Si vous collez des autocollants, etc., sur le panneau de commande du capteur tactile, ce dernier peut ne pas fonctionner correctement.
- Veillez à ne pas vous coincer les doigts dans le casque en le repliant.
- Lorsque vous utilisez le casque en tant que casque filaire, utilisez le câble pour casque fourni uniquement. Veillez à connecter le câble pour casque correctement.
- Ne placez pas ce casque dans un endroit exposé à l'humidité, à la poussière, à la suie ou à la vapeur ou aux rayons directs du soleil. Ne laissez pas le casque dans une voiture pendant une période prolongée. Cela peut entraîner un dysfonctionnement.
- Le périphérique BLUETOOTH risque de ne pas fonctionner sur certains téléphones portables, en fonction des conditions d'ondes radio et de l'endroit où est utilisé le périphérique.
- Une écoute à un volume sonore élevé peut affecter votre audition.
- Pour la sécurité routière, n'utilisez pas ce casque en voiture ou à vélo.
- Ne placez pas un poids ou n'exercez pas une pression sur ce casque car cela pourrait finir par le déformer.
- N'utilisez pas le casque dans des endroits où cela pourrait être dangereux si vous n'entendez pas le bruit ambiant, par exemple à un passage à niveau, sur un quai de gare, à un passage piéton et sur un site de construction.
- Ne soumettez pas le casque à un choc excessif.
- Nettoyez le casque avec un chiffon doux.
- N'exposez pas le casque à l'eau. Le casque n'est pas résistant à l'eau. Veillez à suivre les précautions ci-dessous.
	- Veillez à ne pas faire tomber le casque dans un évier ou tout autre récipient rempli d'eau.
	- N'utilisez pas le casque dans des endroits humides ou en cas de mauvais temps, comme sous la pluie ou la neige.
	- Ne mouillez pas le casque. Si vous touchez le casque alors que vos mains sont mouillées, ou si vous placez le casque dans un vêtement humide, le casque peut être mouillé et cela pourrait entraîner son dysfonctionnement.
- Si vous rencontrez une gêne après avoir utilisé le périphérique BLUETOOTH, cessez immédiatement d'utiliser le périphérique BLUETOOTH. Si un problème persiste, consultez votre revendeur Sony le plus proche.
- Les oreillettes peuvent se détériorer à cause d'un long stockage ou d'une utilisation à long terme.
- Il est possible de commander des oreillettes de remplacement en option auprès de votre revendeur Sony le plus proche.
- Si vous avez des questions ou des problèmes concernant ce casque qui ne sont pas abordés dans ce manuel, contactez votre revendeur Sony le plus proche.

# **Marques**

- La marque et les logos Bluetooth® sont des marques commerciales déposées appartenant à Bluetooth SIG, Inc. et toute utilisation de ces marques par Sony Group Corporation et ses filiales est sous licence.
- Le repère en forme de lettre N est une marque commerciale ou une marque déposée de NFC Forum, Inc. aux États-Unis et dans d'autres pays.
- Qualcomm est une marque commerciale de Qualcomm Incorporated, déposée aux États-Unis et dans d'autres pays, utilisée avec autorisation. aptX est une marque commerciale de Qualcomm Technologies International, Ltd., déposée aux États-Unis et dans d'autres pays, utilisée avec autorisation.
- Google et Android sont des marques commerciales de Google LLC.
- Amazon, Alexa et tous les logos connexes sont des marques commerciales d'Amazon.com, Inc. ou de ses affiliés.
- Windows est une marque déposée ou une marque de commerce de Microsoft Corporation aux États-Unis et/ou dans les autres pays.
- Mac, OS X, iPhone, iPod touch et Siri sont des marques commerciales d'Apple Inc., enregistrées aux États-Unis et dans d'autres pays. App Store est une marque de service d'Apple Inc., enregistrée aux États-Unis et dans d'autres pays.
- Le nom et le logo LDAC sont une marque commerciale de Sony Corporation.
- IOS est une marque commerciale ou une marque déposée de Cisco aux États-Unis et dans d'autres pays et est utilisée sous licence.

Les autres marques commerciales et noms commerciaux appartiennent à leurs propriétaires respectifs.

# <span id="page-99-0"></span>**Sites Web d'assistance à la clientèle**

Accédez au site Web d'assistance suivant pour obtenir les informations de support sur votre casque : Pour les clients aux États-Unis : <http://esupport.sony.com/> Pour les clients au Canada : <http://esupport.sony.com/CA/> Pour les clients en Amérique latine : <http://esupport.sony.com/LA/> Pour les clients en Europe : [www.sony.eu/support](http://www.sony.eu/support) Pour les clients en Chine : <https://service.sony.com.cn/> Pour les clients dans d'autres pays/régions : <http://www.sony-asia.com/>

# **Que puis-je faire pour résoudre un problème ?**

Si le casque ne fonctionne pas normalement, reportez-vous aux instructions suivantes pour résoudre le problème.

- Recherchez les symptômes correspondant à votre problème dans ce guide d'aide, puis essayez de recourir aux solutions conseillées.
- Raccordez le casque à un ordinateur pour charger la batterie. Certains problèmes peuvent être résolus simplement en rechargeant la batterie.
- Réinitialisez le casque.
- **Initialisez le casque.** Cette opération rétablit les paramètres initiaux du volume, etc., et supprime toutes les informations de pairage.
- Consultez les informations relatives à ce problème sur le site Web d'assistance à la clientèle.

Si les solutions proposées ci-dessus ne donnent aucun résultat, consultez votre revendeur Sony le plus proche.

#### **Rubrique associée**

- [Chargement du casque](#page-13-0)
- [Sites Web d'assistance à la clientèle](#page-99-0)
- [Réinitialisation du casque](#page-119-0)
- [Initialisation du casque pour restaurer les paramètres d'usine](#page-120-0)

# **Le casque n'est pas sous tension.**

Chargez la batterie du casque.

Le casque ne peut pas être mis sous tension lorsque la batterie est en charge. Retirez le câble micro-USB du casque, puis mettez de nouveau le casque sous tension.

#### **Rubrique associée**

- [Chargement du casque](#page-13-0)
- [Vérification du niveau de charge restant de la batterie](#page-17-0)

# **Le chargement est impossible.**

- Veillez à utiliser le câble micro-USB fourni.
- Vérifiez si le câble micro-USB est connecté correctement au casque et à l'ordinateur.
- Vérifiez que l'ordinateur est sous tension.
- Vérifiez que l'ordinateur n'est pas en mode veille ou veille prolongée.
- Sous Windows 8.1, effectuez la mise à niveau avec Windows Update.

**Rubrique associée**

[Chargement du casque](#page-13-0)

# **La durée de chargement est trop longue.**

Assurez-vous que le casque et l'ordinateur sont connectés directement, et non via un concentrateur USB.

### **Rubrique associée**

[Chargement du casque](#page-13-0)

# **Le casque n'est pas reconnu par l'ordinateur.**

- Le câble micro-USB n'est pas correctement raccordé au port USB de l'ordinateur. Raccordez de nouveau le câble micro-USB.
- Assurez-vous que le casque et l'ordinateur sont connectés directement, et non via un concentrateur USB.
- Un problème a pu se produire au niveau du port USB utilisé sur l'ordinateur. Si possible, utilisez un autre port USB pour le raccordement.
- Exécutez de nouveau la procédure de connexion USB dans les cas autres que ceux indiqués ci-dessus.
- Veillez à utiliser le câble micro-USB fourni.

# **Le niveau de charge restant de la batterie du casque n'est pas affiché sur l'écran d'un iPhone ou d'un iPod touch.**

- Le niveau de charge restant de la batterie n'est affiché que sur l'écran d'un iPhone ou d'un iPod touch (iOS 5.0 ou ultérieur) prenant en charge HFP (Hands-free Profile).
- Assurez-vous que l'iPhone ou l'iPod touch est connecté avec HFP (Hands-free Profile). Sinon, le niveau de charge restant de la batterie ne s'affiche pas correctement.

#### **Rubrique associée**

[Vérification du niveau de charge restant de la batterie](#page-17-0)

# **Aucun son n'est émis**

- Vérifiez que le casque et le périphérique connecté (smartphone) sont sous tension.
- Aucune connexion A2DP BLUETOOTH n'est établie entre le casque et le périphérique BLUETOOTH. À l'aide du périphérique BLUETOOTH, établissez une connexion A2DP BLUETOOTH.
- Augmentez le volume du casque et du périphérique connecté (smartphone).
- Vérifiez que le périphérique connecté est en lecture.
- Si vous connectez un ordinateur au casque, assurez-vous que le paramètre de sortie audio de l'ordinateur est réglé pour un périphérique BLUETOOTH.
- Appariez de nouveau le casque au périphérique BLUETOOTH.
- Vérifiez que le câble pour casque est bien branché.

### **Rubrique associée**

- [Établissement d'une connexion sans fil avec des périphériques BLUETOOTH](#page-22-0)
- [Utilisation du câble pour casque fourni](#page-64-0)
- [Écoute de musique à partir d'un périphérique connecté via BLUETOOTH](#page-65-0)

# **Le niveau du son est bas**

Augmentez le volume du casque et du périphérique connecté.
# **La qualité du son est faible**

- Diminuez le volume du périphérique connecté.
- Éloignez le casque d'un four micro-ondes, d'un appareil Wi-Fi, etc.
- Rapprochez le casque et le périphérique BLUETOOTH l'un de l'autre. Retirez tout obstacle entre le casque et le périphérique BLUETOOTH.
- Éloignez le casque d'un téléviseur.
- **Basculez la connexion BLUETOOTH sur A2DP en utilisant le périphérique BLUETOOTH lorsque HFP ou HSP est** actif.
- Si vous connectez un périphérique avec une radio ou un tuner intégré au casque, les émissions peuvent ne pas être reçues ou la sensibilité peut être réduite. Éloignez le casque du périphérique et vérifiez que vous pouvez écouter les émissions de façon satisfaisante.
- Si ce périphérique BLUETOOTH a déjà été relié au casque, seule une connexion HFP/HSP BLUETOOTH peut être établie lorsque vous mettez le casque sous tension. Dans ce cas, utilisez le périphérique BLUETOOTH et établissez une connexion A2DP BLUETOOTH.
- Lorsque vous écoutez de la musique depuis un ordinateur sur le casque, la qualité sonore peut être faible pendant quelques secondes après l'établissement de la connexion. Ceci est dû au fait que l'ordinateur transmet la musique avec la qualité sonore des communications au début ; il ne s'agit pas d'un dysfonctionnement. Si la qualité sonore ne s'améliore pas après quelques secondes, appuyez deux fois légèrement sur le panneau de commande du capteur tactile (à environ 0,4 seconde d'intervalle) du casque. Ou utilisez l'ordinateur pour établir une connexion A2DP. Consultez le mode d'emploi fourni avec votre ordinateur pour savoir comment l'utiliser.

### **Le son saute fréquemment pendant la lecture.**

- [Réglez le casque sur le mode «Priorité à la connexion stable». Pour plus de détails, voir «À propos du mode de](#page-79-0) qualité sonore».
- Retirez tout obstacle entre l'antenne du périphérique BLUETOOTH à connecter et l'antenne intégrée du casque. L'antenne du casque est intégrée dans la partie indiquée par la ligne en pointillés ci-dessous.

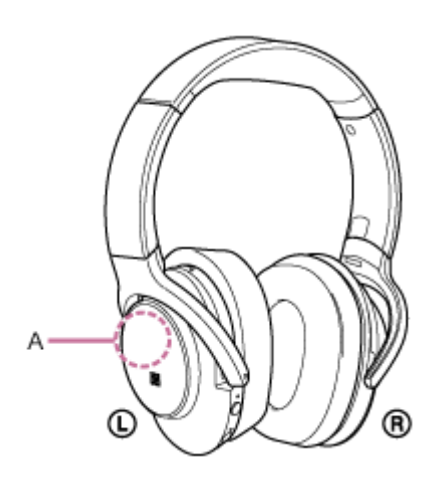

**A** : Emplacement de l'antenne intégrée

- Les communications BLUETOOTH peuvent être désactivées, ou des parasites ou des pertes de niveau sonore peuvent se produire dans les conditions suivantes.
	- Une personne se trouve entre le casque et le périphérique BLUETOOTH. Il est possible d'améliorer cela en plaçant le périphérique BLUETOOTH face à l'antenne du casque.
	- Un obstacle, par exemple un objet métallique ou un mur, se trouve entre le casque et le périphérique BLUETOOTH.
	- Un appareil utilisant une fréquence de 2,4 GHz, par exemple un périphérique Wi-Fi, un téléphone sans fil ou un four micro-ondes, est utilisé à proximité de ce casque.
- La situation peut être améliorée en modifiant les paramètres de qualité de lecture sans fil ou en sélectionnant SBC comme mode de lecture sans fil sur le périphérique émetteur. Pour plus d'informations, reportez-vous au mode d'emploi fourni avec le périphérique émetteur.
- Étant donné que les périphériques BLUETOOTH et la Wi-Fi (IEEE802.11b/g/n) utilisent la même fréquence (2,4 GHz), l'interférence de plusieurs micro-ondes peut se produire et provoquer des parasites ou des pertes de niveau sonore, ou désactiver les communications si ce casque est utilisé à proximité d'un périphérique Wi-Fi. En pareil cas, procédez comme suit.
	- Éloignez ce casque d'au moins 10 mètres (30 pieds) du périphérique Wi-Fi.
	- Si ce casque est utilisé dans un rayon de 10 mètres (30 pieds) par rapport à un périphérique Wi-Fi, mettez ce dernier hors tension.
	- Placez ce casque et le périphérique BLUETOOTH aussi proches que possible.
- Si vous écoutez de la musique sur votre smartphone, vous pouvez améliorer les conditions en fermant les applications inutiles ou en redémarrant votre smartphone.

### **L'effet de la fonction antibruit est insuffisant.**

- Assurez-vous que la fonction antibruit est activée (le témoin (vert) à proximité de la touche NC/AMBIENT s'allume).
- Ajustez la position des coussinets pour qu'ils se placent correctement sur vos oreilles.
- La fonction antibruit est efficace dans les plages de basses fréquences (c'est-à-dire dans les avions, les trains, les bureaux ou près d'un climatiseur), mais n'est pas aussi performante pour les fréquences plus élevées, telles que les voix humaines.

#### **Rubrique associée**

- [Qu'est-ce que la fonction antibruit](#page-71-0) ?
- [Utilisation de la fonction antibruit](#page-72-0)
- [À propos de la fonction antibruit AI](#page-74-0)

### **Le pairage est impossible.**

- Rapprochez le casque et le périphérique BLUETOOTH dans un rayon d'un mètre (3 pieds) l'un de l'autre.
- Lorsque vous mettez le casque sous tension pour la première fois après l'avoir acheté, initialisé ou réparé, il passe automatiquement en mode de pairage. Appariez le casque à un périphérique BLUETOOTH. Si vous comptez apparier un deuxième périphérique, maintenez la touche (<sup>1</sup>) du casque enfoncée plus de 7 secondes pour entrer en mode de pairage.
- Lorsque vous appariez le casque avec des périphériques après avoir initialisé ou réparé le casque, les informations de pairage conservées sur l'iPhone ou un autre périphérique peuvent vous empêcher de les apparier correctement. Dans ce cas, supprimez du périphérique les informations de pairage du casque, puis appariez-les de nouveau.

#### **Rubrique associée**

- [À propos du témoin](#page-11-0)
- [Établissement d'une connexion sans fil avec des périphériques BLUETOOTH](#page-22-0)
- [Initialisation du casque pour restaurer les paramètres d'usine](#page-120-0)

# **Impossible de connecter le casque à un périphérique BLUETOOTH avec la connexion par simple contact (NFC)**

- Maintenez le contact entre le casque et le smartphone jusqu'à ce que ce dernier réagisse. Si la connexion échoue, passez lentement le smartphone sur la lettre N du casque.
- Assurez-vous que la fonction NFC du smartphone est activée.
- Si le smartphone se trouve dans un étui, retirez-le.
- La sensibilité de la réception NFC varie selon le périphérique. Si vous échouez plusieurs fois de suite à connecter le casque à un smartphone par simple contact, connectez-le au casque via la procédure à l'écran sur le smartphone.
- Vous ne pouvez pas établir de connexion par simple contact (NFC) pendant le chargement de la batterie, car le casque ne peut pas être mis sous tension. Terminez d'abord le chargement, puis établissez la connexion par simple contact (NFC).
- Vous ne pouvez pas établir de connexion par simple contact (NFC) lorsque le câble pour casque est branché à la prise INPUT. Débranchez le câble pour casque du casque.

#### **Rubrique associée**

[Connexion par simple contact \(NFC\) avec un smartphone \(Android](#page-23-0) 4.1 ou ultérieur)

[Guide d'aide](#page-0-0)

Casque stéréo sans fil à réduction de bruit h.ear on 2 Wireless NC (WH-H900N)

### **Impossible d'établir une connexion BLUETOOTH**

- Vérifiez que le casque est sous tension.
- Veillez à mettre le périphérique BLUETOOTH sous tension et à activer la fonction BLUETOOTH.
- Si le casque se connecte automatiquement au dernier périphérique BLUETOOTH connecté, il est possible que vous ne parveniez pas à connecter le casque aux autres périphériques via la fonction BLUETOOTH.
- Dans ce cas, désactivez la connexion BLUETOOTH du dernier périphérique BLUETOOTH connecté.
- Le périphérique BLUETOOTH est en mode veille. Annulez le mode veille.
- La connexion BLUETOOTH a pris fin. Établissez de nouveau une connexion BLUETOOTH.
- Dans ce cas, les informations de pairage du casque ont été supprimées du périphérique connecté, procédez de nouveau au pairage du casque et du périphérique.

#### **Rubrique associée**

- [À propos du témoin](#page-11-0)
- [Établissement d'une connexion sans fil avec des périphériques BLUETOOTH](#page-22-0)

# **Le son est déformé**

Éloignez le casque d'un four micro-ondes, d'un appareil Wi-Fi, etc.

### **La portée de communication sans fil BLUETOOTH est courte ou le son saute.**

- [Réglez le casque sur le mode «Priorité à la connexion stable». Pour plus de détails, voir «À propos du mode de](#page-79-0) qualité sonore».
- Retirez tout obstacle entre l'antenne du périphérique BLUETOOTH à connecter et l'antenne intégrée du casque. L'antenne du casque est intégrée dans la partie indiquée par la ligne en pointillés ci-dessous.

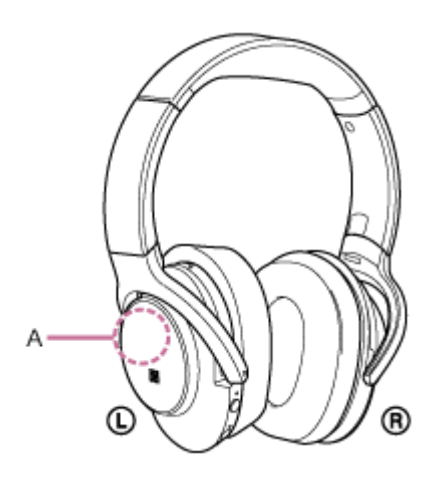

**A** : Emplacement de l'antenne intégrée

- Les communications BLUETOOTH peuvent être désactivées, ou des parasites ou des pertes de niveau sonore peuvent se produire dans les conditions suivantes.
	- Une personne se trouve entre le casque et le périphérique BLUETOOTH. Il est possible d'améliorer cela en plaçant le périphérique BLUETOOTH face à l'antenne du casque.
	- Un obstacle, par exemple un objet métallique ou un mur, se trouve entre le casque et le périphérique BLUETOOTH.
	- Un appareil utilisant une fréquence de 2,4 GHz, par exemple un périphérique Wi-Fi, un téléphone sans fil ou un four micro-ondes, est utilisé à proximité de ce casque.
- La situation peut être améliorée en modifiant les paramètres de qualité de lecture sans fil ou en sélectionnant SBC comme mode de lecture sans fil sur le périphérique émetteur. Pour plus d'informations, reportez-vous au mode d'emploi fourni avec le périphérique émetteur.
- Étant donné que les périphériques BLUETOOTH et la Wi-Fi (IEEE802.11b/g/n) utilisent la même fréquence (2,4 GHz), l'interférence de plusieurs micro-ondes peut se produire et provoquer des parasites ou des pertes de niveau sonore, ou désactiver les communications si ce casque est utilisé à proximité d'un périphérique Wi-Fi. En pareil cas, procédez comme suit.
	- Éloignez ce casque d'au moins 10 mètres (30 pieds) du périphérique Wi-Fi.
	- Si ce casque est utilisé dans un rayon de 10 mètres (30 pieds) par rapport à un périphérique Wi-Fi, mettez ce dernier hors tension.
	- Placez ce casque et le périphérique BLUETOOTH aussi proches que possible.
- Si vous écoutez de la musique sur votre smartphone, vous pouvez améliorer les conditions en fermant les applications inutiles ou en redémarrant votre smartphone.

### **Le casque ne fonctionne pas correctement.**

- Réinitialisez le casque. Cette opération n'entraîne pas la suppression des informations de pairage.
- Si vous ne pouvez pas utiliser le casque même après l'avoir réinitialisé, initialisez-le.

#### **Rubrique associée**

- [Réinitialisation du casque](#page-119-0)
- [Initialisation du casque pour restaurer les paramètres d'usine](#page-120-0)

# **La voix des appelants est inaudible**

- Vérifiez que le casque et le périphérique connecté (smartphone) sont sous tension.
- Augmentez le volume du casque et du périphérique connecté (smartphone).
- Assurez-vous que le paramètre de sortie du périphérique BLUETOOTH est défini pour le casque.
- Sélectionnez une connexion HFP ou HSP BLUETOOTH en utilisant le périphérique BLUETOOTH.
- Si vous écoutez de la musique avec le casque, arrêtez la lecture, appuyez deux fois légèrement sur le panneau de commande du capteur tactile et parlez.

#### **Rubrique associée**

- [Établissement d'une connexion sans fil avec des périphériques BLUETOOTH](#page-22-0)
- [Réception d'un appel](#page-82-0)
- [Émission d'un appel](#page-85-0)

### **La voix de l'appelant est quasiment inaudible**

Augmentez le volume du casque et du périphérique connecté.

# <span id="page-119-0"></span>**Réinitialisation du casque**

Si le casque ne peut pas être mis sous tension, ou s'il ne peut pas être utilisé même lorsqu'il est allumé, raccordez-le à un ordinateur démarré à l'aide du câble micro-USB fourni, puis appuyez simultanément sur les touches (b) et NC/AMBIENT. Le casque est réinitialisé. Les informations de pairage ne sont pas supprimées. Pour charger le casque après qu'il a été réinitialisé, déconnectez le câble micro-USB, puis reconnectez-le.

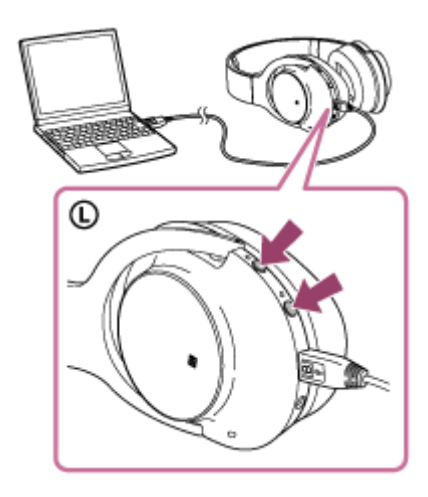

Si le casque ne fonctionne pas correctement même après la réinitialisation, initialisez le casque pour restaurer les paramètres d'usine.

#### **Rubrique associée**

[Initialisation du casque pour restaurer les paramètres d'usine](#page-120-0)

### <span id="page-120-0"></span>**Initialisation du casque pour restaurer les paramètres d'usine**

Débranchez le câble micro-USB, mettez le casque hors tension, puis maintenez les touches (<sup>1</sup>) et NC/AMBIENT enfoncées simultanément pendant plus de 7 secondes.

Le témoin (bleu) clignote 4 fois ( $\bullet \bullet \bullet \bullet$ ) et les paramètres d'usine du casque, tels que le réglage du volume, sont rétablis. Toutes les informations de pairage sont supprimées. Dans ce cas, supprimez les informations de pairage du casque du périphérique auquel il a été connecté, puis procédez de nouveau au pairage du casque et du périphérique. Si le casque ne fonctionne pas correctement même après l'initialisation, contactez votre revendeur Sony le plus proche.